# Kiosk and Ticket Printer

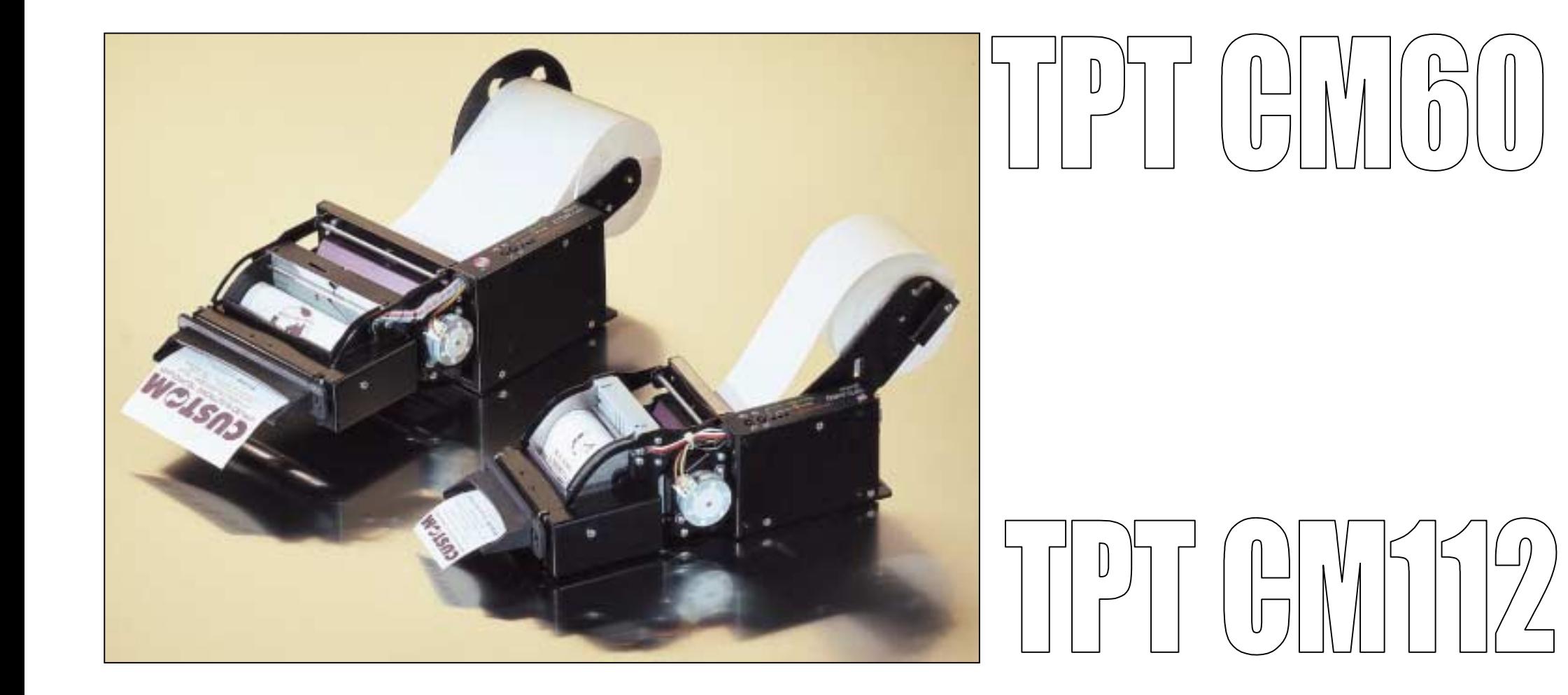

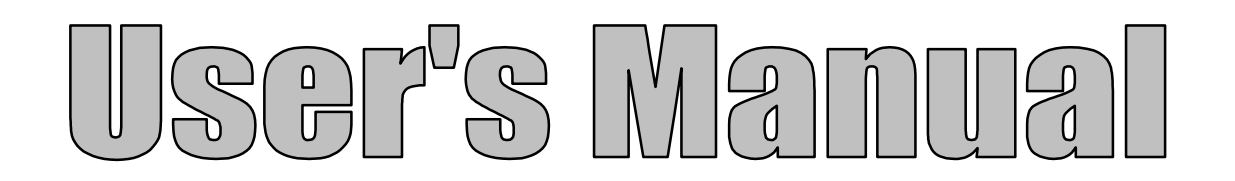

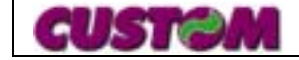

*WWW.CUSTOM.IT*

All rights reserved. The reproduction of this manual, either totally or partially, in any form whatsoever, whether it be on paper or through computer processes, is strictly prohibited. CUSTOM ENGINEERING SPA and the resource teams employed in the making of this manual will not be held responsible for any problems arising as a result of improper use of this manual, as they guarantee that the information contained in it has been subjected to careful inspection. Any suggestions regarding errors in its contents or possible improvements will be greatly appreciated. The products are continuously checked and improved. For this reason CUSTOM ENGINEERING SPA reserves the right to modify the information contained in this manual without prior notice.

COD. DOME – TPTCM

VERS. PRELIMINARY

Copyright © 2002 CUSTOM ENGINEERING SPA – Italy

Custom Engineering Str. Berettine 2 - 43010 Fontevivo (PARMA) - Italy Tel.: +39 0521-680111 - Fax: +39 0521-610701 http: www.custom.it Email : support@custom.it

To contact our Technical Support : Phone. : +39 0521-680163 - Fax : +39 0521-680146Email : support@custom.it

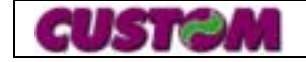

# **SAFETY PRECAUTIONS**

#### **SAFETY PRECAUTIONS**

Read and keep the following instructions.

- Observe all warnings and follow all instructions attached to the printer.
- Before cleaning the printer, disconnect the feed cable.
- Clean the printer with a damp cloth. Do not use liquid or spray products.
- Do not operate the printer near to water.
- Do not place the printer on unsteady surfaces. It could fall and get seriously damaged.
- Do not place the printer on soft surfaces or in poorly ventilated environments.
- Position the printer in such a way as to ensure that the cables connected to it will not be damaged.
- Use the type of electricity supply marked on the printer label. In the event of uncertainty, contact the seller.
- Ensure that the printer's electricity supply is grounded and that it is protected by a differential switch.
- Do not obstruct the vents.
- Do not put objects of any kind inside the printer as they could cause a short circuit or damage parts which could affect its performance.
- Do not spill liquids on the printer.
- Do not carry out technical operations on the printer with the exception of the scheduled maintenance operations specifically indicated in the user's manual. The parts on which has written "Do Not Remove", if opened, can expose dangerous tensions.
- Disconnect the printer from the electricity supply and have it repaired by a specialized technician should any of the following conditions occur:
- A. The feed connector has been damaged.
- B. liquid has penetrated to the inside of the printer;
- C. The printer has been exposed to rain or water;

D. The printer is not operating normally despite the instructions in the user's manual having been followed.

- E. The printer has been dropped and its case damaged.
- F. The performance of the printer is poor.
- G. The printer does not work.

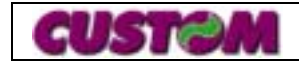

# **CONTENTS**

#### **CHAPTER 1 DESCRIPTION**

- 1.1 INTRODUCTION
- 1.2 GENERAL FEATURES
- 1.3 FRONT PANEL
- 1.4 EXADECIMAL DUMP
- 1.5 CHARACTER SET
- 1.6 CHANGING THE PAPER ROLL
- 1.7 INTERFACES RS232 SERIAL AND CENTRONICS PARALLEL
- 1.8 CONNECTIONS
- 1.9 OVERALL DIMENSIONS

### **CHAPTER 2 CUSTOM TPT EMULATION COMMAND DESCRIPTION**

#### **CHAPTER 3 ESC/POS COMMAND DESCRIPTION**

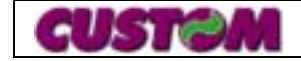

# **1.1 INTRODUCTION**

# **TICK MARKS LEGEND:**

The symbol  $^{\textcircled{{\textup{\textbf{A}}}}}$  indicates TPTCM60x.

The symbol  $^{\textcircled{\textsc{B}}}$  indicates TPTCM112x.

The TPTCM series (60/112) has a wide range of uses in addition to the standard printing ones :

- $\bullet$   $\;$  High printing speed :  $\overline{{\bf A}}$  140mm/sec,  $\overline{{\bf B}}$  120 mm/sec.
- $\bullet$   $\;$  ESC/POS™ and CUSTOM TPT emulation.
- • Bar code UPC-A. UPC-E, EAN13, EAN8, CODE39, ITF, CODABAR, CODE93, CODE128 and CODE32.
- 6 standard and international characters fonts.
- Font completely or partly programmable.
- Double width-height, quadruple width-height, emphasized, script, inched 90°, 180° and 270°.
- Reception buffer 16Kbytes.
- Definition of macro function for automatic repetition of the operations.
- Internal programmable counter.
- Image mode.
- Print density.
- $\bullet$   $\,$  3 programmable logo  $\overline{\mathrm{A}}$  ( 448 x 585 dots ) or  $\overline{\mathrm{B}}$  (832 x 314 dots).
- Paper cutting.
- Adjustable paper roll support.
- Two optional tickets presenting systems are available:
	- 1. Motorised dispenser: some sensors on the disper are able to hold the ticket inside during printing and to eject it at 1m/sec speed. Suitable those systems where tickets of variable lenght are printed.
	- 2. Static presenter: its special feature consists in presenting and handling the ticket through a special paper outlet sensor. Suitable in those systems where tickets paper lenght is fixed or defined.

#### **Options :**

- Plastic paper outlet mouth.
- Roll diameter 180mm.
- Paper outlet mouth lighting during ticket presentation.

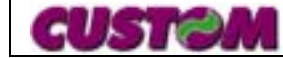

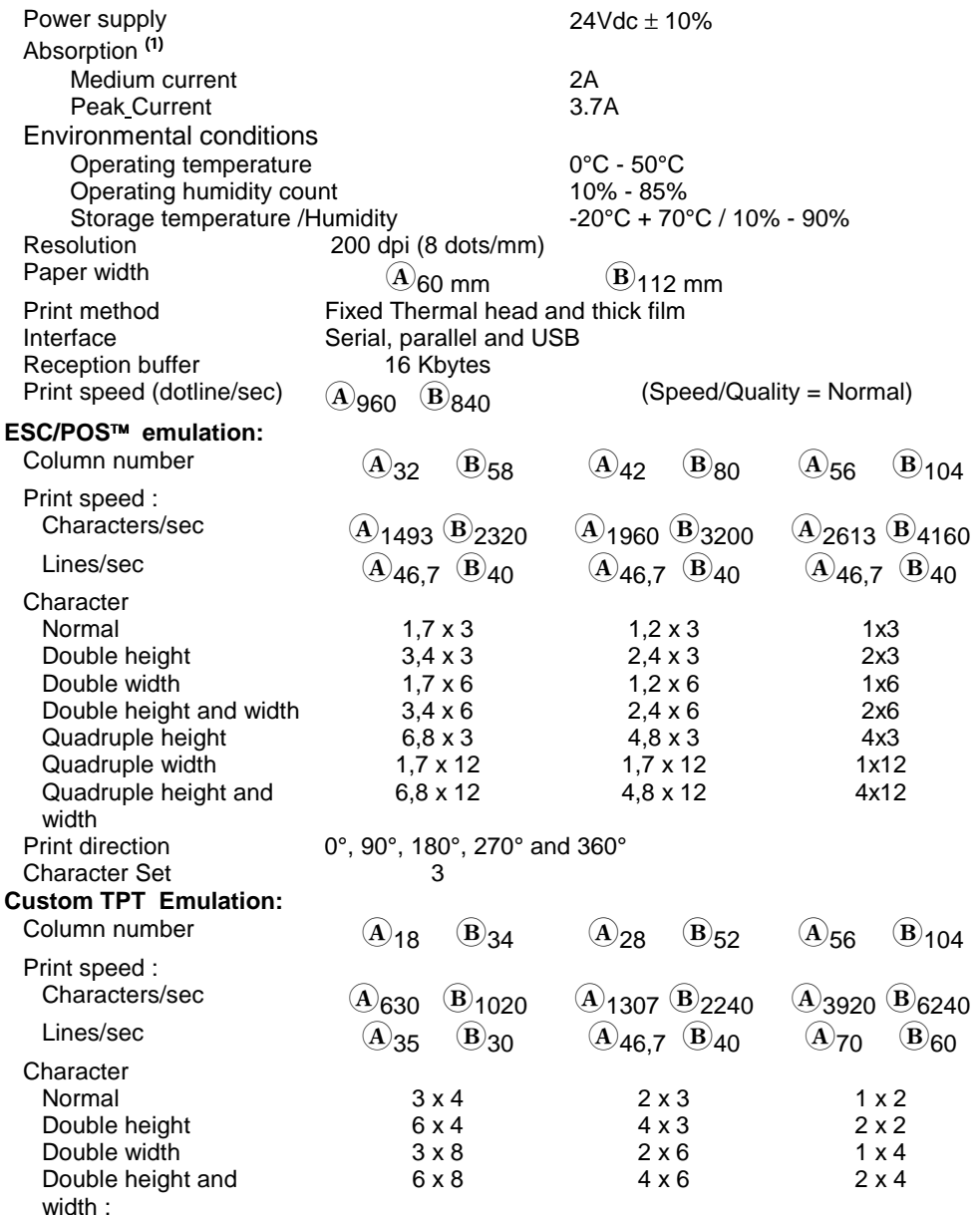

**1 - 1**

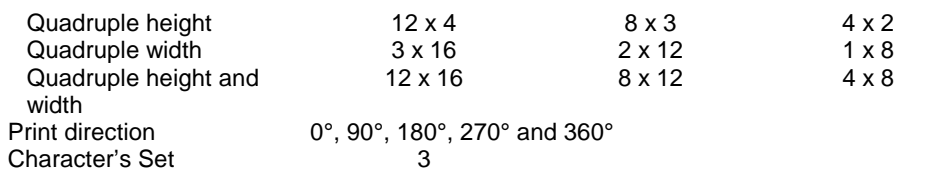

**Note** (1) **:** STANDARD CUSTOM receipt

# **1.3 FRONT PANEL**

The FORM FEED and LINE FEED keys and a three leds are on the front panel.

- When the LINE FEED key is pressed, the printer carries out a paper feed which can be used to insert paper in the printing mechanism. During the switch on phase, if you hold the LINE FEED key down the printer performs the FONT TEST.
- If the FORM FEED key is enabled, pressing this key the printer feeds forward the paper for the number of steps programmed in the Eeprom,

If in the other hand the FORM FEED key is disabled, the printer transmits on the serial line RS232 the 12 (HEX 0C) code. This function can be modified by the software command ESC =. (See software commands paragraph).

• During the switch on phase, if you hold down both keys, the printer goes into Print Setup. After the printer setup report, the printer waits for a button to be pressed, or for characters from serial port ; every 10 chars, prints hex values and ASCII codes (if characters are underlined, the receiving buffer is in the full state), see Hexadecimal Dump. With the LINE FEED button, the printer skips setup mode and terminates the Hexadecimal

Dump function.

With the FORM FEED button, the printer goes into the parameter setting mode. The variables are:

● Printer emulation : ESC/POS™, CUSTOM TPT <sup>D</sup>.

If serial interface:

- **Baud Rate :** 57600, 38400, 19200, 9600 *<sup>D</sup>*, 4800, 2400, 1200.
- •**Data length :** 7, 8 bits/char *<sup>D</sup>* .
- **Parity :** None *D*, even or odd.
- **Handshaking :** XON/XOFF *D* or Hardware.

If parallel interface:

- **Select line:** Select *D*, Ticket presence, Near paper end
- •**Fault line:** Fault *D*, Ticket presence, Near paper end
- **Autofeed :** CR disabled *D* or CR enabled.
- **Panel Key:** Enabled *D* or Disabled.

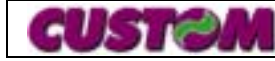

- **Print mode :** Normal *D* or Reverse.
- •**Height mode :**  $x1^{D}$ ,  $x2$  or  $x4$ .
- Width mode :  $\times$ 1  $^D$ ,  $\times$ 2 or  $\times$ 4.
- •**Justification :** Left *D*, Center or Right.

If ESC/POS™ :

- **Chars/line :**
- $\bf{A}$  $A=32 / B=42$  cols. or  $A=42 / B=56$  cols.
- $\mathbf{B}$  $A=58 / B=82$  cols. or  $A=82 / B=104$  cols.

If CUSTOM TPT:

• **Font Dimension :**

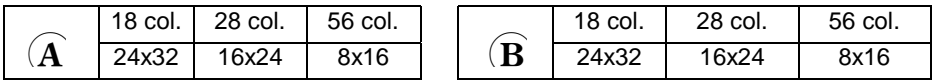

- **Speed/Quality :** Normal *D*, Draft or High Quality.
- **Red Printing :** Disabled *D* or Enabled.
- •**Paper Autoload :** Disabled <sup>*D*</sup> or Enabled.
- •**Reset buffer :** No, At Paper End *<sup>D</sup>* .
- **Print Density :** Normal *D*, Light, Very light, Dark, Very dark, Double Copy.

**Notes** : The parameters indicates with a *<sup>D</sup>* symbol are the default values.

- The GREEN LED indicates that the printer is on.
- The RED LED indicates that the paper is nearly finished.
- The YELLOW LED indicates the hardware error state of the printer. Check is performed "on line", indicates, in cases of malfunctioning the led will start to flash in accordance with the following table:

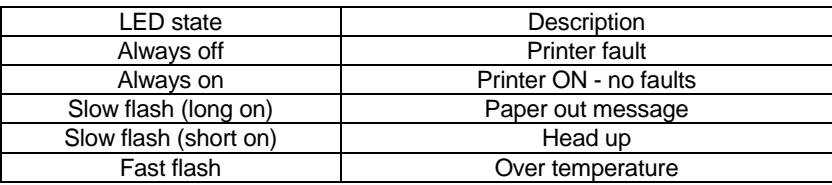

#### **1.4 HEXADECIMAL DUMP**

This function prints the data transmitted from the host computer in hexadecimal numbers and in their corresponding ASCII characters.

<Example printing from the Printer Setup>

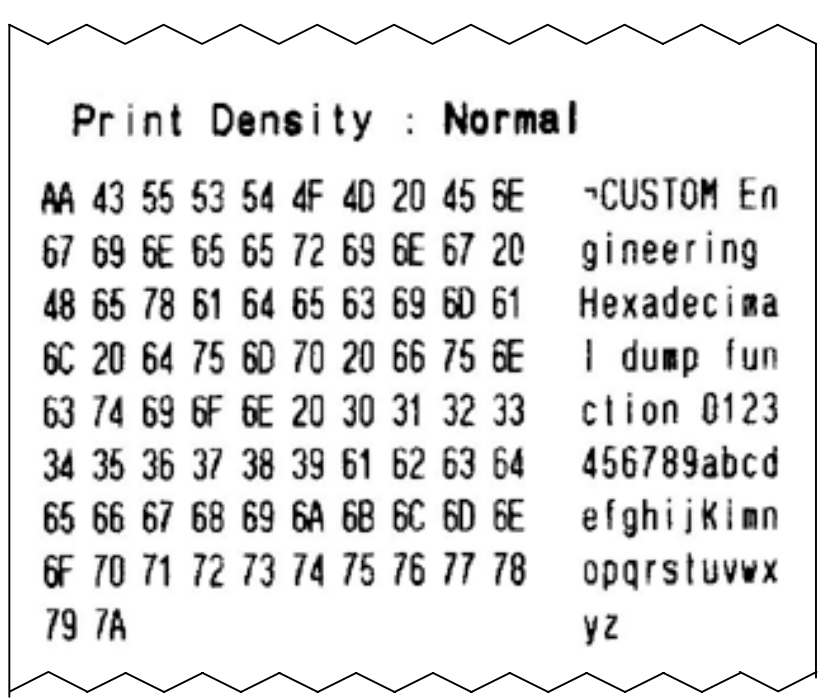

# **1.5 CHARACTER SET**

The printer has six fonts of 224 characters ( two fonts for each emulation).

**ESC/POS Emulation ( PC437 USA, Standard Europe)**

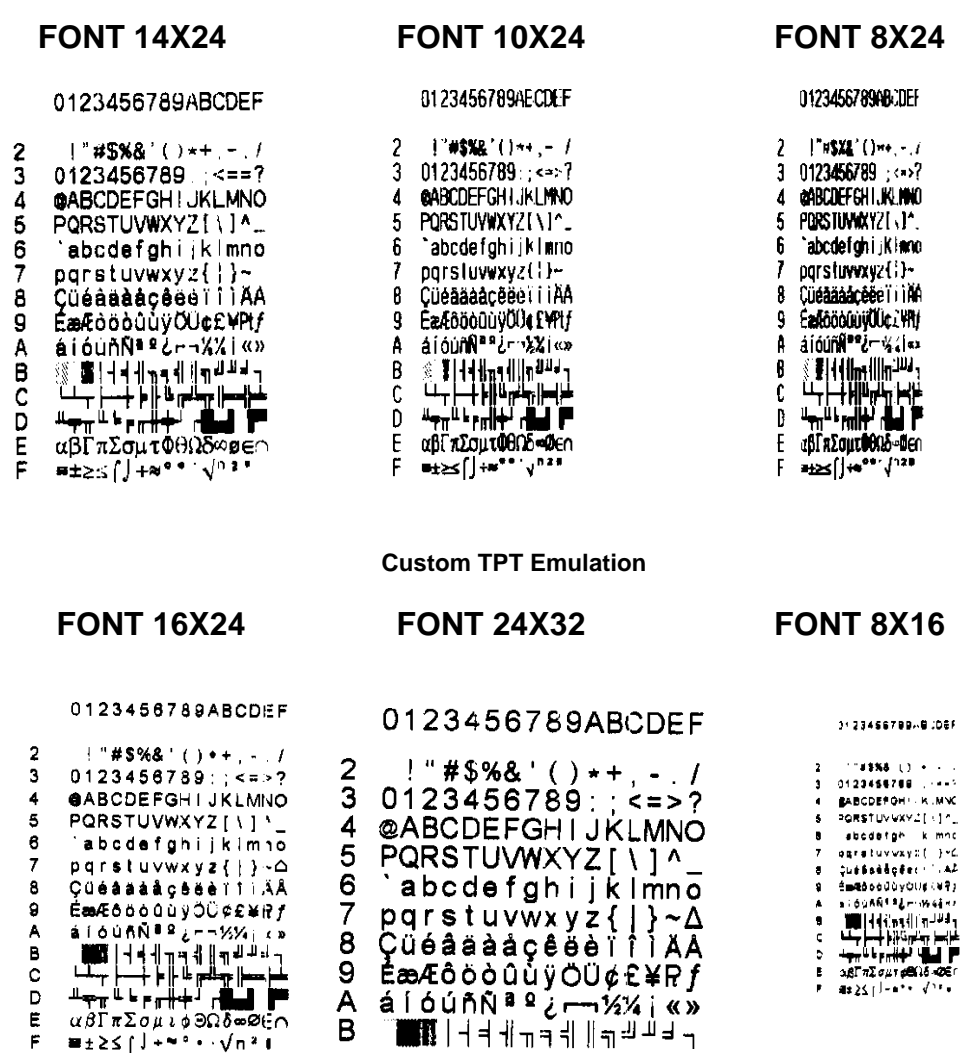

# **1.6 CHANGING PAPER**

If the "*Paper Autoload*" parameter is :

**Enabled** : Feed paper into paper mouth and wait until the roll loads automatically. **Disabled** : Pull up the printing head with the white lever. Feed paper into paper mouth passing through printing head then put down the head.

N.B. : if the value of the "*Reset Buffer*" parameter (see paragr. 1.3) has been set on *"At* Paper End", buffer will be erased at each paper loading.

#### **1.7 INTERFACES**

# **RS232 SERIAL (TPTCM60-S/TPTCM112-S)**

The signals on the rectangular female 9-pin connector are shown in the following table :

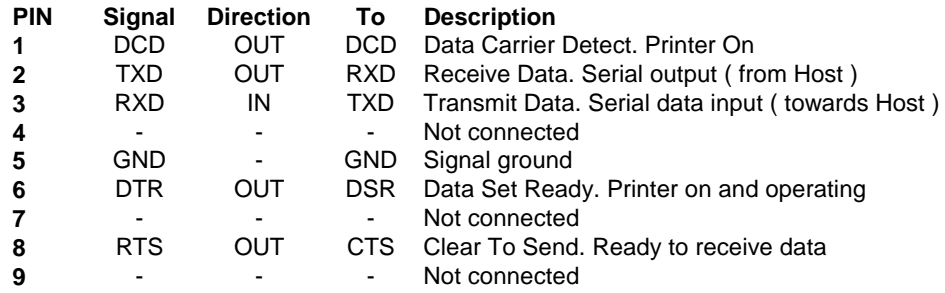

The following diagrams illustrate some connection examples between printer and Personal Computer, with 9 and 25-pin connectors respectively.

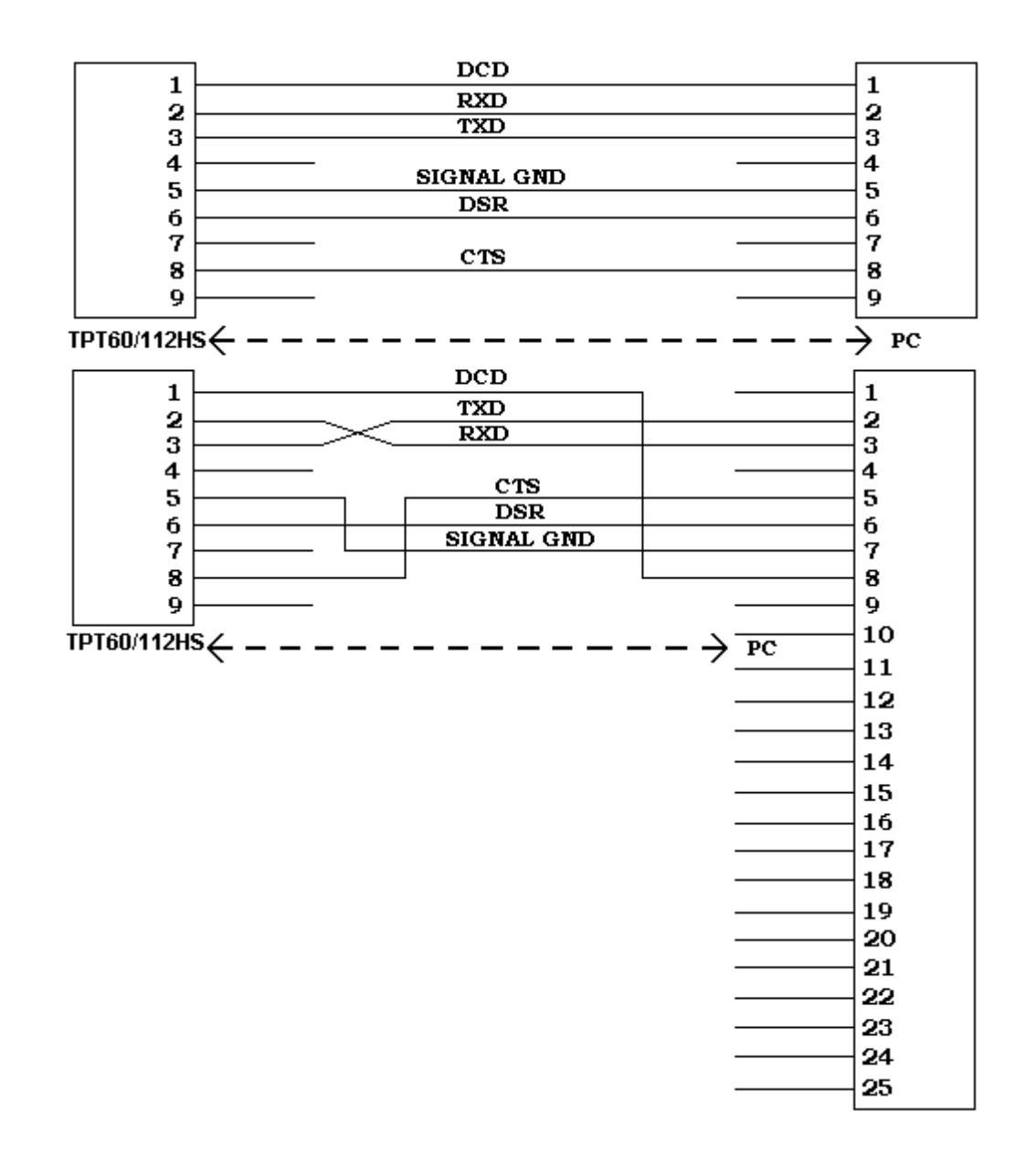

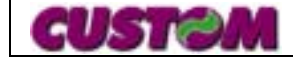

### **PARALLEL PORT (TPTCM60-P/TPTCM112-P)**

The signals on the rectangular female 25-pin connector are shown in the following table :

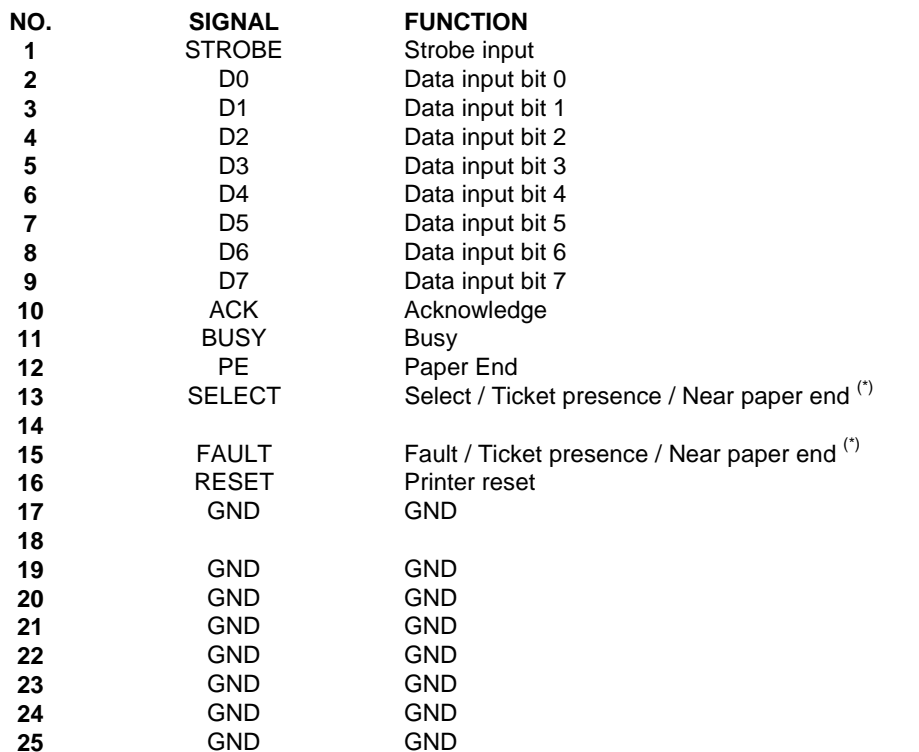

For the parallel connector, the connection between printer and Personal Computer, must be made with a 25-pin-to-pin connector.

# **USB SERIAL (TPTCM60-U/TPTCM112-U)**

Printers with USB serial interface conform to USB 1.0 standards and havethe following specifications:

- Communication speed 12 Mbit/sec
- •"Receptacle series B"-type connector.

Refer to the table below for the connector pin signals and connection to a device:

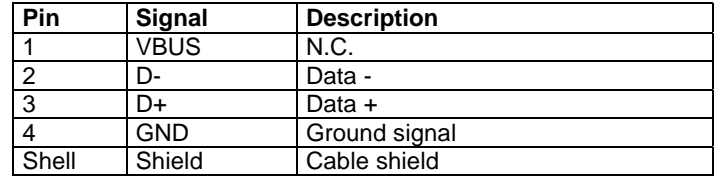

The following figure illustrates USB interface connector pin layout:

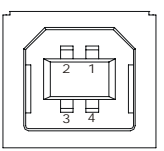

The signals Select and Fault respond to the logic of functioning of the Centronics parallel port. The signal " Ticket Presence " is high if the ticket is present on the mouth of exit; the signal "Near paper end" is high when the RED LED has turned on.

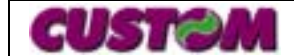

<sup>(\*)</sup> Function selecting through the parameter setting mode to the start.

#### **1.8 CONNECTIONS**

#### **J5 (CN2) : Power supply connector**

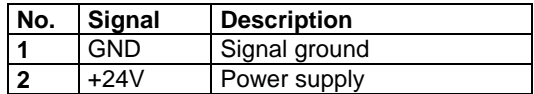

#### **J8 (CN15) : Printing head connector**

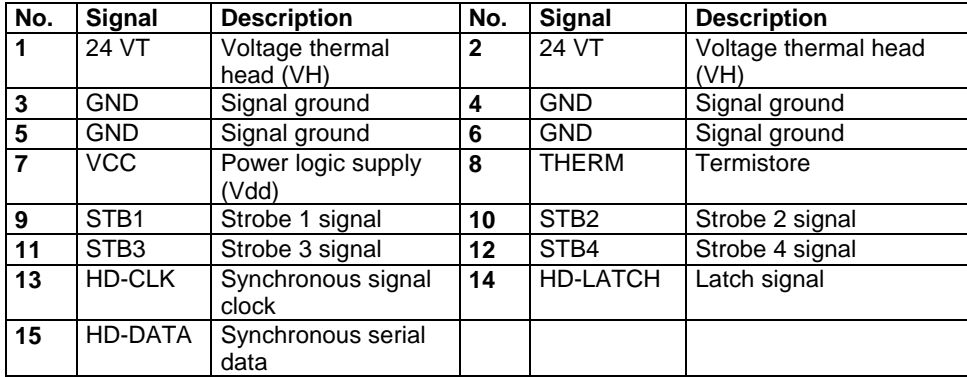

# **J18 (CN10) : Externals sensors connector**

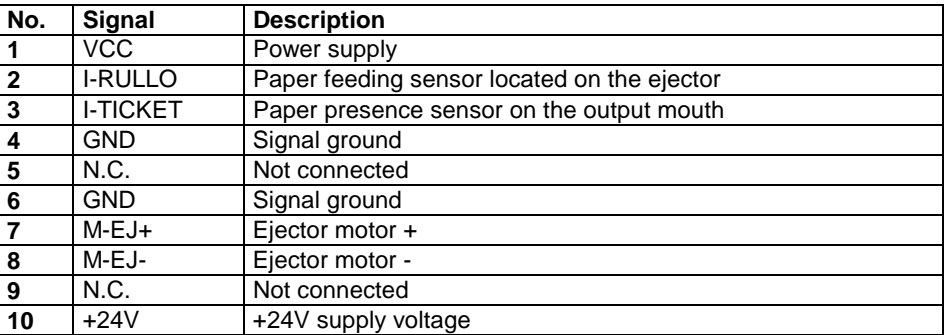

#### **J4 (CN4) : Cutter connector**

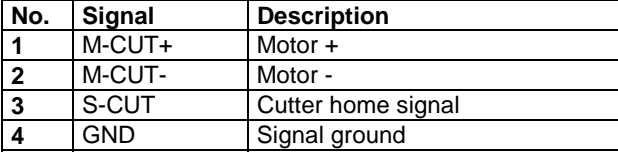

#### **J9 (CN4) : Motor connector**

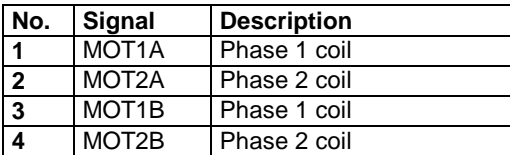

#### **Automatic Dispenser (optional module)**

The automatic dispenser is a optional module for paper tickets and it is specially indicated in the following systems :

- •Paying car parks
- •Motorways
- •Kiosks
- •Self-service systems.

After printing and cutting the ticket, the printer places it in the automatic dispenser.

At this point the tickets can either be totally ejected or simply protende from the paper slit by a length witch is adjustable.

If the ticket is gently pulled, the dispenser's servo-motor will eject it.

# **1.9 OVERALL DIMENSIONS**

#### **TPTCM60-S model with RS232 serial Interface**

Bottom view

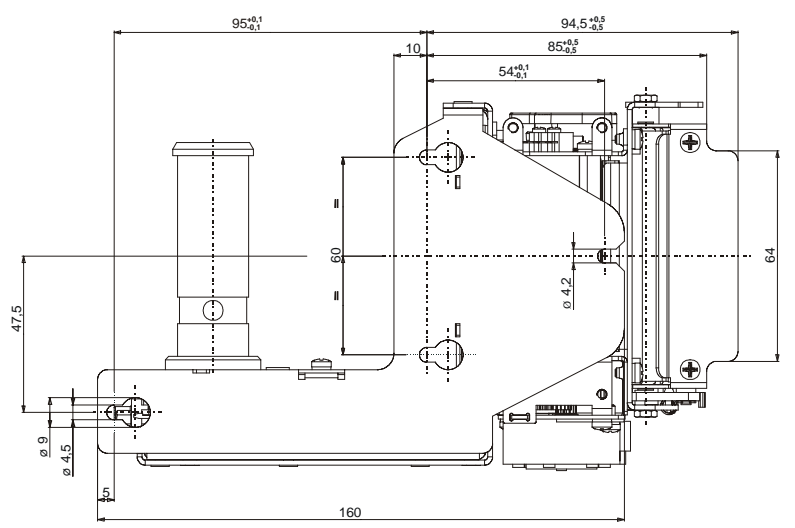

Side view $\overline{\circ}$ తి  $\bigoplus$ 

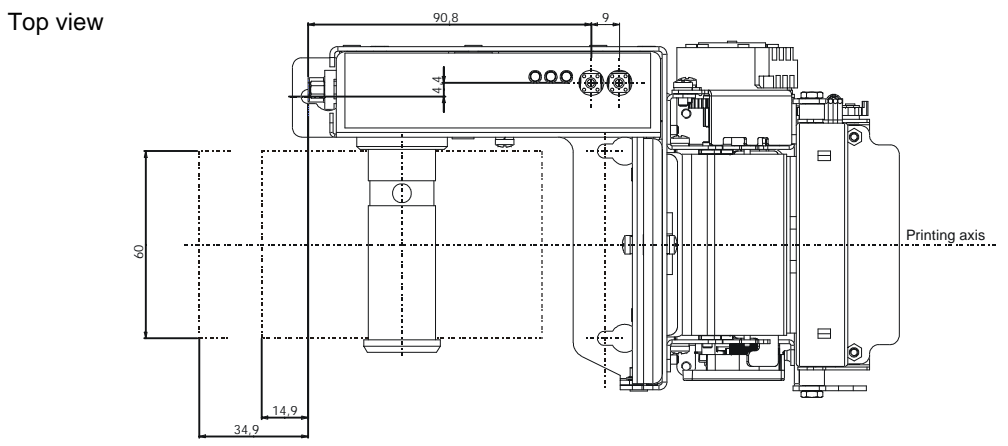

Front view

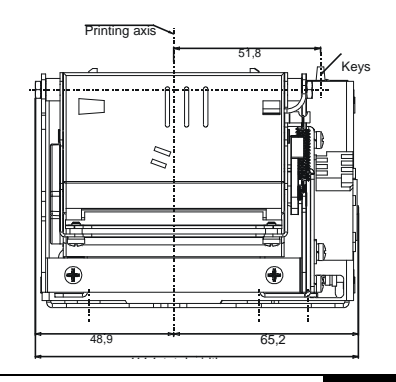

# **TPTCM60-TPTCM112**

125,6

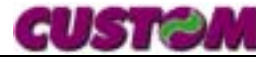

#### **TPTCM60-S model with Dispenser and parallel Interface**

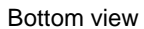

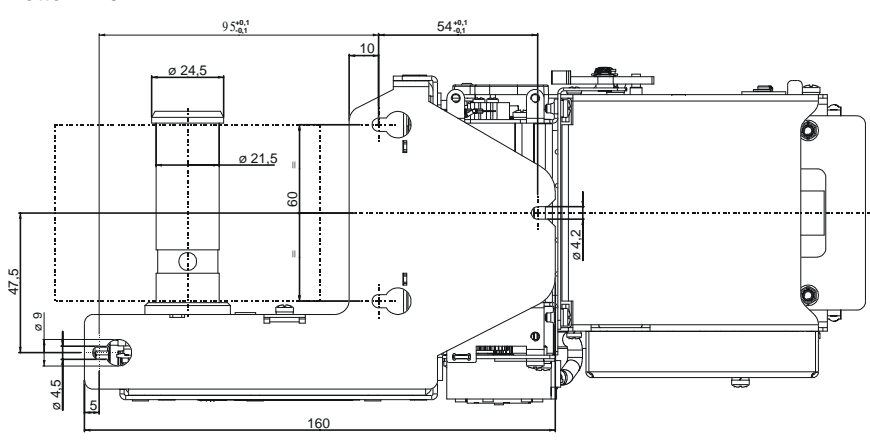

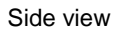

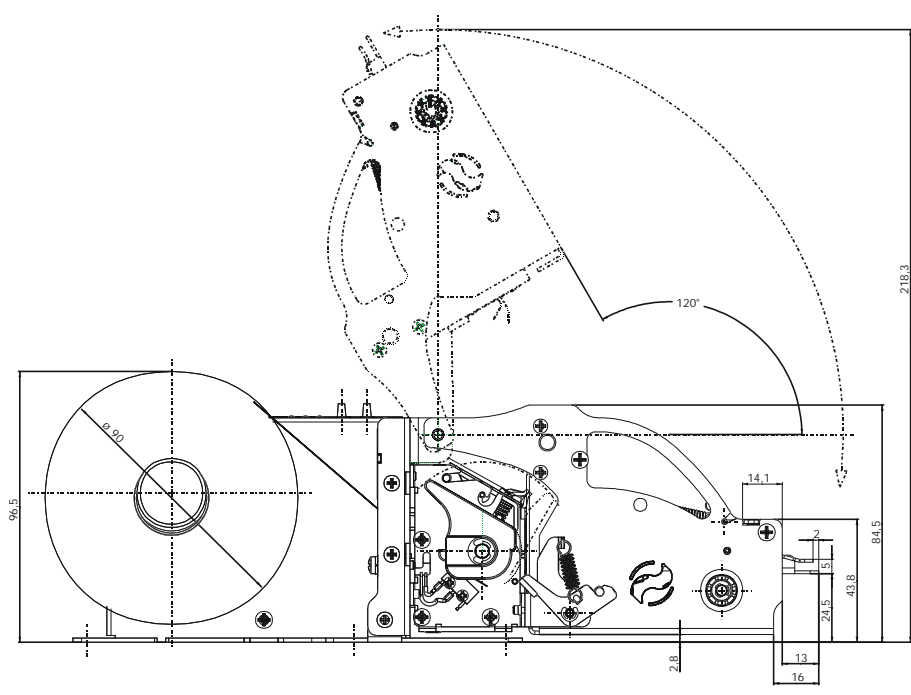

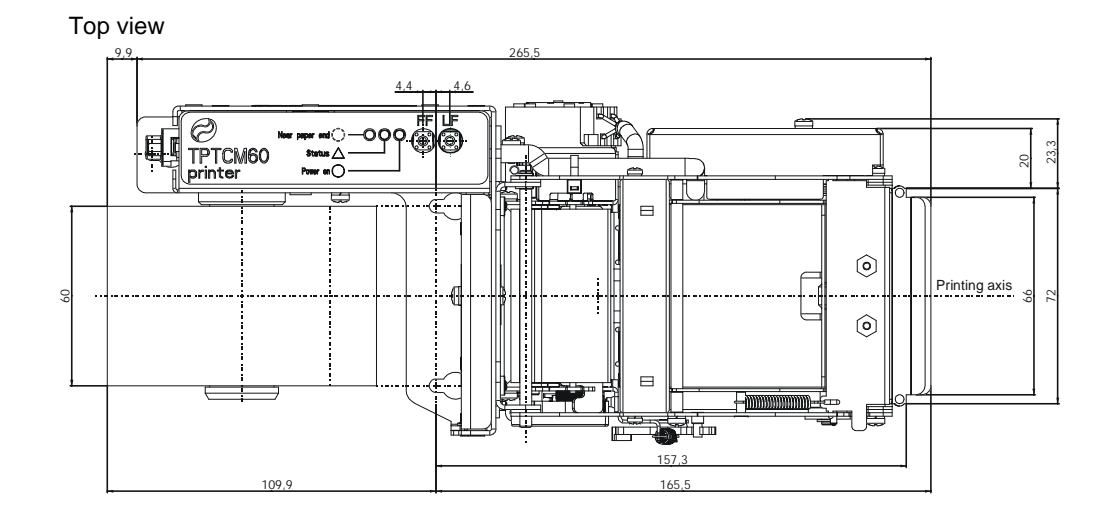

Front view

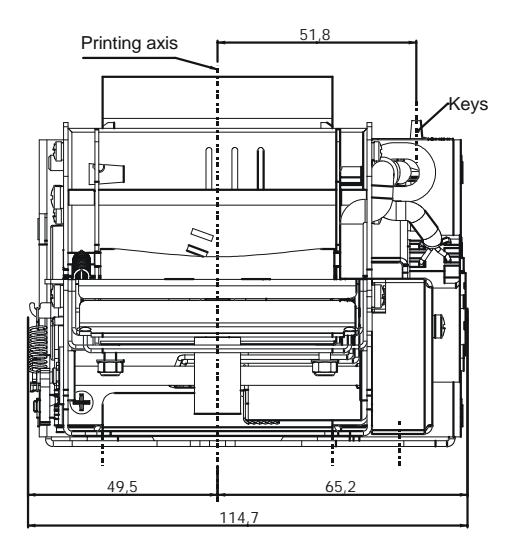

# ٠

#### **TPTCM60-P model with Dispenser, Plastic paper outlet mouth and Parallel Interface**

Top view

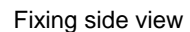

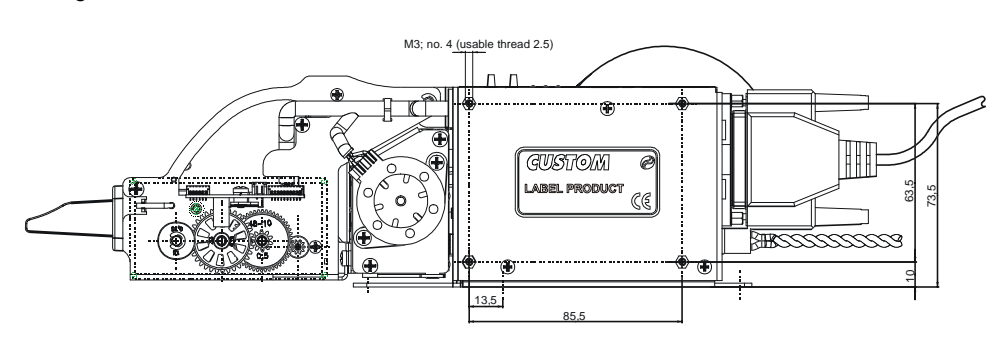

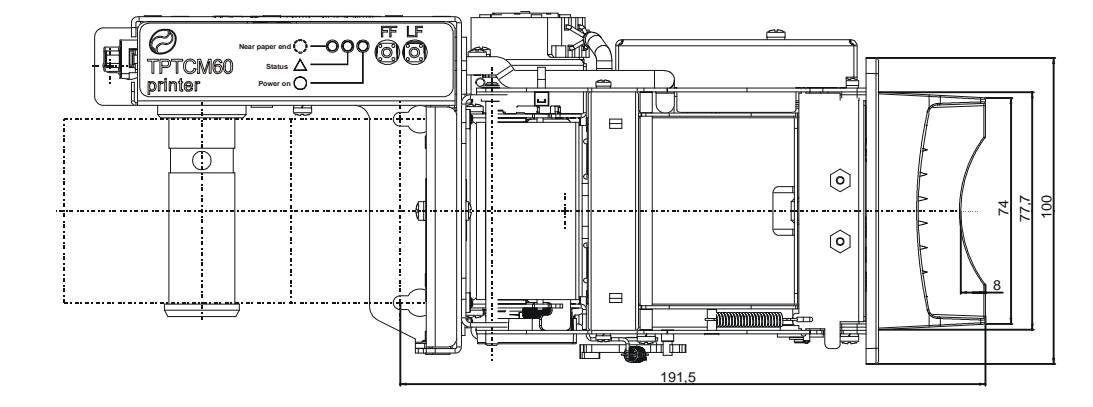

Side view

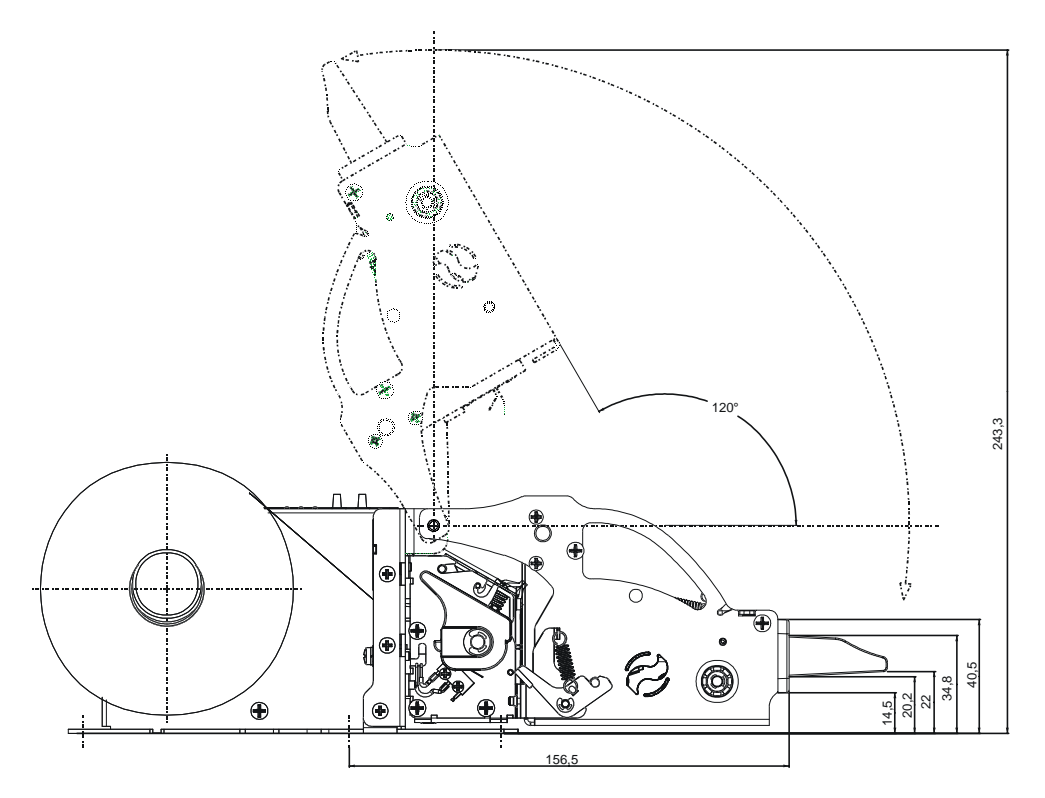

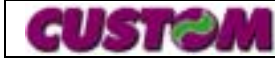

#### **TPTCM112-P model with Parallel Interface**

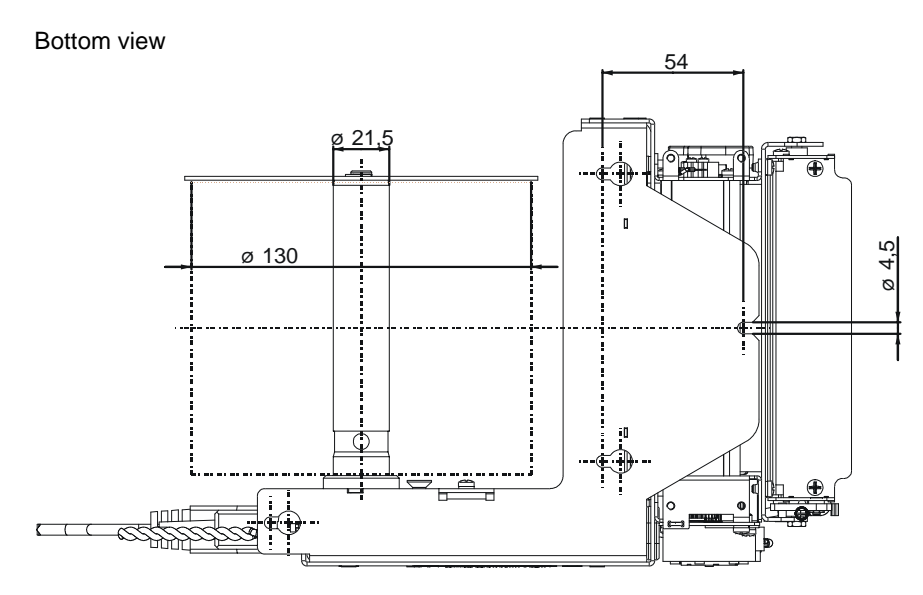

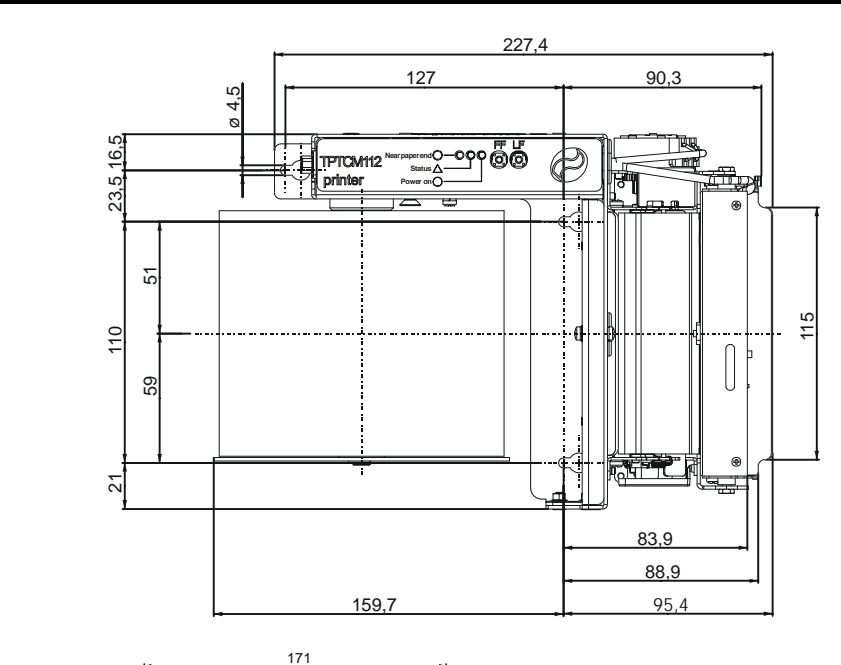

Front view

Top view

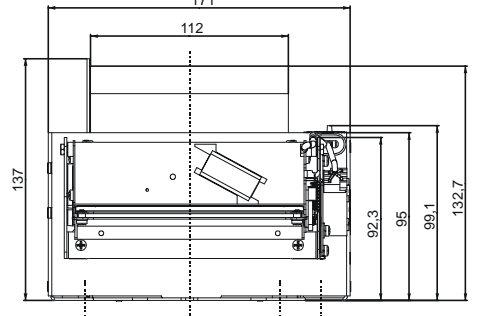

Fixing side view

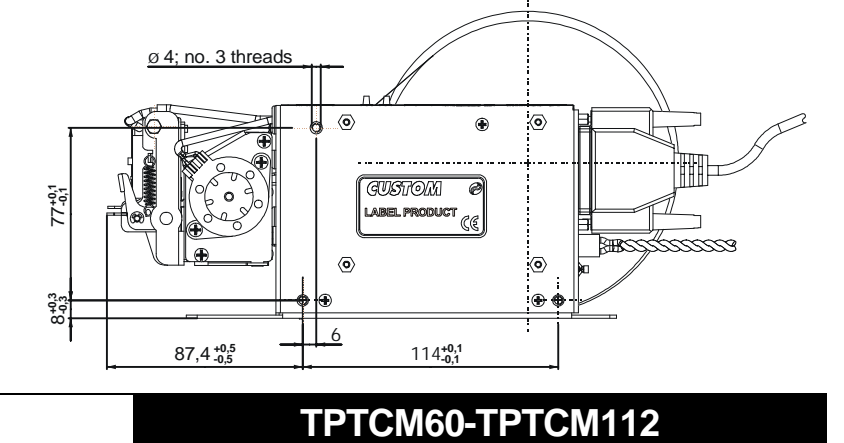

Side view

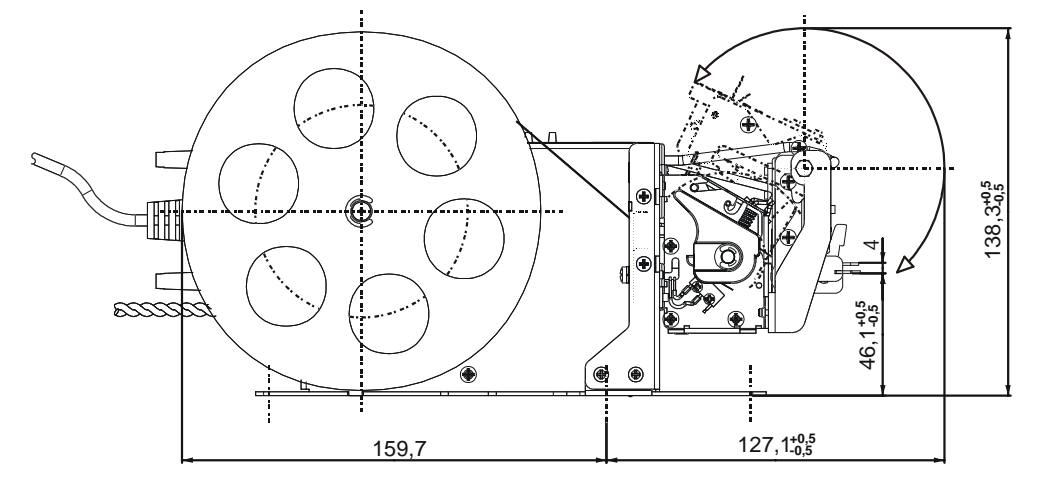

**1 - 10**

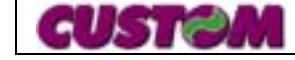

#### **TPTCM112-P model with Dispenser and Parallel Interface**

Bottom view

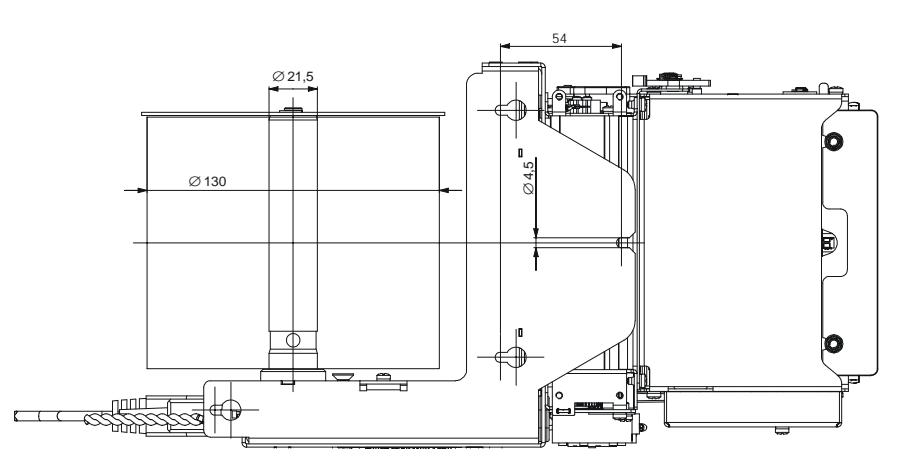

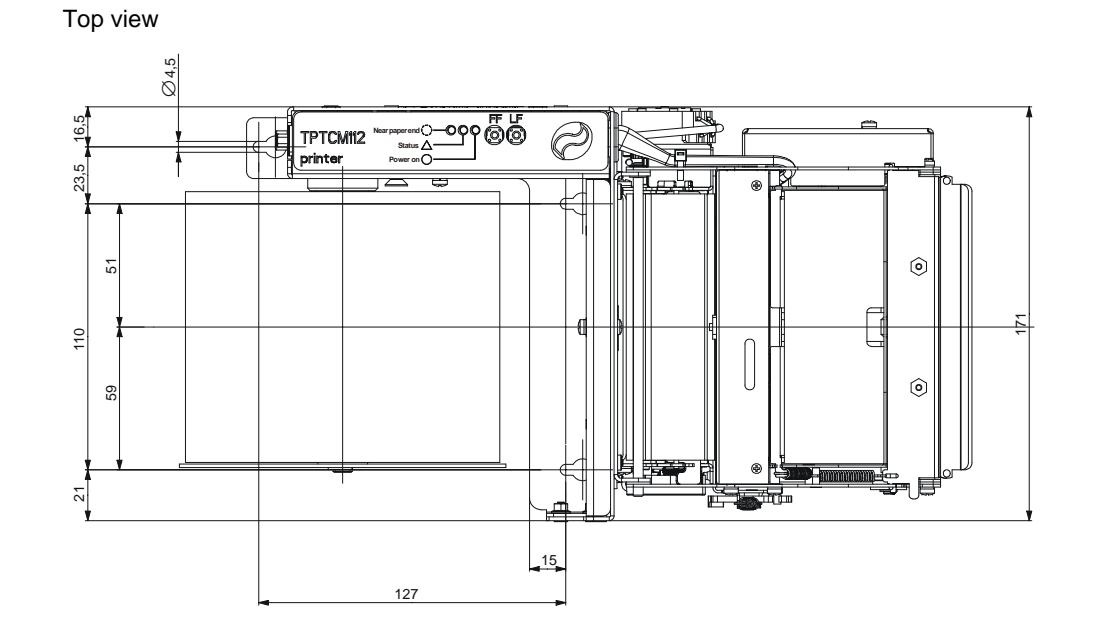

Side view

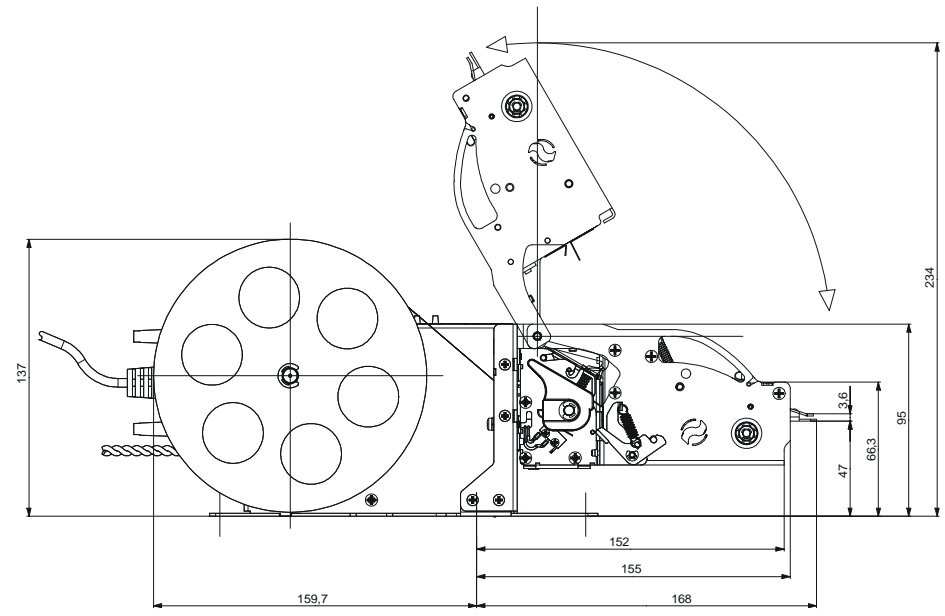

Front view

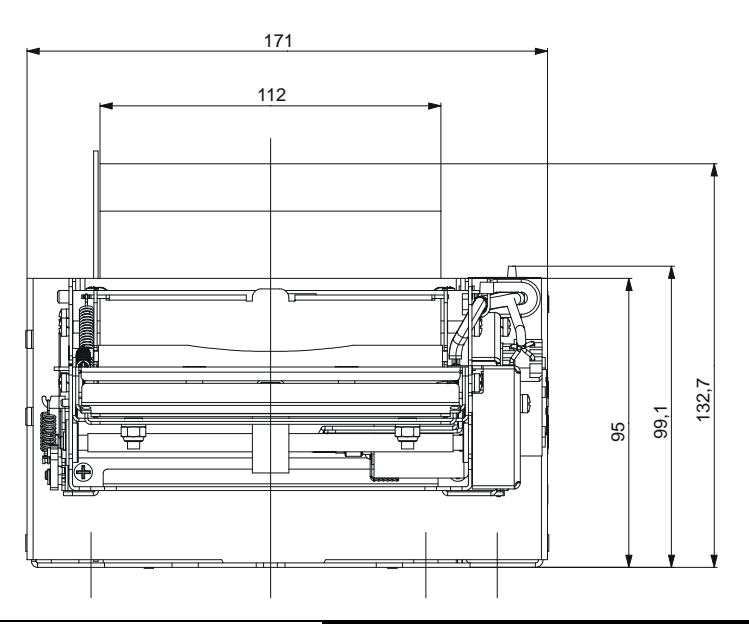

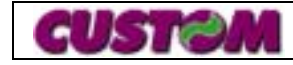

**TPTCM112-P model with Dispenser, Plastic paper outlet mouth and Parallel Interface**

Bottom view

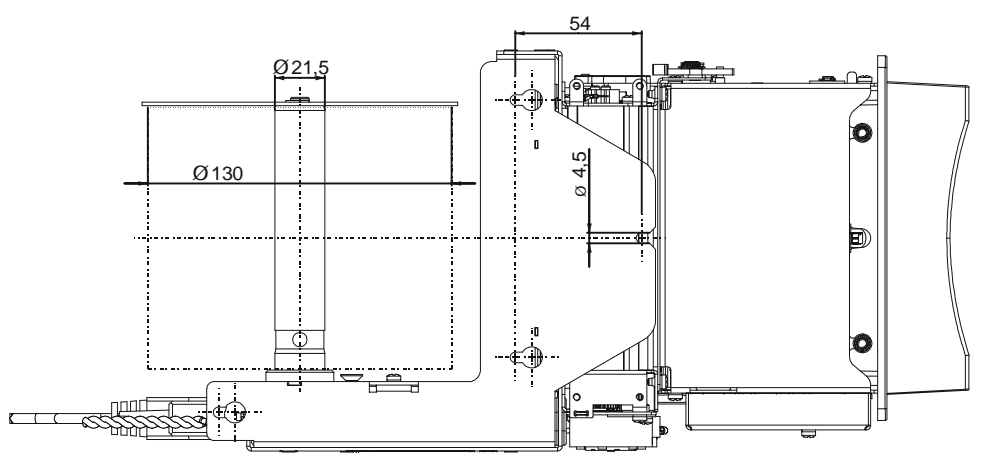

Side view

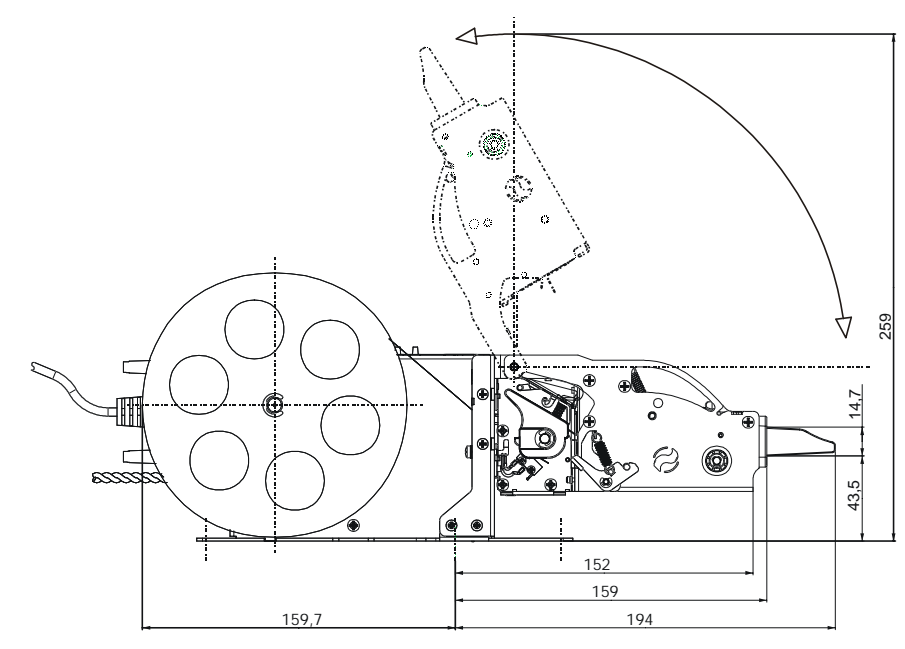

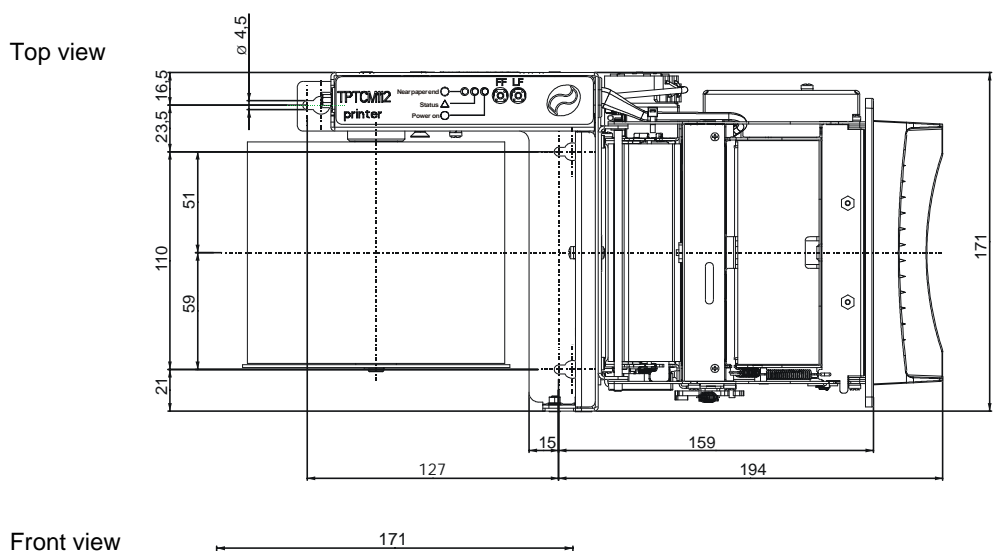

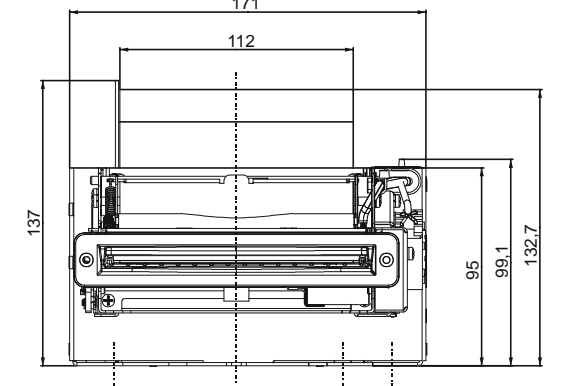

Fixing side view

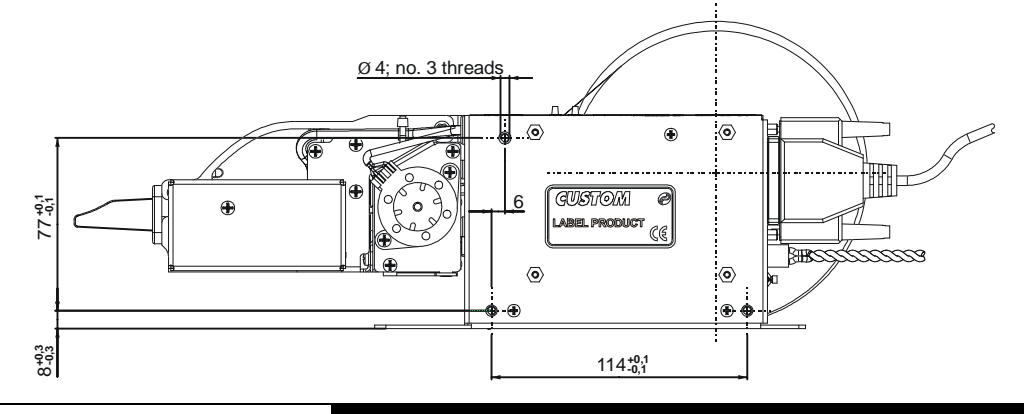

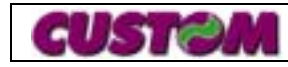

#### **REAR VIEW CONNECTOR OF SERIAL RS232 AND USB MODEL**

#### **REAR VIEW CONNECTOR OF PARALLEL MODEL**

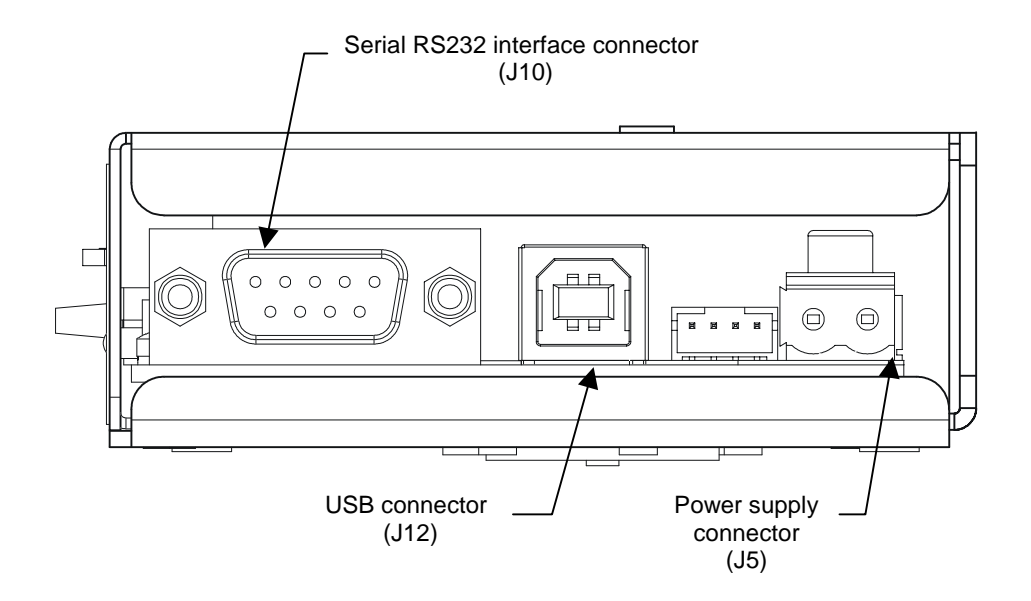

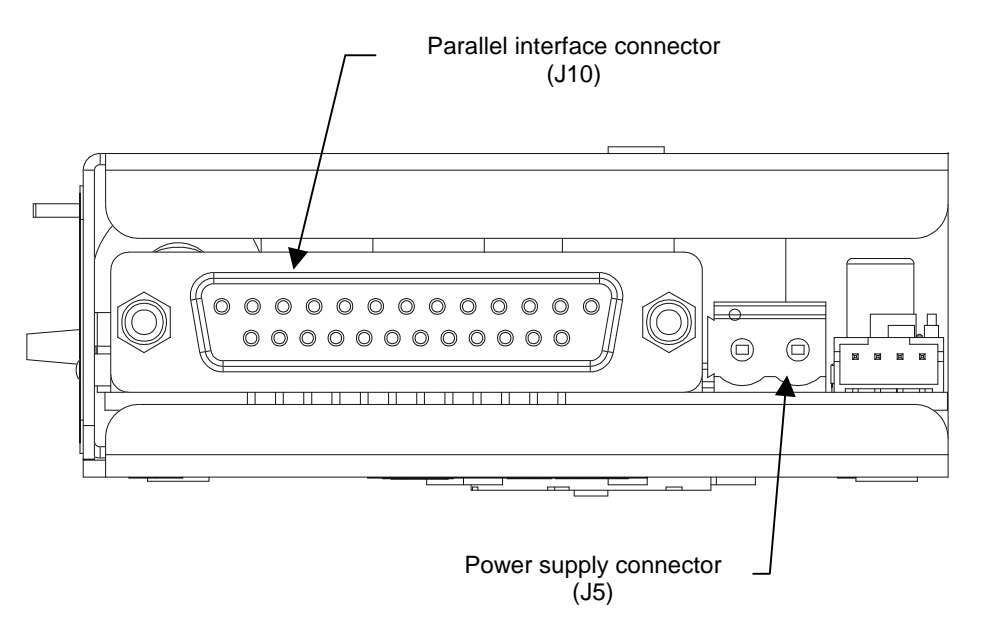

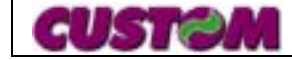

The following table lists all the commands for function management in Custom Emulation of the TPTCM60x/TPTCM112x printer. The commands can be transmitted to the printer at any moment, but they will only be carried out when the commands previously transmitted have been executed. There are no commands with priority status; all the commands are carried out when the circular buffer is free to do so.

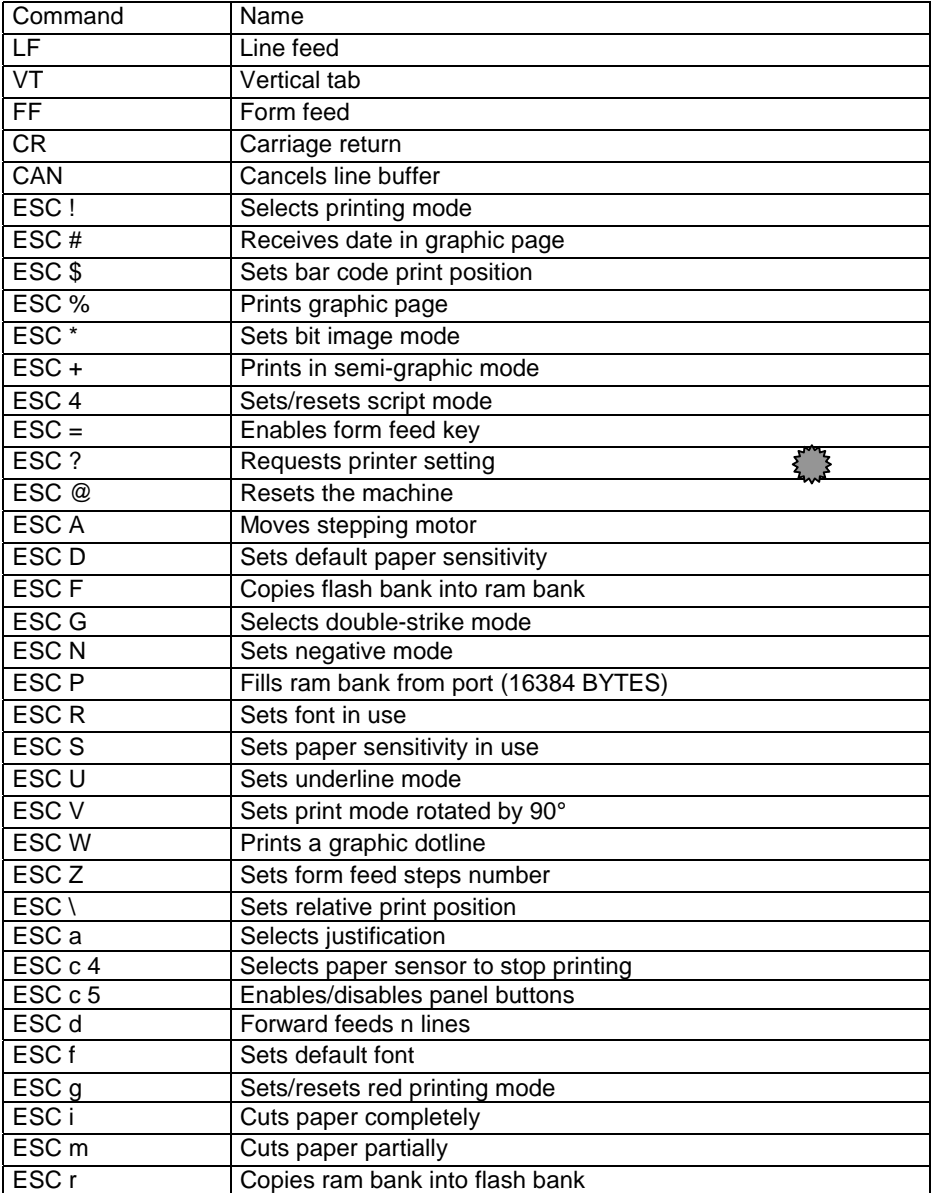

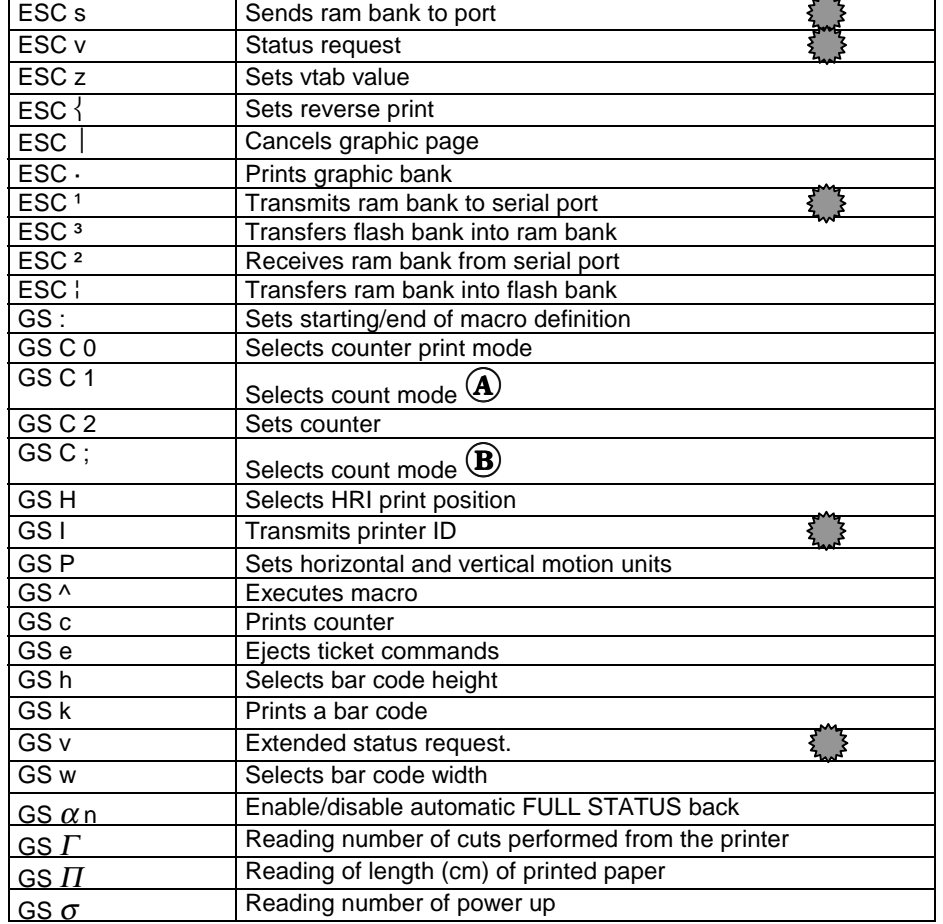

# **TICK MARKS LEGEND:**

In the table listed above, the commands marked with this symbol, apply to the serial interface only.

**The symbol**  ! **indicates TPTCM60x.**

 $\mathsf{The}$  symbol  $\mathbf{\textcircled{8}}$  indicates <code>TPTCM112x</code>.

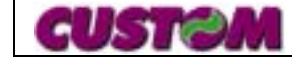

# **Description of the paths:**

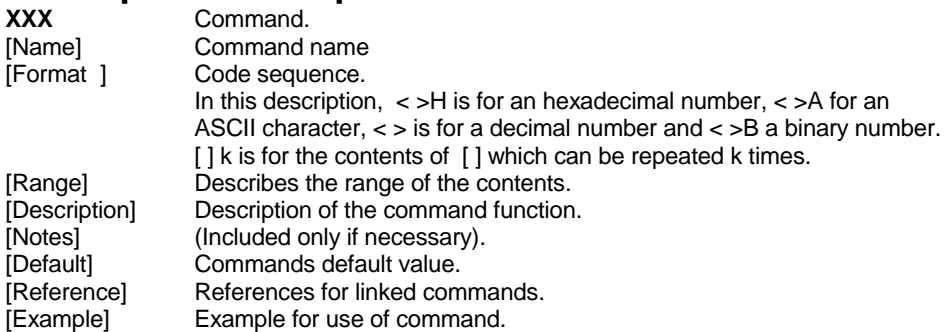

# **LF**

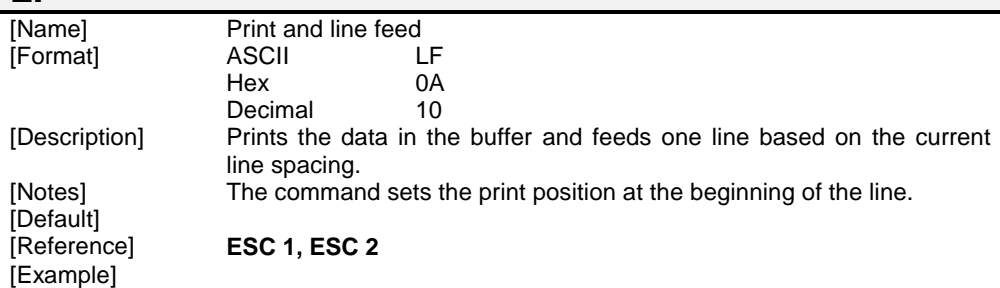

#### **VT**

[Example]

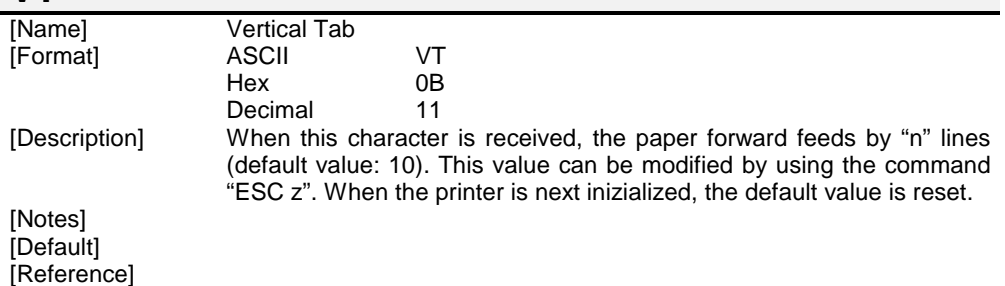

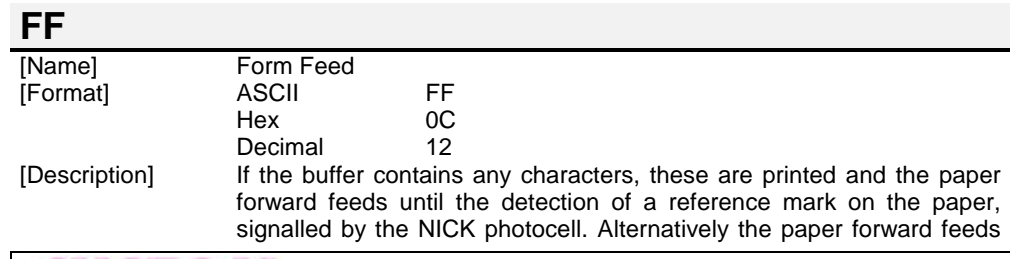

**2 - 2**

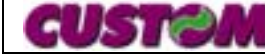

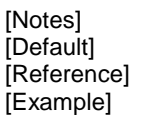

#### **CR**

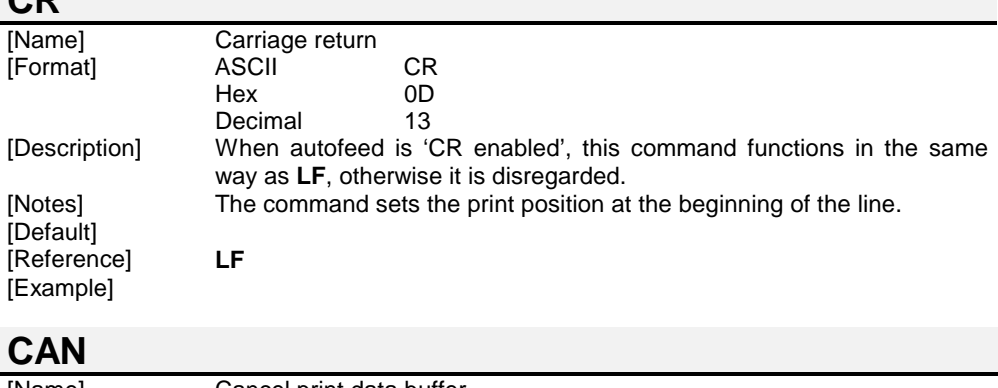

by the number of dotlines preset by the command "ESC Z".

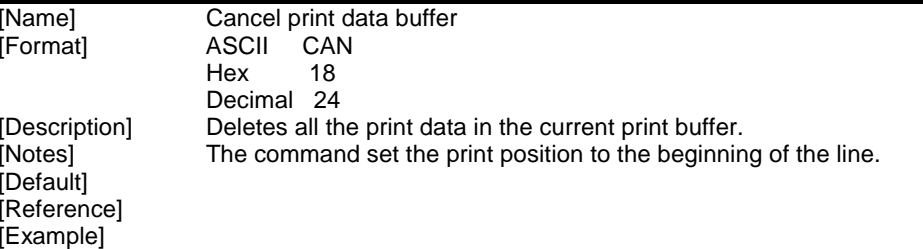

#### **ESC ! n**

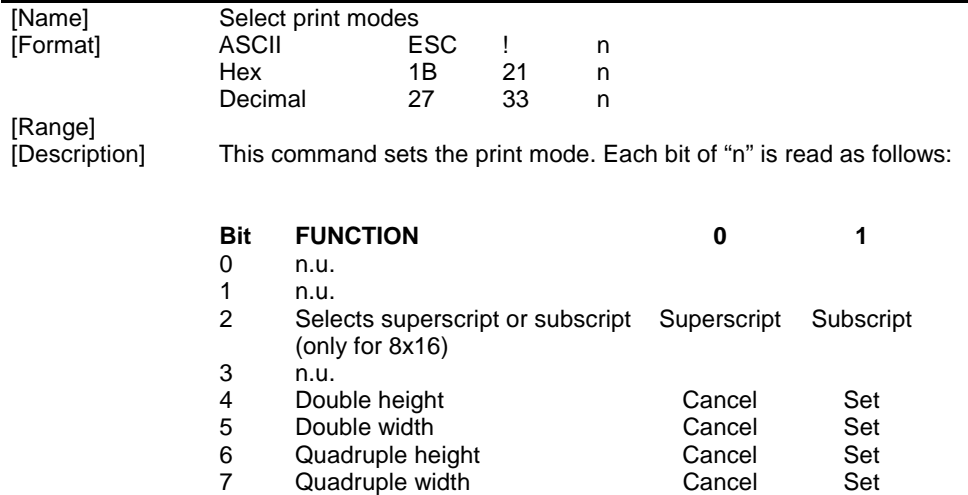

 $[Default]$   $n = 0$ [Reference] [Example]

[Notes] • Height and width commands set the mode for a whole line.

#### **ESC # n1..n8**

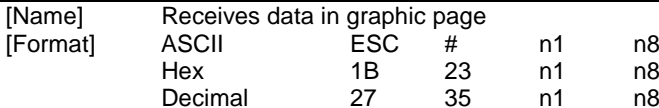

[Description] This receives an array of data and arranges it in a graphic page at the given coordinates. The coordinates define the vertices of a window in which the data is stored.

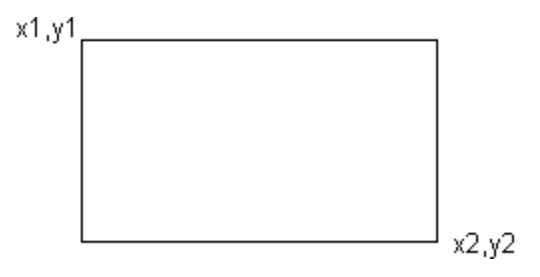

$$
x1=(n1 * 256) + n2
$$
  
\n
$$
y1=(n3 * 256) + n4
$$
  
\n
$$
x2=(n5 * 256) + n6
$$
  
\n
$$
y2=(n7 * 256) + n8
$$

The values of coordinates x1 and x2 are aligned with the byte.

#### [Notes] [Default] [Reference] [Example]

# **ESC \$ n1 n2**

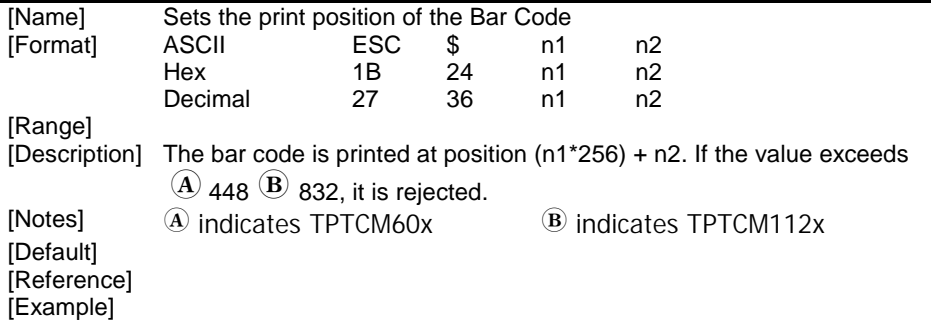

#### **ESC % n1 n2**

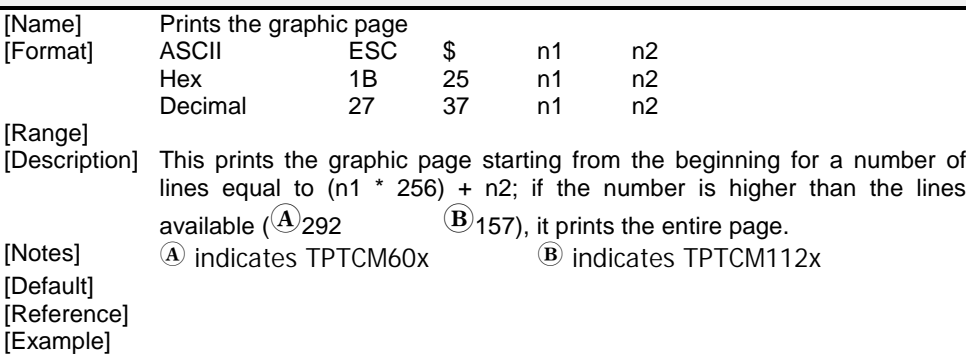

# **ESC \* m nL nH [d1... dk]**

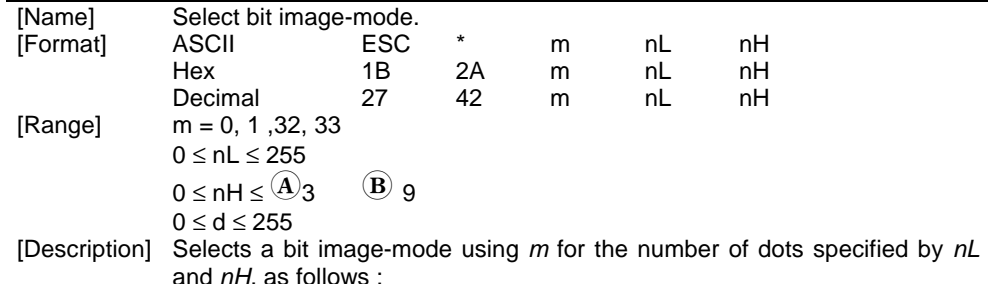

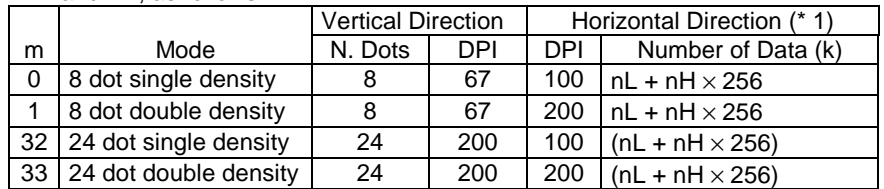

[Notes] • The *nL* and *nH* indicates the number of bytes (k).

- If the bit image data input exceeds the number of dots to be printed on a line, the excess data is ignored.
- *d* indicates the bit image data. Set a corresponding bit to 1 to print dot or to 0 not to print dot.
- If the value of *<sup>m</sup>* is out of the specified range, the *nL* and data following are processed as normal data.
- To print the bit image use **LF**, **CR** or **ESC d**.
- After printing a bit image, the printer return to normal data processing mode.
- This command is not affected by emphasized, double-strike, and underline print mode ( etc. ), except upside down mode.
- The relationship between the image data and the dots to be printed is as

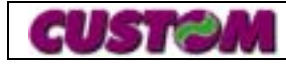

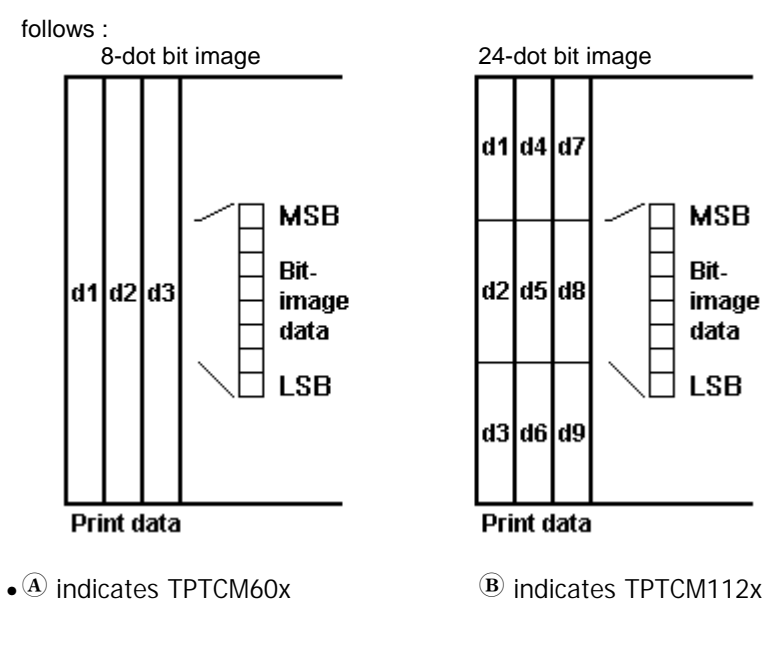

[Default] [Reference] [Example]

# **ESC + n1 n2**

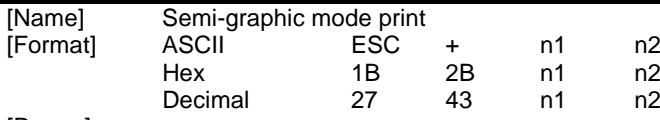

[Range]

[Description]  $\,$  The bar code is printed at position (n1\*256) + n2. If the value exceeds  $\overline{A}$ 

448 $\overline{18}$  832, it is rejected.

The number of characters to be received is (n1\*256) + n2.

In this mode, the bytes received are input in the line buffer at the current position of the cursor and in a different order from that of the previous command. Let's imagine that a print line consists of an array of 24 rows containing  $\bigcirc$  56  $\bigcirc$  104 bytes each: the characters received after this command will be input starting from the top line and proceeding towards the bottom line. After 24 characters, the pointer increases and proceeds to the next position. At the  $\widehat{A}$ 56th  $\quad$   $\widehat{B}$ 104th position the line is printed and filling continues on the next line. Thanks to this procedure, text and graphics can be combined. In fact, if, for example, there were any characters present in the print buffer, the bytes subsequent to this command would be input in the position immediately after. Figure 1 shows

a line buffer: each box corresponds to 8 dots, which on paper correspond

[Default] [Reference] [Example]

#### **ESC 4 n**

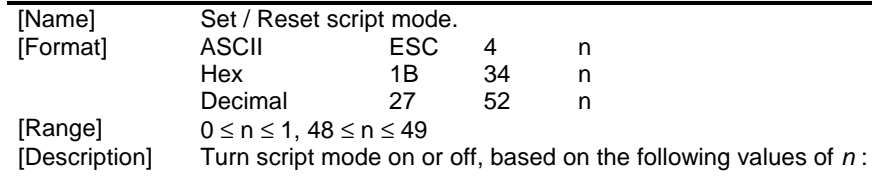

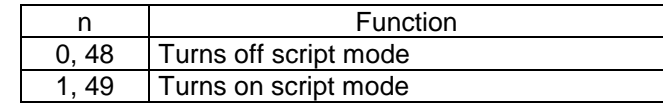

[Notes] • The printer can print in script mode all characters.

- When script mode is turned off by setting the value of *<sup>n</sup>* to 0 or 48, the following data is printed in normal mode.
- Script mode can also be turned on or off by using **ESC !**. Note, however, that the last received command is effective.

 $[Default]$   $n = 0$ 

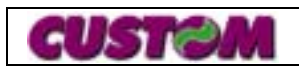

**2 - 4**

to 1 mm, both horizontally and vertically. To fill the memory completely,  $\big(\text{\AA}{}_{1344} \big(\text{\B}{}_{2496}$  bytes are required. For example, to print a filled bar  $\widehat{A}_{448}$   $\widehat{B}_{832}$  dots long and 24 dots high, send the following command:

 $\bigoplus$  1Bh + 2Bh + 05h + 40h + (1344\* FFh)

 $(B)$ 1Bh + 2Bh + 09h + C0h + (2496\* FFh)

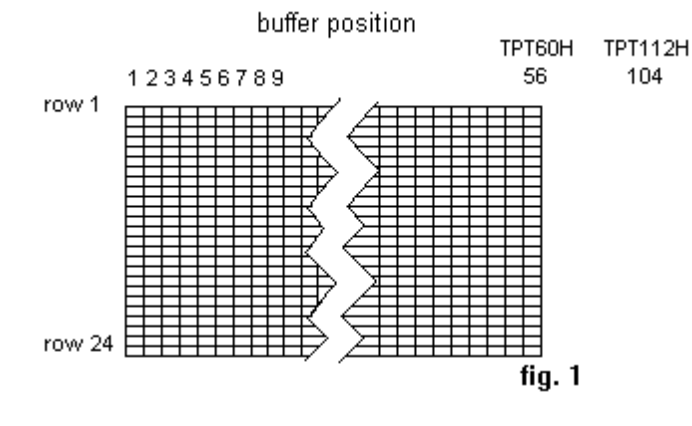

[Notes] ! indicates TPTCM60x(B) indicates TPTCM112x

[Reference] **ESC !** [Example]

#### **ESC = n**

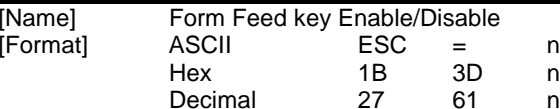

[Range]<br>[Description]

- This command is used to control the Form Feed key. Normally, when this key is pressed, the paper forward feeds until a reference mark is detected or until the steps set by the ESC + 'Z' command have been completed. When the key is released, a character FF (0Ch) is transmitted. In this way a controller can check the output of receipts with progressive number etc. directly.
	- $n = 0$  Disables the transmission Enables the Form Feed key
	- n > 0 Enables the transmission when the Form Feed key is pressed.

[Notes]

[Default] [Reference]

[Example]

# **ESC ? n (ONLY SERIAL INTERFACE)**

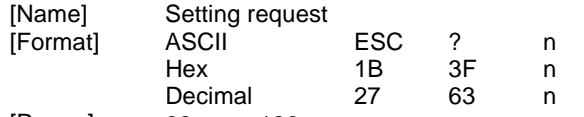

[Range]  $32 \le n \le 126$ 

[Description] This transmits two bytes, the bits of which indicate the print setting, to the serial port. The meaning of these two bytes depend on the parameter n:

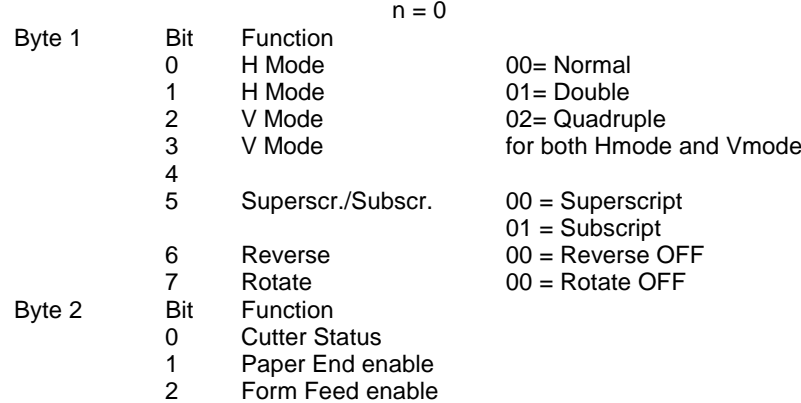

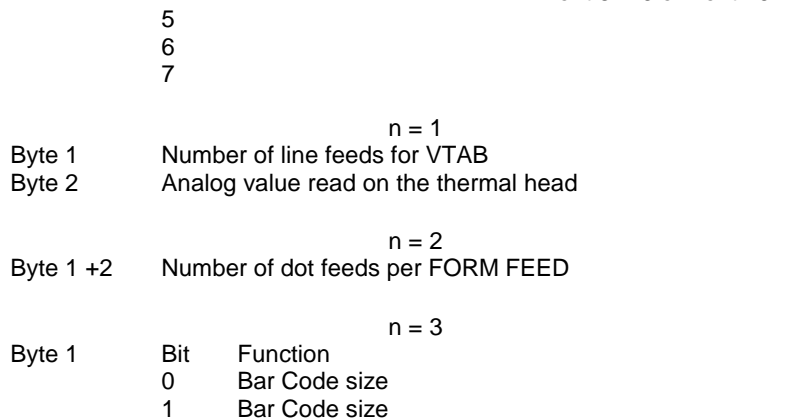

 $4 \t\t 0 =$  Font 24X32

 $1 =$  Font 8X16 or Font 16X24

- 2 Bar Code size
- 3 HRI

3 Autofeed

4 HRI

These bits correspond to the coding assigned with the commands GS w and GS H.

Byte 2 Bar Code height

[Notes]

[Default] [Reference] [Example]

#### **ESC @**

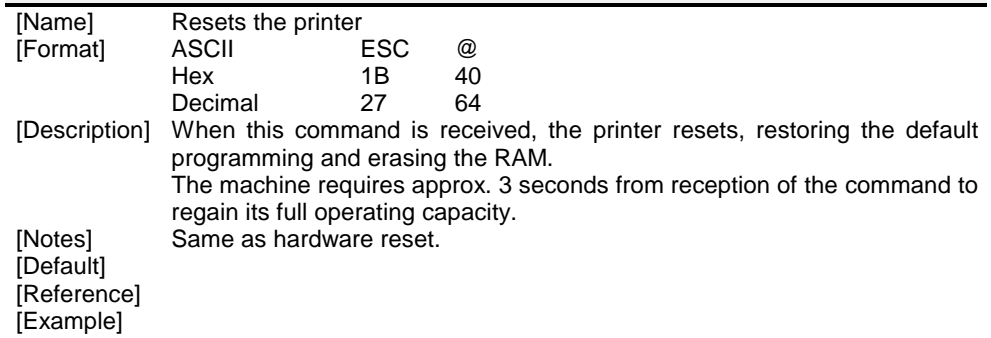

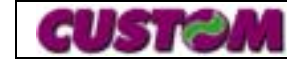

# **ESC A n1 n2**

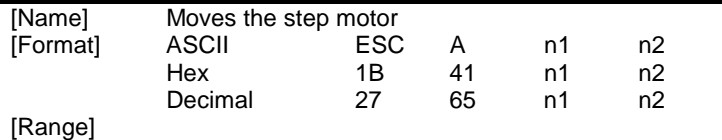

[Description] This moves the paper feeding step motor by a number of steps equal to  $(n1*256) + n2$ .

[Notes]

[Default]

[Reference] [Example]

# **ESC D n**

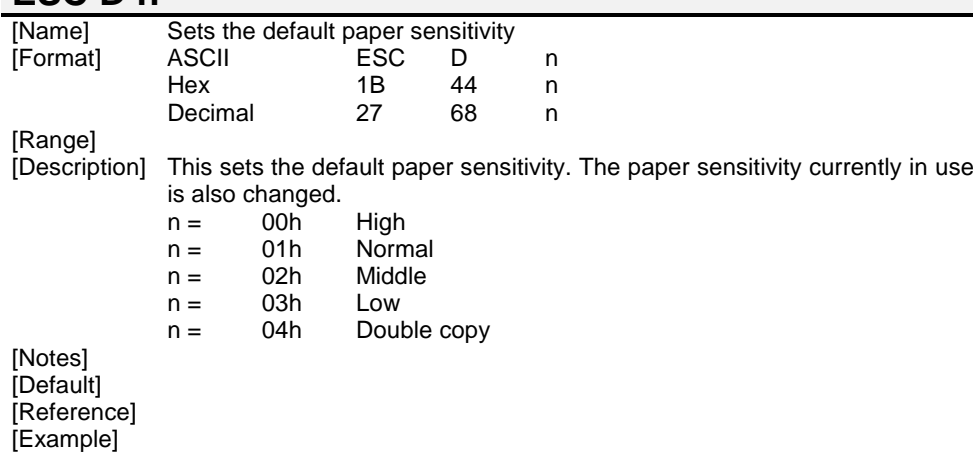

# **ESC F n**

 $\mathbf{A}$ 

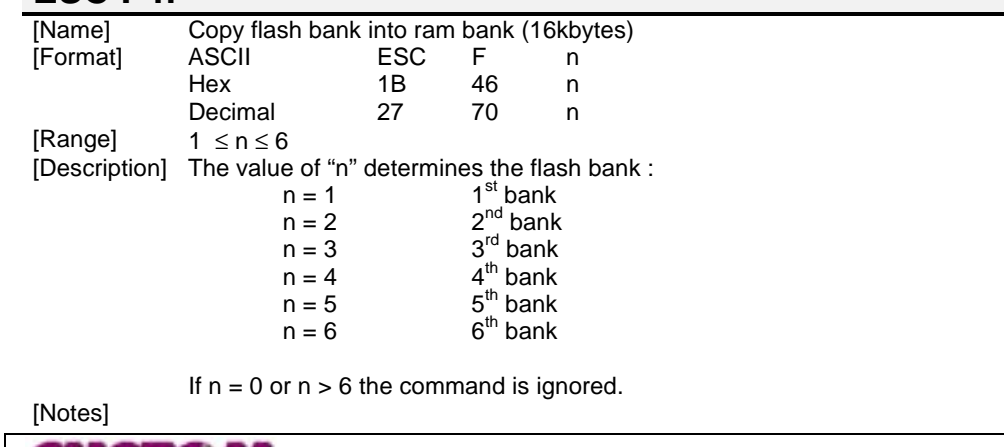

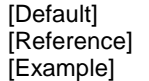

#### **ESC G n**

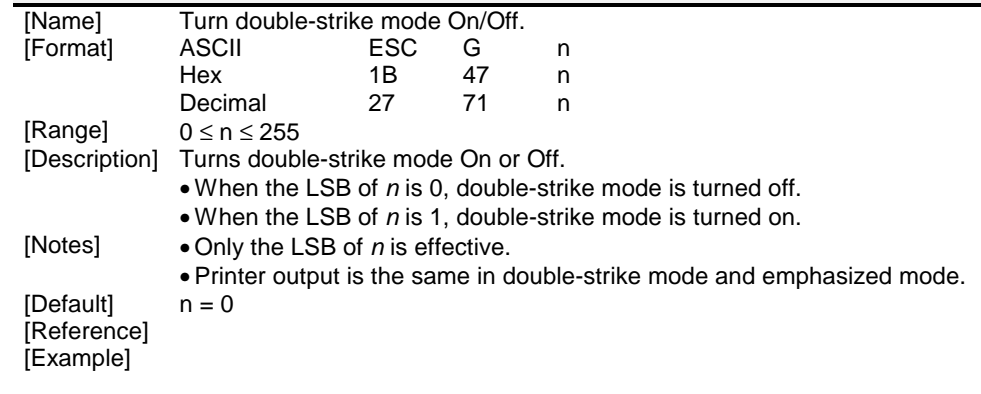

#### **ESC N n**

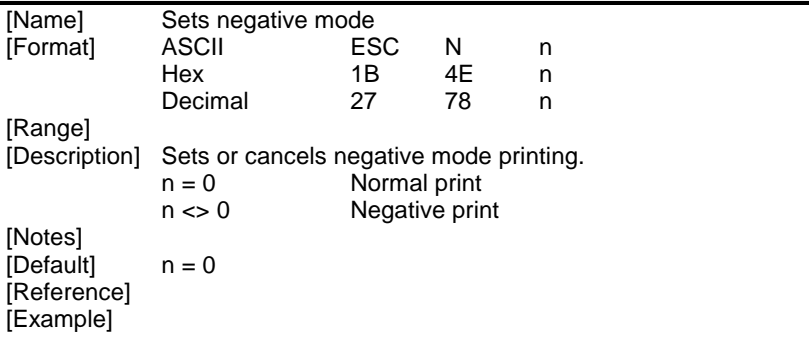

#### **ESC P**

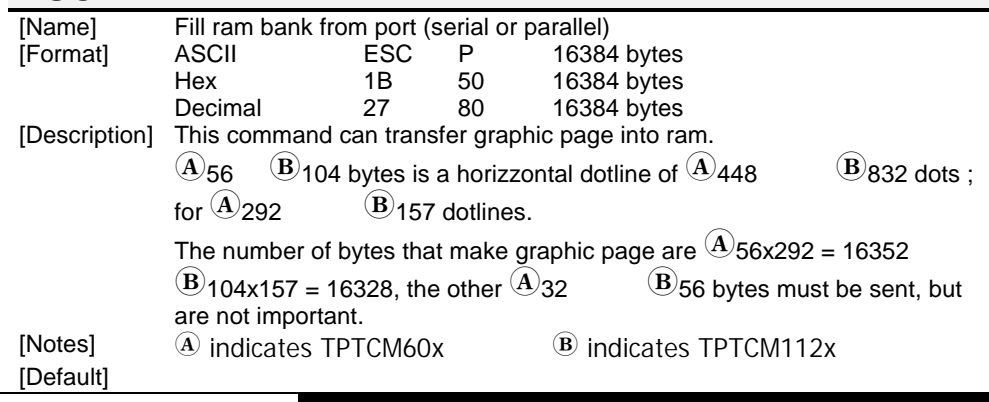

### **TPTCM60-TPTCM112**

**2 - 6**

#### [Reference] [Example]

### **ESC R n**

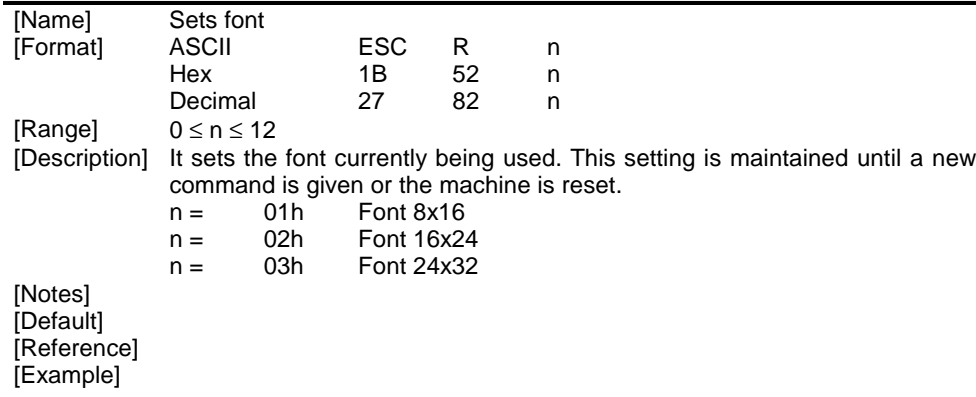

### **ESC S n**

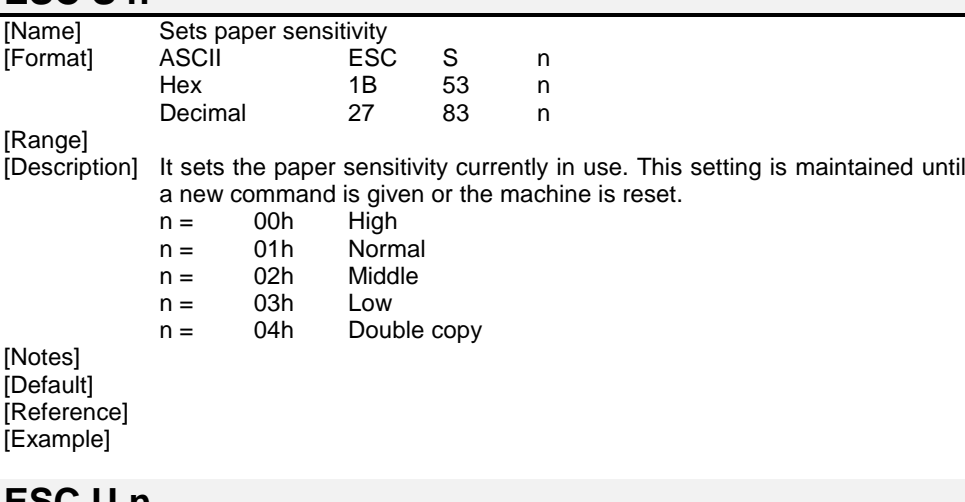

### **ESC U n**

CUSTON

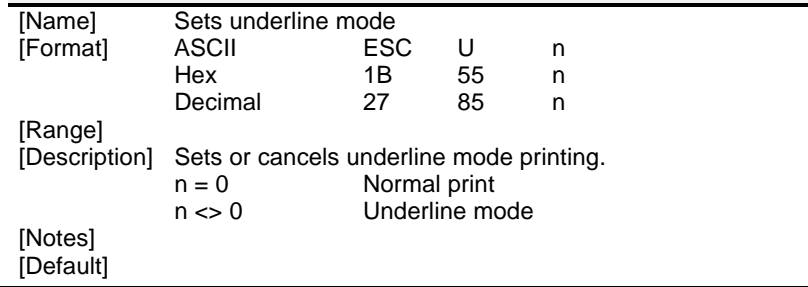

**2 - 7**

[Reference] [Example]

#### **ESC V n**

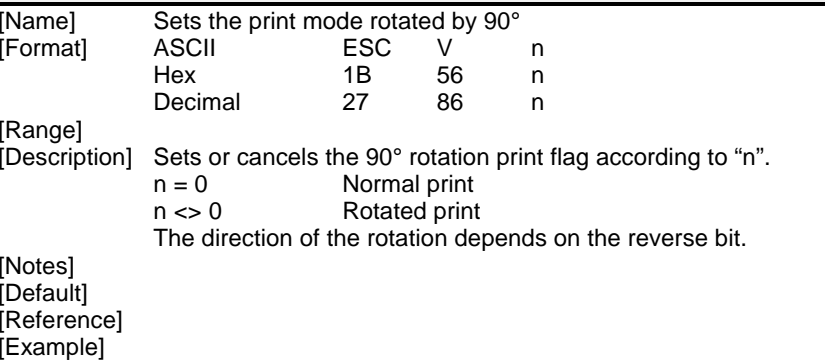

# **ESC W**  !**56 bytes** "**104 bytes**

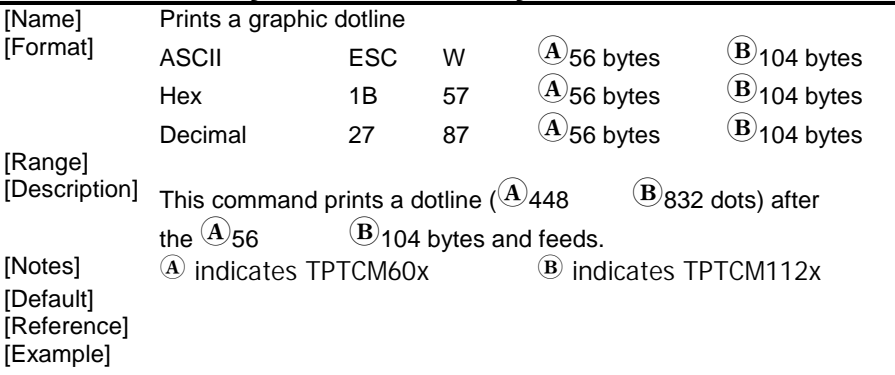

#### **ESC Z n1 n2**

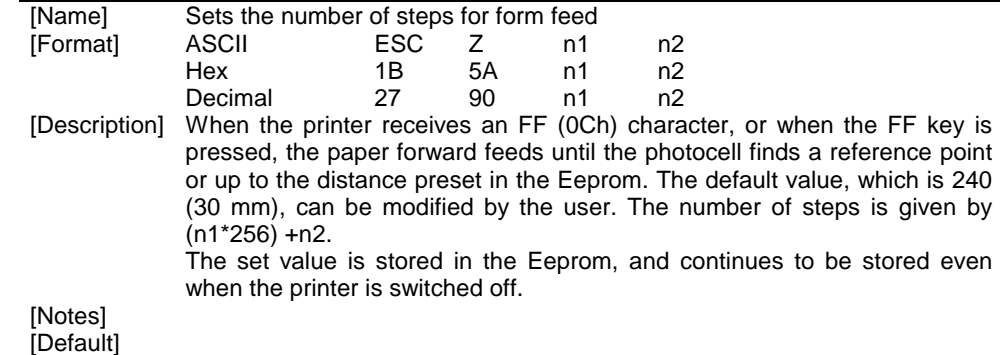

#### [Reference] [Example]

#### **ESC \ nL nH**

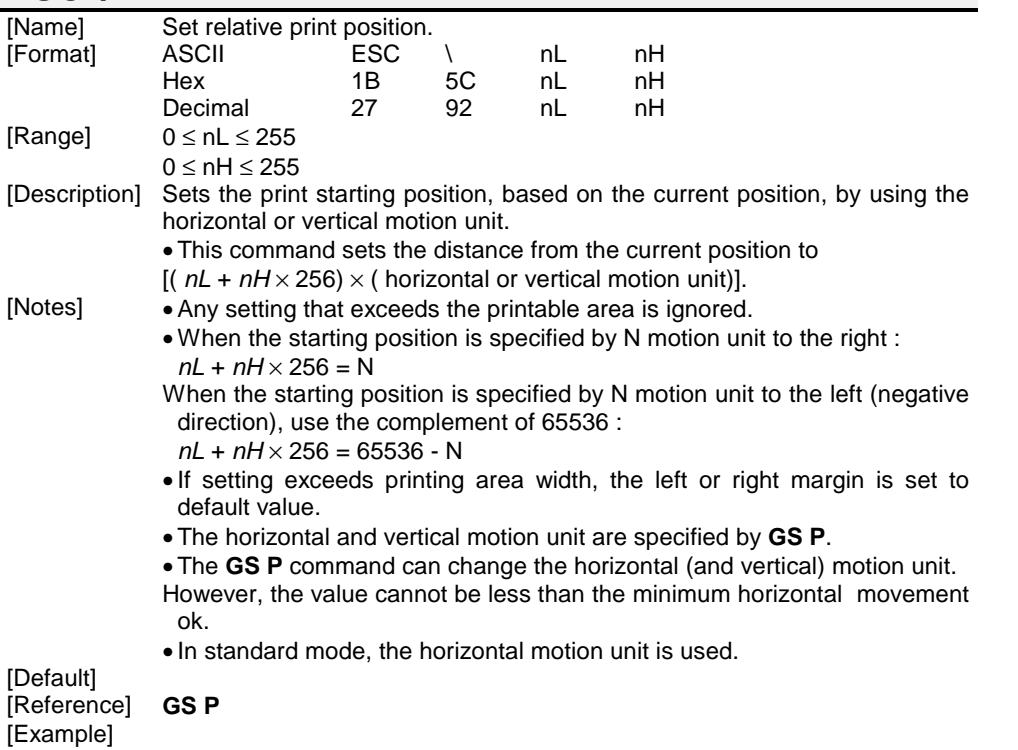

#### **ESC a n**

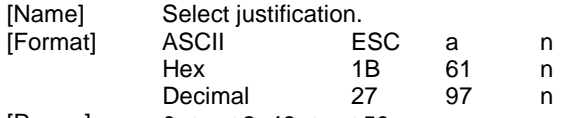

[Range]  $0 \le n \le 2, 48 \le n \le 50$ 

[Description] Aligns all the data in one line to the specified position. *<sup>n</sup>* selects the type of justification as follows :

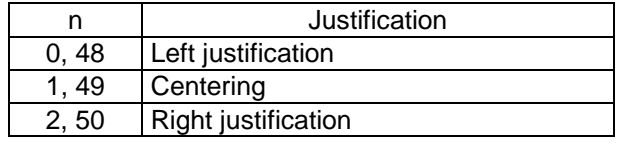

[Notes] • The command is enabled only when input at the beginning of the line.

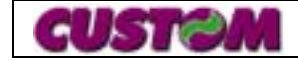

- Lines are justified within the specified printing area.
- Spaces set by **HT**, and **ESC \** are all justified.

 $[Default]$   $n = 0$ 

[Reference]

[Example]

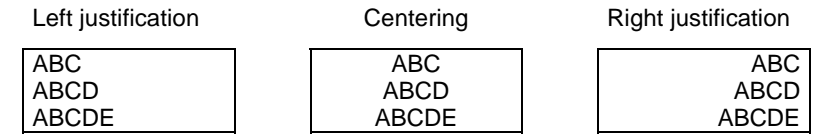

#### **ESC c 4 n**

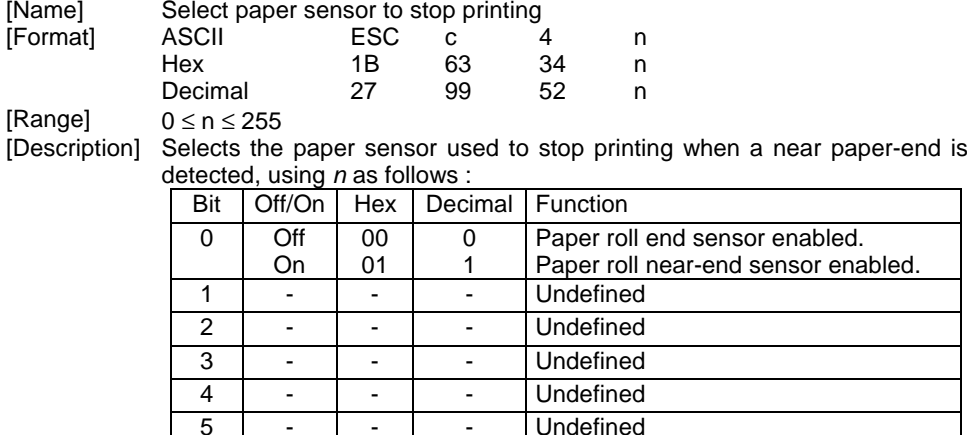

6 | - | - | - | Undefined 7 - - - - Undefined

- 
- [Notes] When a near paper-end is detected, printing stops after printing the current line and feeding the paper.
	- The paper roll near-end sensor is enabled when either bit 0 is 1.
	- This setting is not cleared by printer resetting, because it is stored in the Eeprom.<br> $n = 0$

[Default] [Reference]

[Example]

#### **ESC c 5 n**

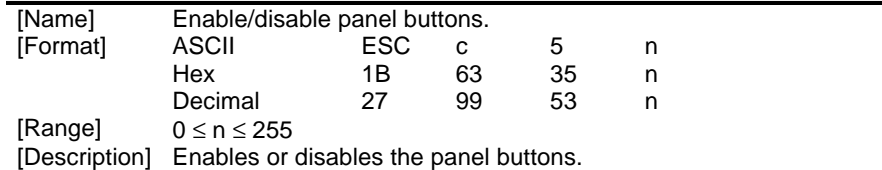

- When the LSB of *<sup>n</sup>* is 0, the panel buttons are enabled.
- When the LSB of *<sup>n</sup>* is 1, the panel buttons are disabled.

[Notes] • Only the LSB of *n* is effective.

- In the printer, the panel buttons are the FEED and PRINT buttons.
- When the panel buttons are disabled, only at reset printer are available.
- $[Default]$   $n = 0$

[Reference]

[Example]

#### **ESC d n**

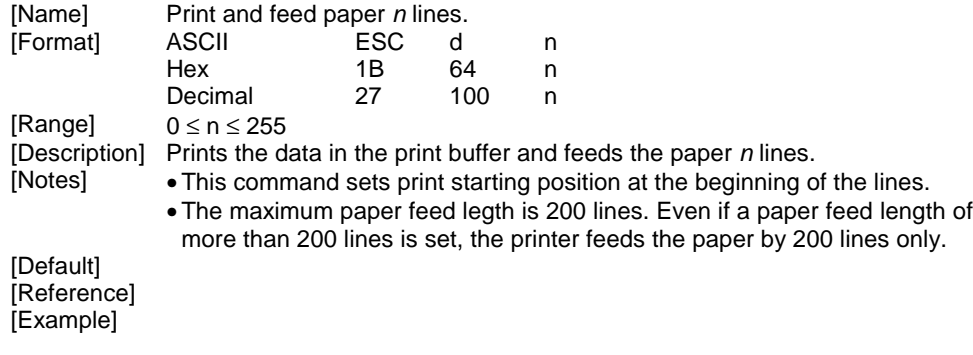

# **ESC f n**

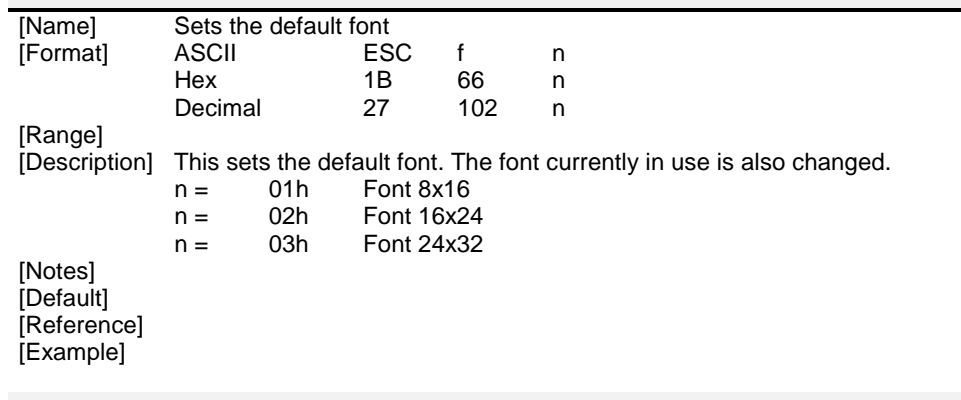

### **ESC g n**

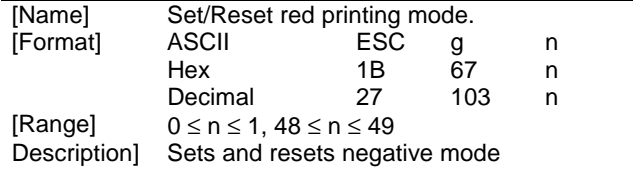

n **Function** 

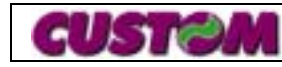

**2 - 9**

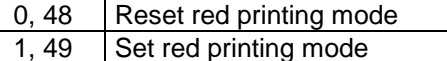

[Notes] • The printer prints red for a complete line only, and not for single characters.

• The printer prints red only if enabled by setup.

[Default] [Reference]

*n* = 0

[Example]

#### **ESC i**

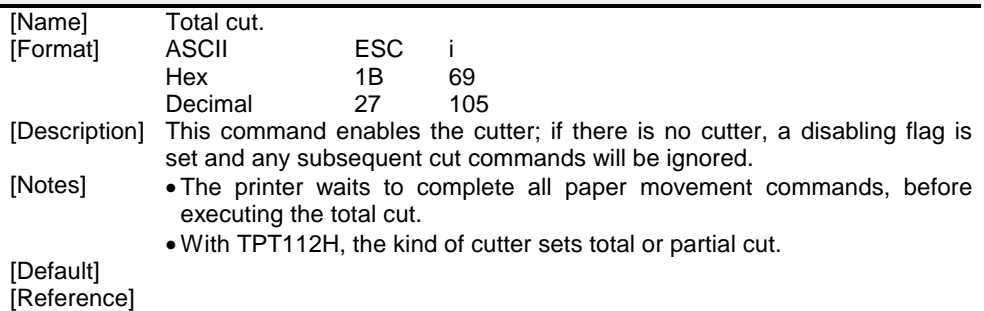

[Example]

#### **ESC m (ONLY TPT60H VERSION)**

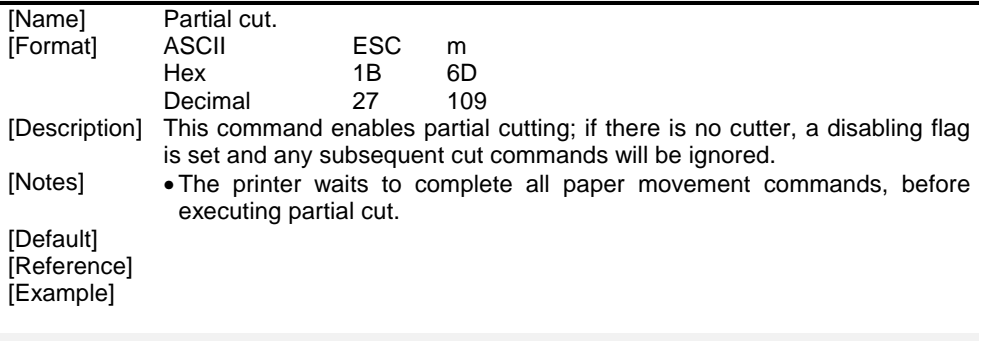

#### **ESC r n**

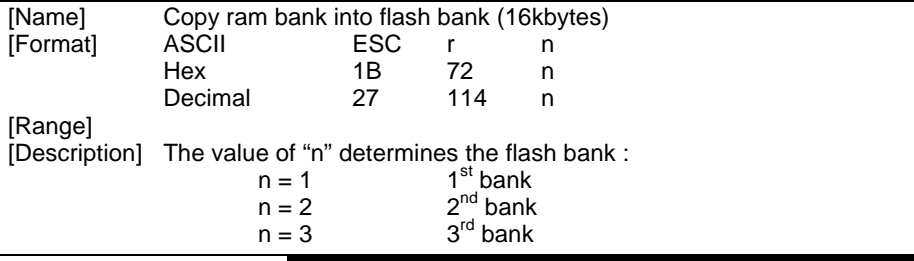

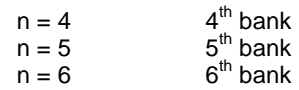

If  $n = 0$  or  $n > 6$  the command is ignored.

For about 1 sec. the printer does not receive characters or commands. The serial version (TPT60S4) return :

> 77h if flash memory is not programmed 88h if flash memory is not erased AAh if flash memory is programmed.

[Notes] [Default] [Reference] [Example]

**GUSTE** 

#### **ESC s (ONLY SERIAL INTERFACE)**

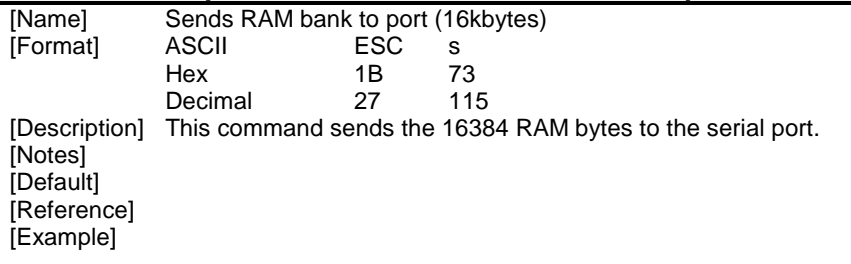

### **ESC v (ONLY SERIAL INTERFACE)**

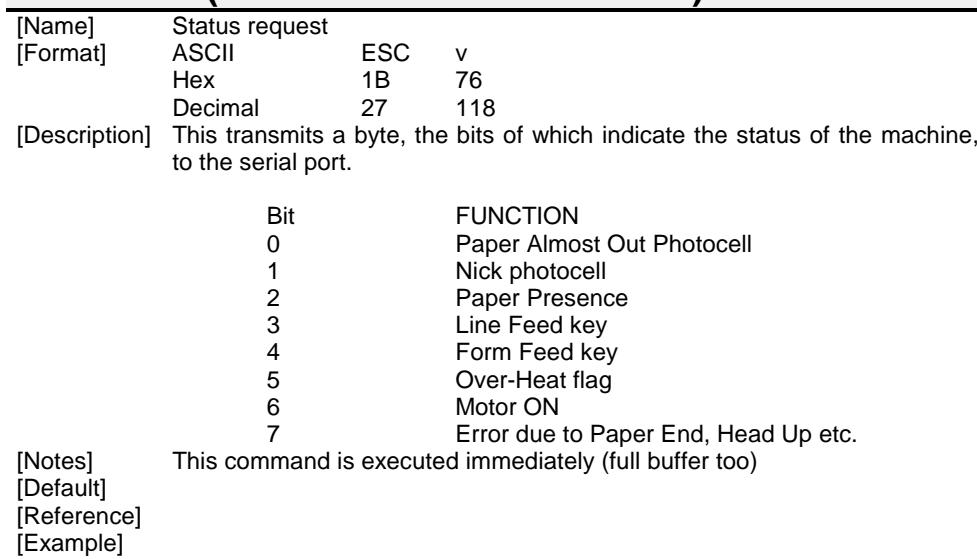

**2 - 10**

#### **ESC z**

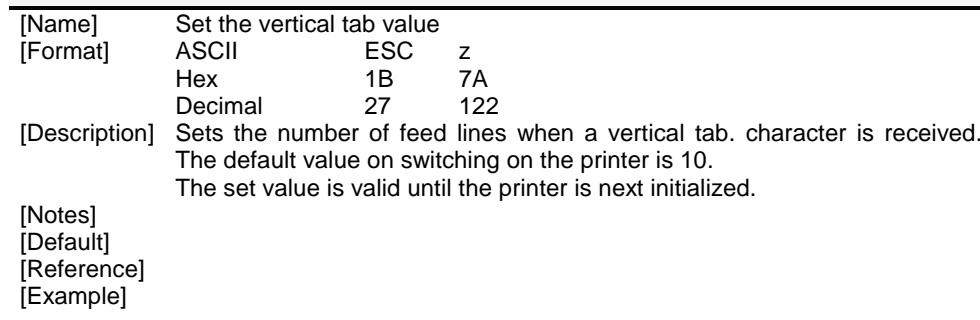

#### **ESC { n**

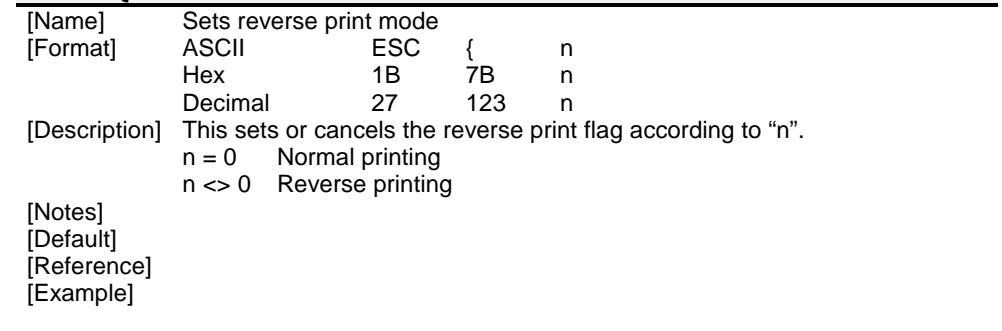

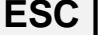

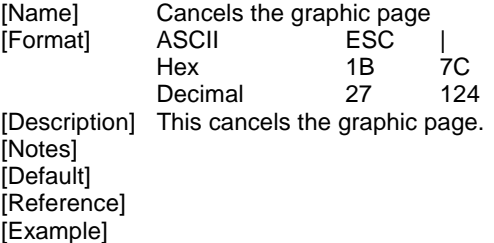

#### **ESC · n xH xL yH yL**

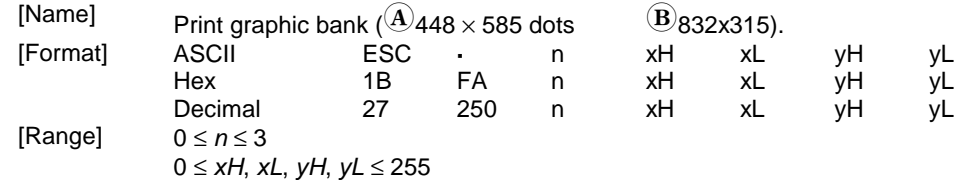

[Description] Print graphic bank from flash or ram.

*n* selects the bank as follows :

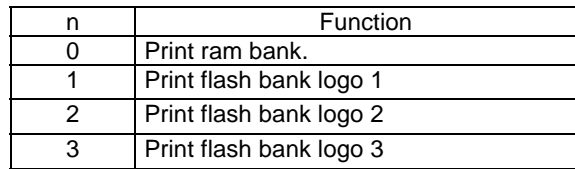

*xL* + *xH*  $\times$  256 specifies the starting dot line ( $^{\textcircled{{\bf A}}_{\bf 1}}$  ÷ 585

*yL* + y *H* <sup>×</sup> 256 specifies the number of lines to print.

 $\overline{B}$ 1 ÷ 315).

- $[\textsf{Notes}] \qquad \bullet \textsf{If} \ (\textsf{xL} + (\textsf{xH} \times 256)) \gt \widehat{\textsf{A}} 585$  $\langle$ B 315 the printer does not execute the command.
	- $\bullet$  If( *xL* + ( *xH*  $\times$  256 ) + *yL* +( y*H*  $\times$  256 ))>  $\widehat{\text{A}}$ 585  $\overline{B}$  315 the printer
	- prints only  $\textcolor{red}{\mathbf{\mathsf{A}}}_{\mathsf{585}}$  $\widehat{\textbf{B}}$  315 - *xL* + ( *xH*  $\times$  256 ) +1 dotlines.
	- If *<sup>n</sup>*=0 the checking will not be executed on the *x* and *y* limit values, allowing to print 64Kb RAM bank.
	- • $\bullet$  indicates TPTCM60x  $\bullet$  Bindicates TPTCM112x

# [Default]<br>[Reference]

[Reference] **ESC ³, ESC ², ESC ¦**

[Example] To print from ram bank dotline 100 to dotline 299, send :

1BH FAH 00H 00H 64H 00H C7H

# **ESC ¹ nL nH (ONLY SERIAL INTERFACE)**

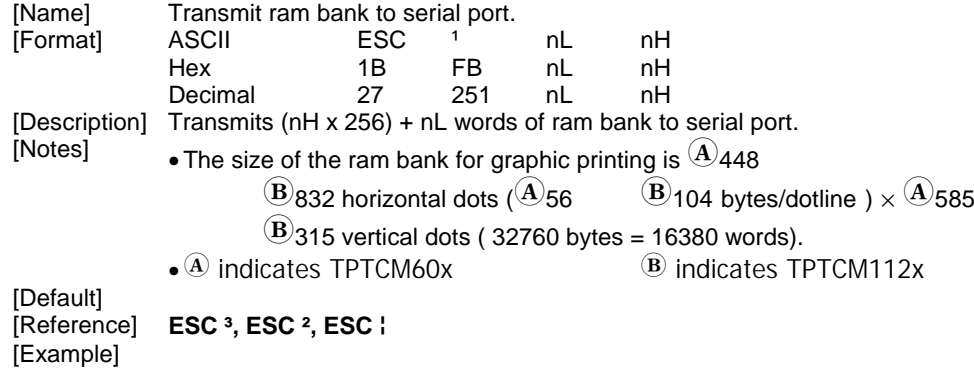

#### **ESC ³ n**

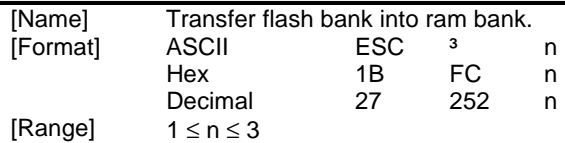

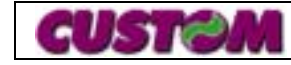

**2 - 11**

[Description] Transfers flash bank into ram bank ( 32768 bytes). *n* selects the bank as follows :

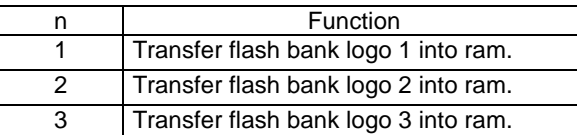

#### [Notes] [Default]

[Reference] **ESC ·, ESC ², ESC ¦** [Example]

#### **ESC ² nL nH**

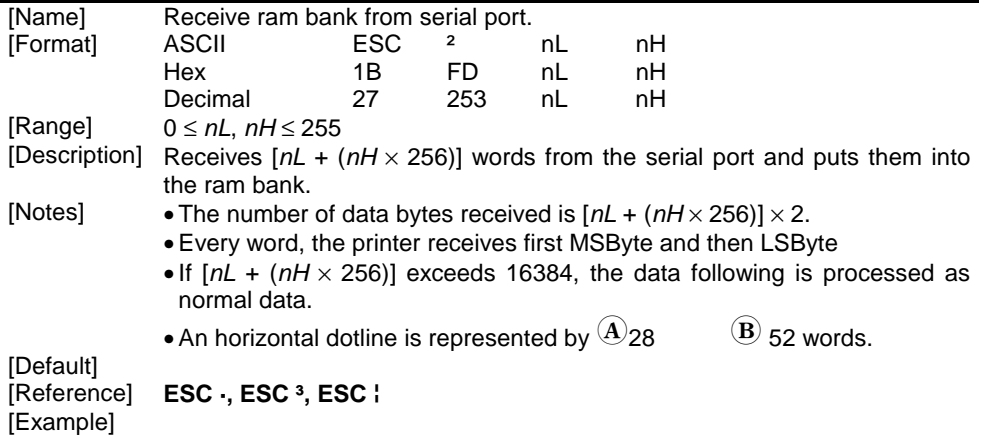

#### **ESC ¦ n**

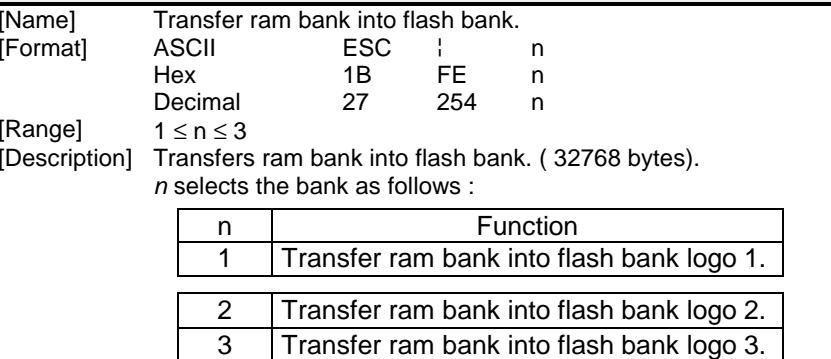

[Notes] [Default]

[Reference] **ESC ·, ESC ², ESC ³**

#### [Example]

#### **GS :**

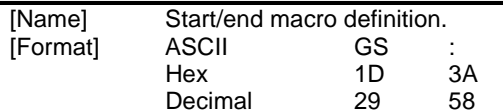

[Description] Starts or ends macro definition.

- [Notes] Macro definition starts when this command is receiving during normal operation. Macro definition ends when this command is received during macro definition.
	- When **GS ^** is received during macro definition, the printer ends macro definitions and clears all definitions.
	- Macro is not defined when the power is turned on.
	- The defined contents of the macro are not cleared by **ESC @**. Therefore, **ESC @** can be included in the contents of the macro defintions.
	- If the printer receives **GS :** again immediately after previously receiving **GS :**, the printer remains in the macro undefined state.
	- The contents of the macro can be defined up to 2048 bytes. If the macro definition exceeds 2048 bytes excess data is not stored.

[Default] [Reference] **GS ^** [Example]

# **GS C 0 n m**

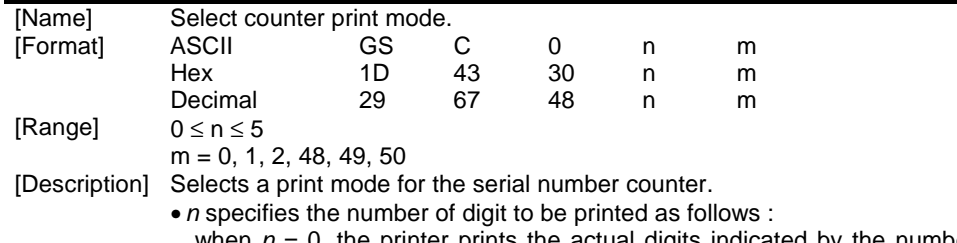

when *<sup>n</sup>* = 0, the printer prints the actual digits indicated by the number value.

When *n* = 1 to 5, this command sets the number of digits to be printed.

• m specifies the printing position within the entire range of printed digits, as follows :

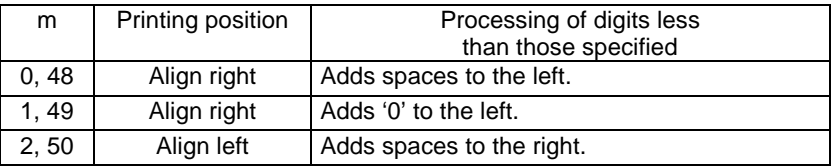

[Notes] *n* or *<sup>m</sup>* is out of the defined range, the previously set print mode is not changed.

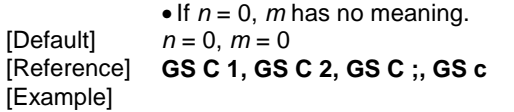

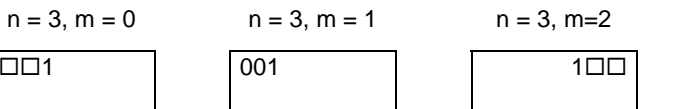

 $\Box$  indicates a space

# **GS C 1 aL aH bL bH n r**

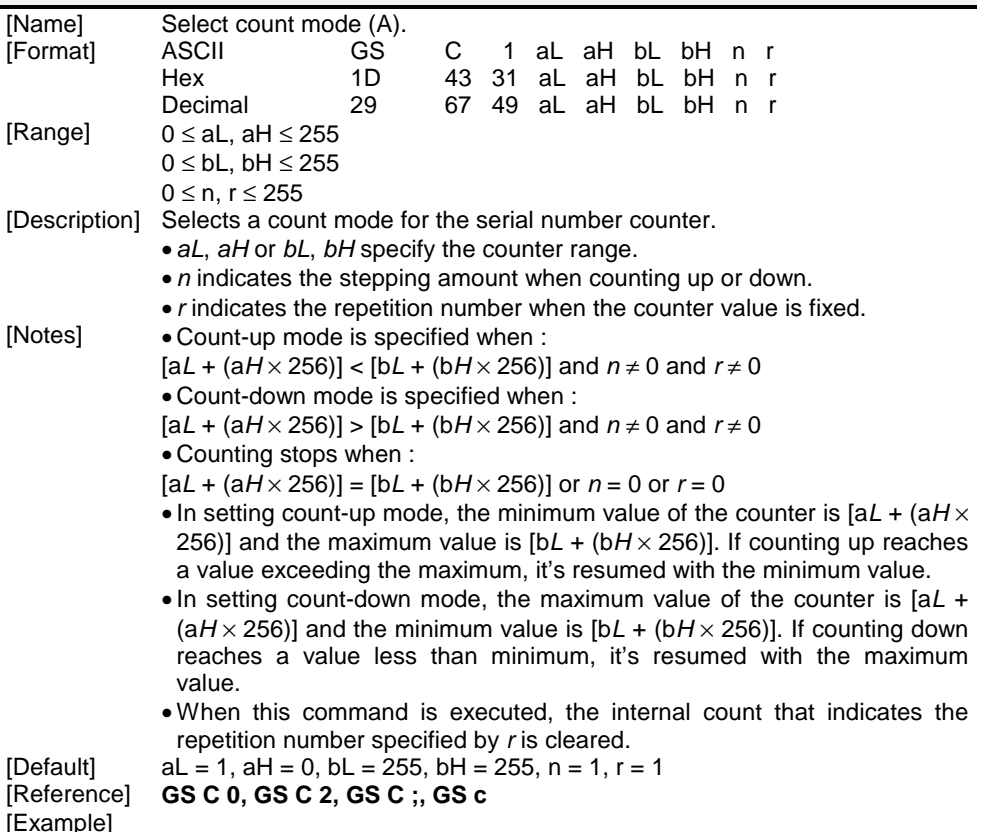

#### **GS C 2 nL nH**

[Name] Set counter.

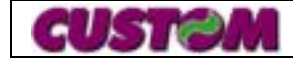

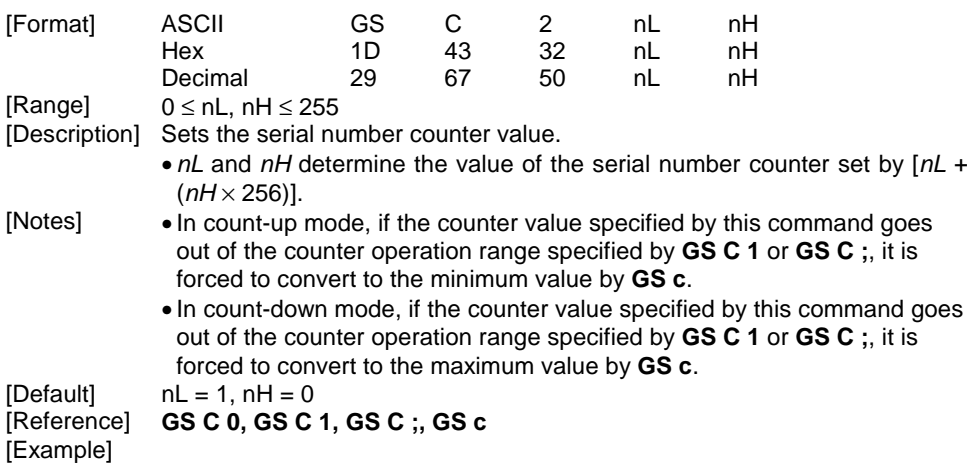

#### **GS C ; sa ; sb ; sn ; sr ; sc ;**

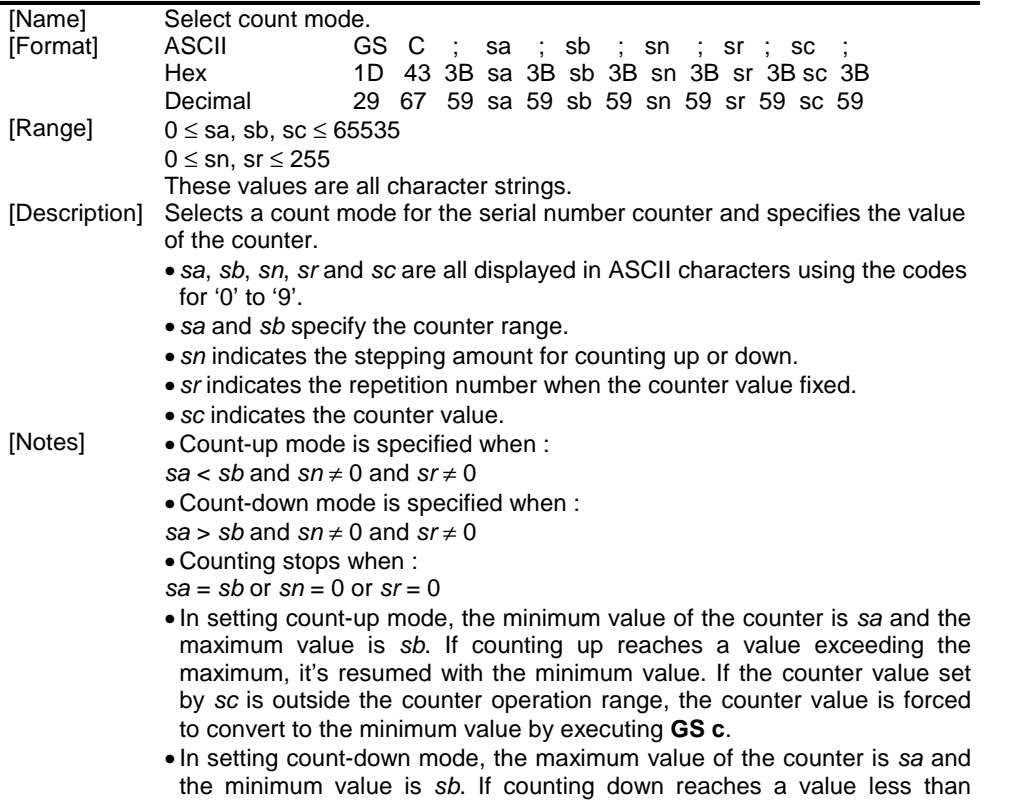

minimum, it's resumed with the maximum value. If the counter value set

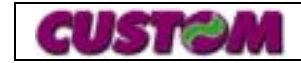

**2 - 13**

by *sc* is outside the counter operation range, the counter value is forced to convert to the maximum value by executing **GS c**.

- Parameter *sa* to *sc* can be omitted. If omitted, these argument values are unchanged.
- Parameter *sa* to *sc* must not contain characters, except '0' to '9'.
- [Default] sa = 1, sb = 65535, sn = 1, sr = 1, sc = 1<br>[Reference] **GS C 0, GS C 2, GS C 1, GS c**

[Reference] **GS C 0, GS C 2, GS C 1, GS c**

[Example]

#### **GS H n**

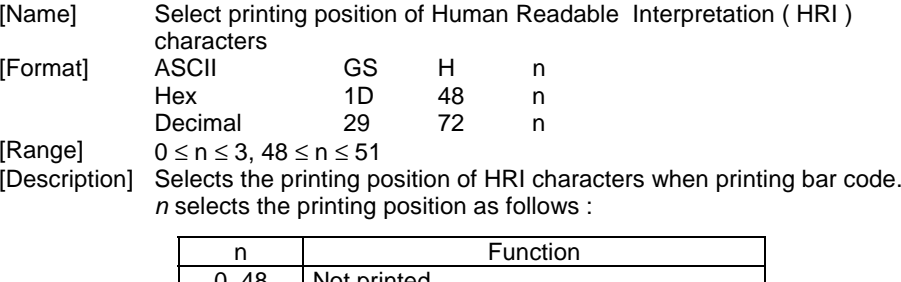

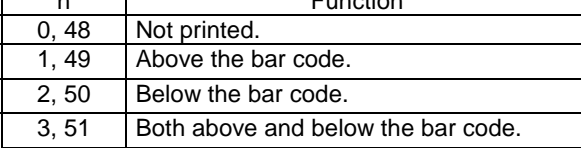

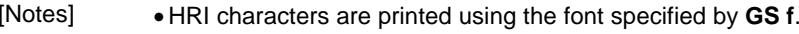

 $[Default]$   $n = 0$ [Reference] **GS f, GS k**

#### [Example]

#### **GS I n (ONLY SERIAL INTERFACE)**

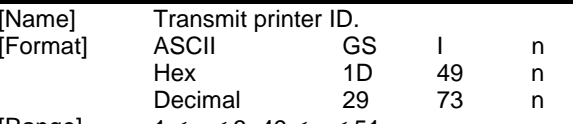

 $[Range]$  1  $\leq$  n  $\leq$  3, 49  $\leq$  n  $\leq$  51

[Description] Transmits the printer ID specified by *n* as follows :

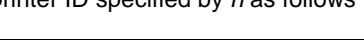

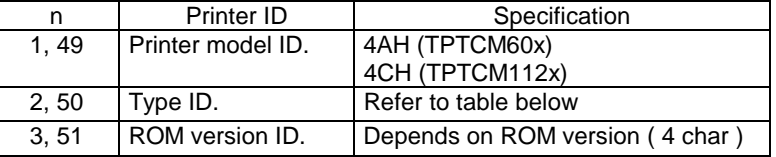

#### $n = 2$ , Type ID

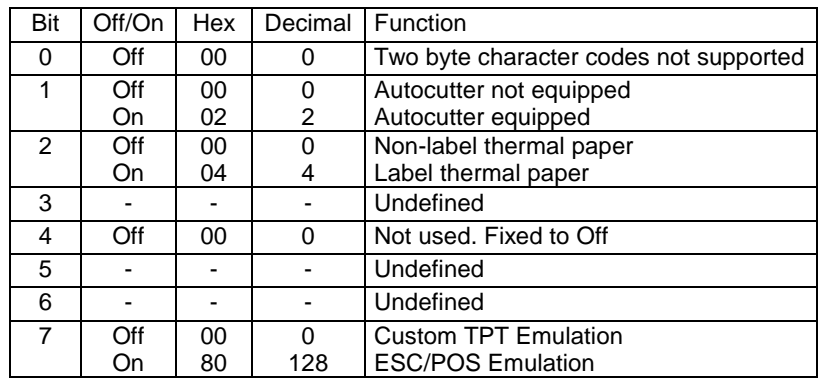

[Notes] • This command is executed when the data is processed in the receive buffer. Therefore, there may be a time lag between receiving the command and transmitting the status, depending on the receive buffer status.

[Default] [Reference] [Example]

#### **GS P x y**

 $\blacksquare$ 

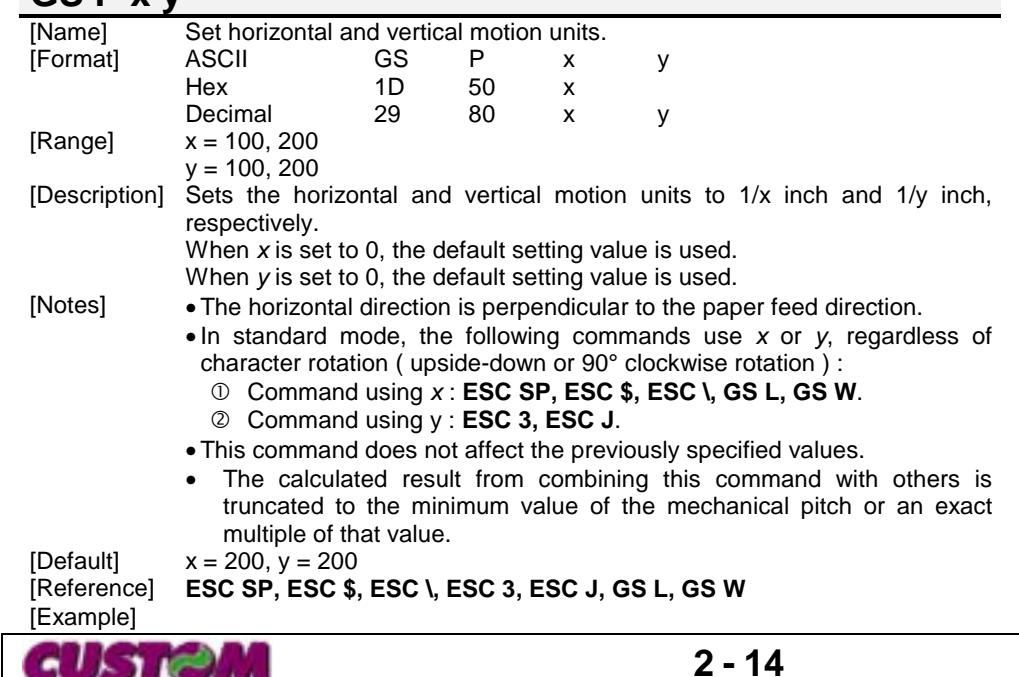

#### **GS ^ r t m**

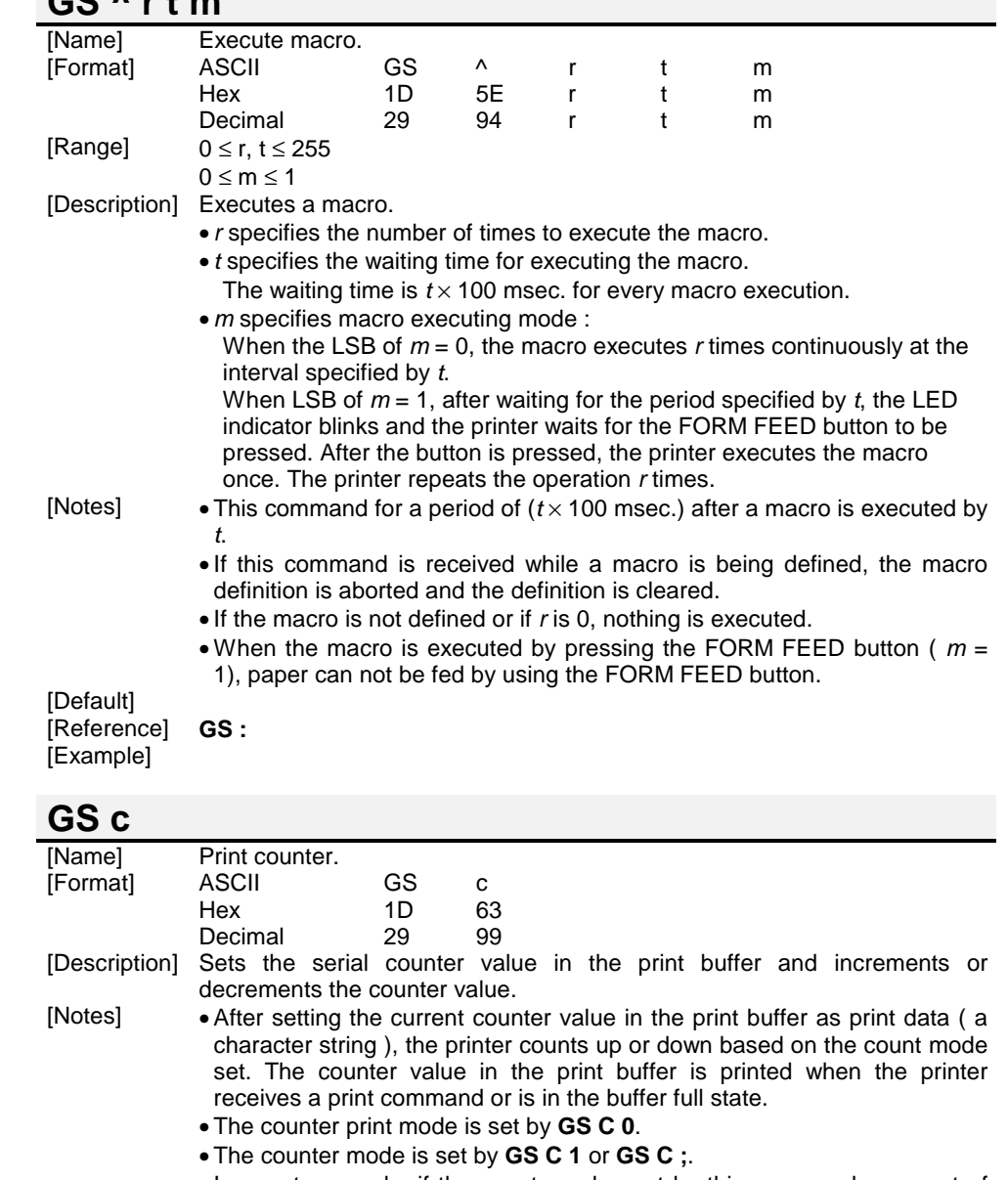

- In count-up mode, if the counter value set by this command goes out of the counter operation range set by **GS C 1** or **GS C ;**, it is forced to convert to the minimum value.
- In count-down mode, if the counter value set by this command goes out of

the counter operation range set by **GS C 1** or **GS C ;**, it is forced to convert to the maximum value.

[Default]<br>[Reference]

[Reference] **GS C 0, GS C1, GS C 2, GS C ;** [Example]

# **GS e n [m] [l]**

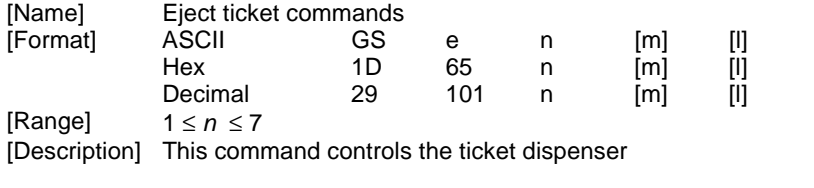

- *<sup>n</sup>* = 1 Dispenser motor off
- *<sup>n</sup>* = 2 Dispenser motor on
- $n = 3$  ticket ejecting with m steps (1 step = 22 mm)
- $n = 4$  ticket catch
- $n = 5$  ticket expulsion
- $n = 6$  transmit ejector byte status

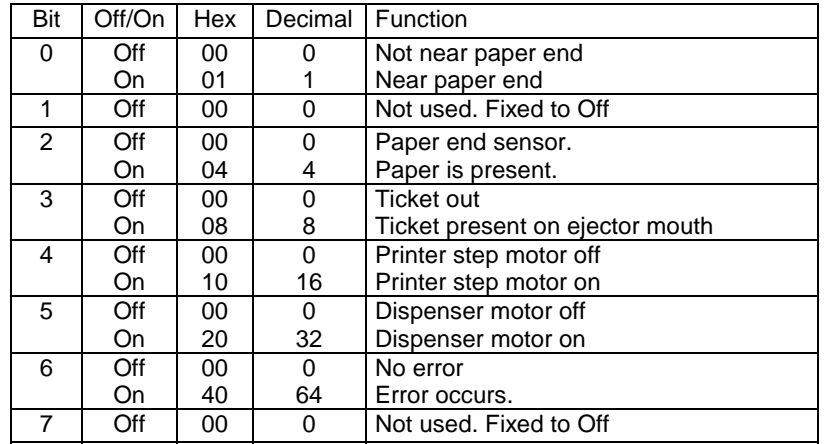

 $n = 7$  set ticket max length :

The ticket max length is [( *<sup>m</sup>*\*256+l) \* (vertical motion unit)] inches.

[Notes] *m* must be sent with *<sup>n</sup>* = 3,7; *l* must be sent with *<sup>n</sup>* = 7; if *n*=3 and the ticket is not cut yet, before to execute the command a total cutting will be make. [Default] Max ticket length *<sup>m</sup>*\*256+*l* = 2000 (25 cm) [Reference] [Example]

#### **GS h n**

[Example]

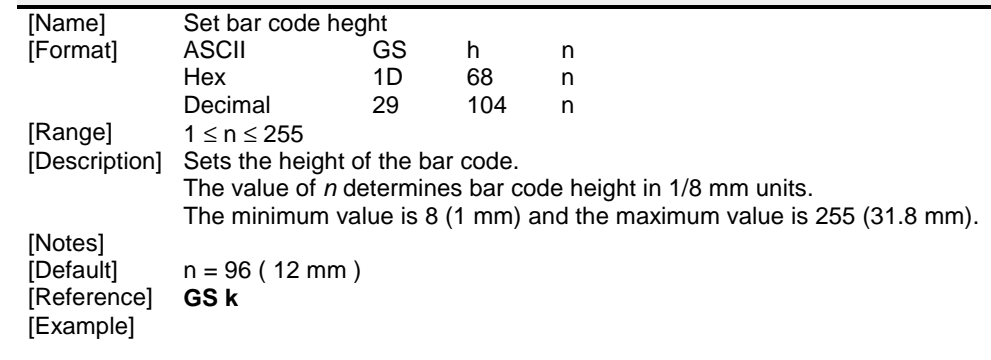

#### **GS k n** *<HRI>* **CR**

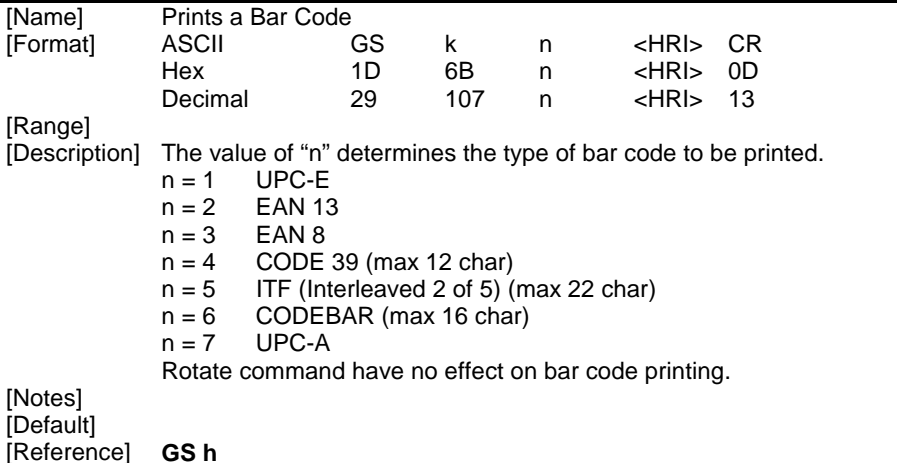

#### **GS v (ONLY SERIAL INTERFACE)**

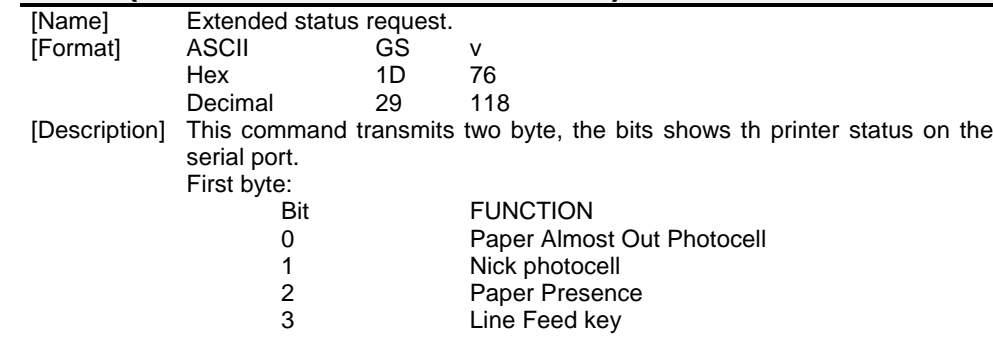

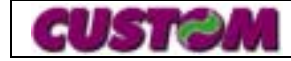

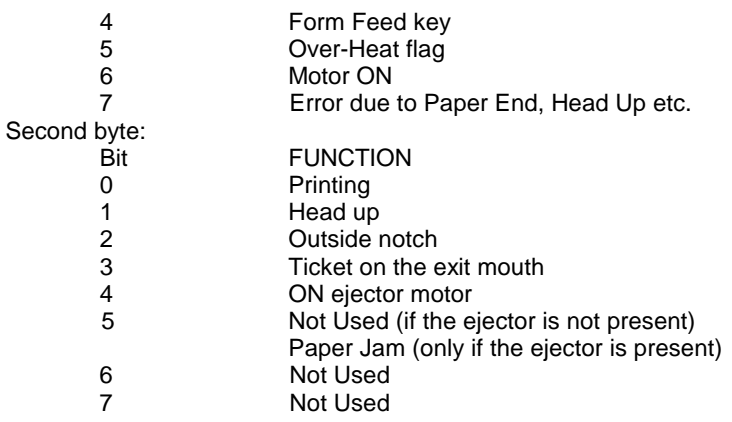

[Notes] This command is executed immediately (full buffer too) [Default] [Reference] [Example]

#### **GS w n**

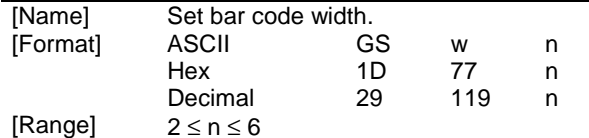

[Description] Sets the horizontal size of the bar code. *<sup>n</sup>* specifies the bar code width as follows :

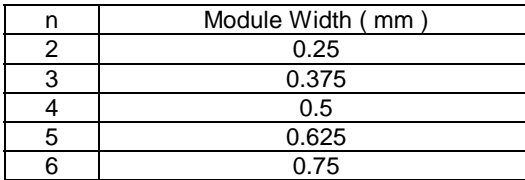

[Notes]

[Default]  $n = 3$ <br>[Reference] **GS k**  $[Reference]$ [Example]

#### **GS** α **n**

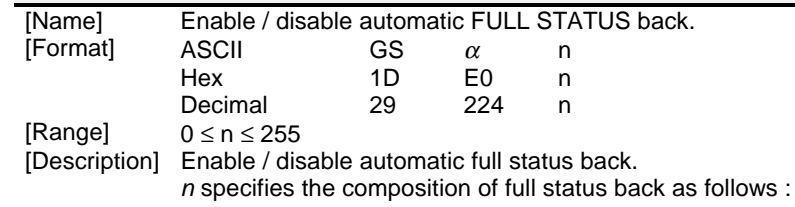

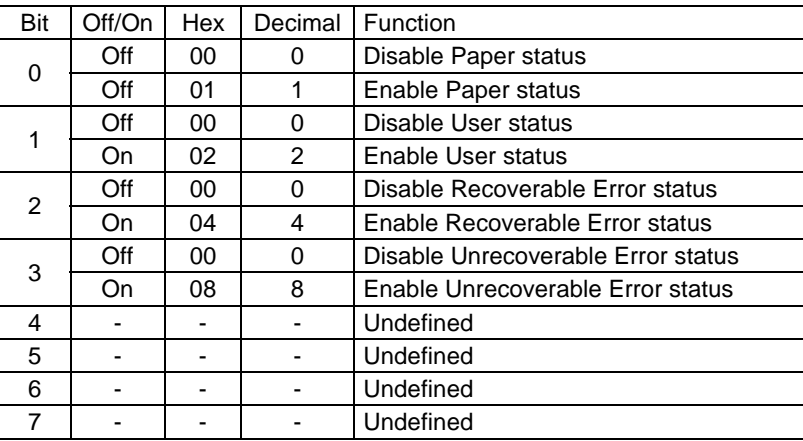

[Notes] • Once enable at least one byte of the FULL STATUS, for each change of at least one of the bits which compose the required status, the status sent in automatic from the printer will be so composed as follows:

 $1^\circ$  Byte = 0x10 (DLE)  $2^\circ$  Byte = n

Next byte (depends how many bits are active in n)

[Default]

[Reference] **DLE EOT n**

[Example]

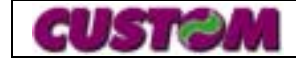

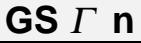

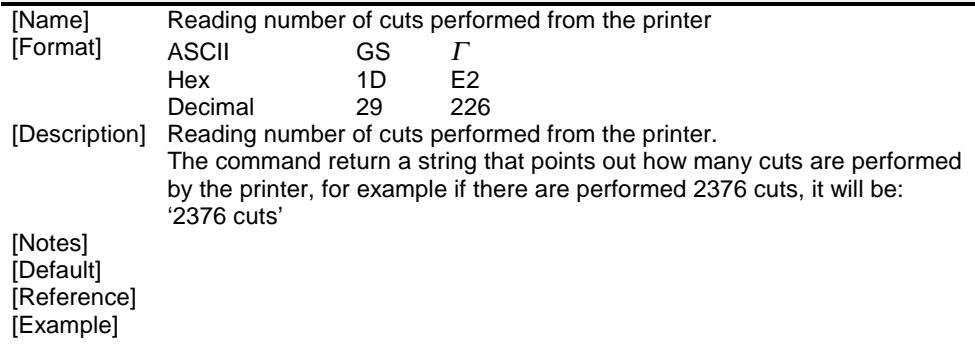

#### **GS**  σ **n**

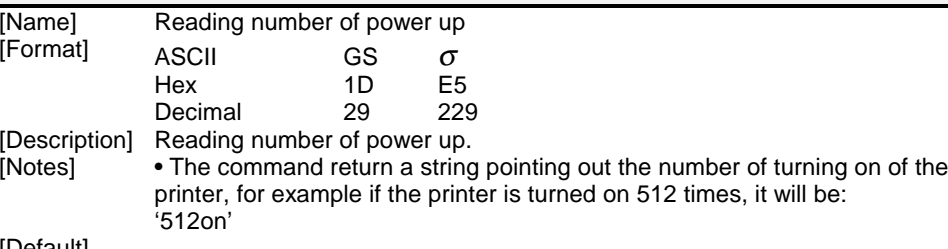

[Default] [Reference] [Example]

#### $\mathbf{GS}\mathnormal{\Pi}\mathsf{n}$

[Reference] [Example]

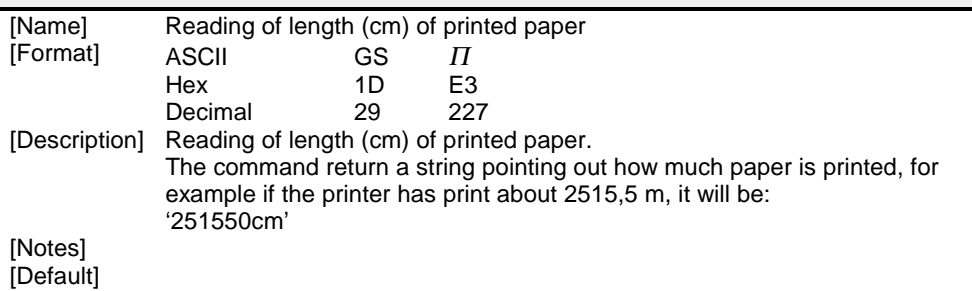

GUS ISL

**3 - 1**

The following table lists all the commands for function management in ESC/POS Emulation of the TPTCM60x/TPTCM112x printer. The commands can be transmitted to the printer at any moment, but they will only be carried out when the commands previously transmitted have been executed. There are no commands with priority status; all the commands are carried out when the circular buffer is free to do so.

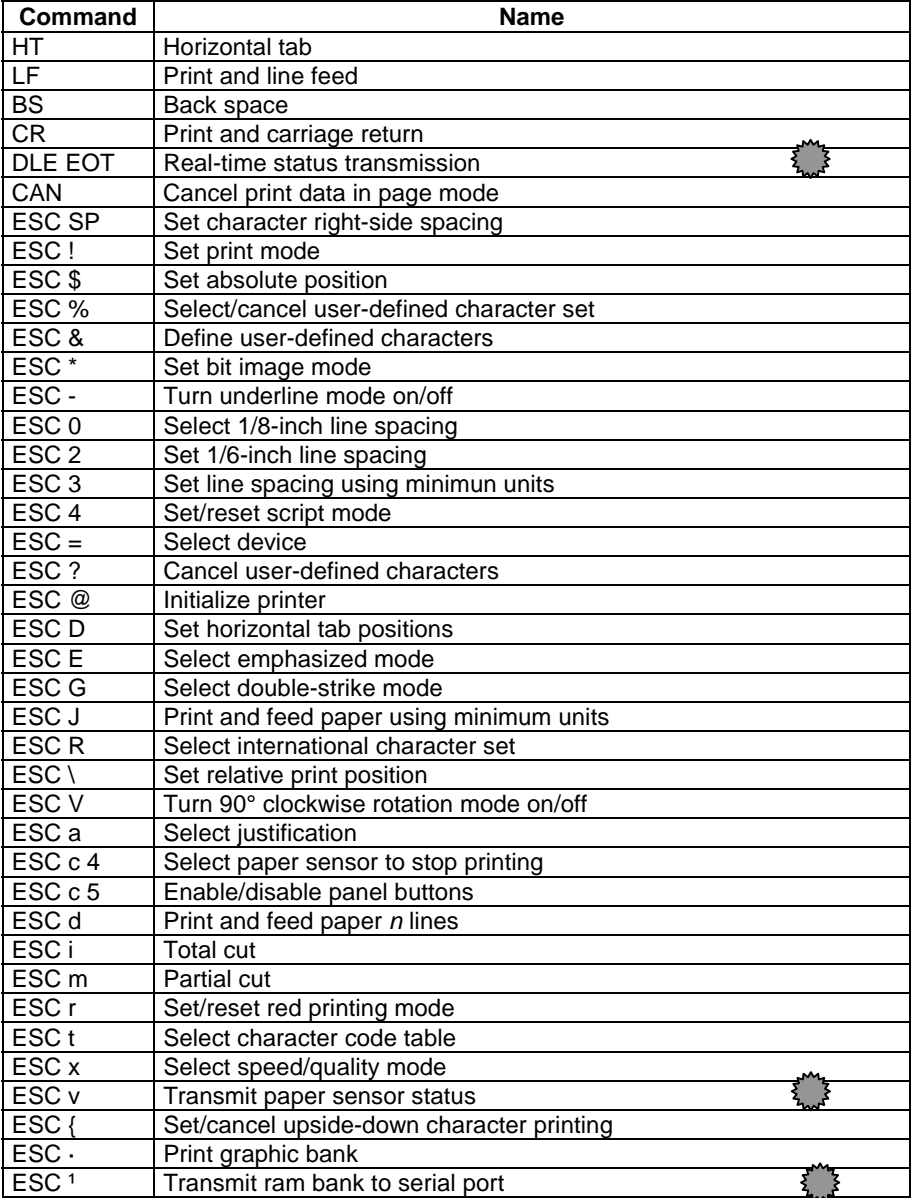

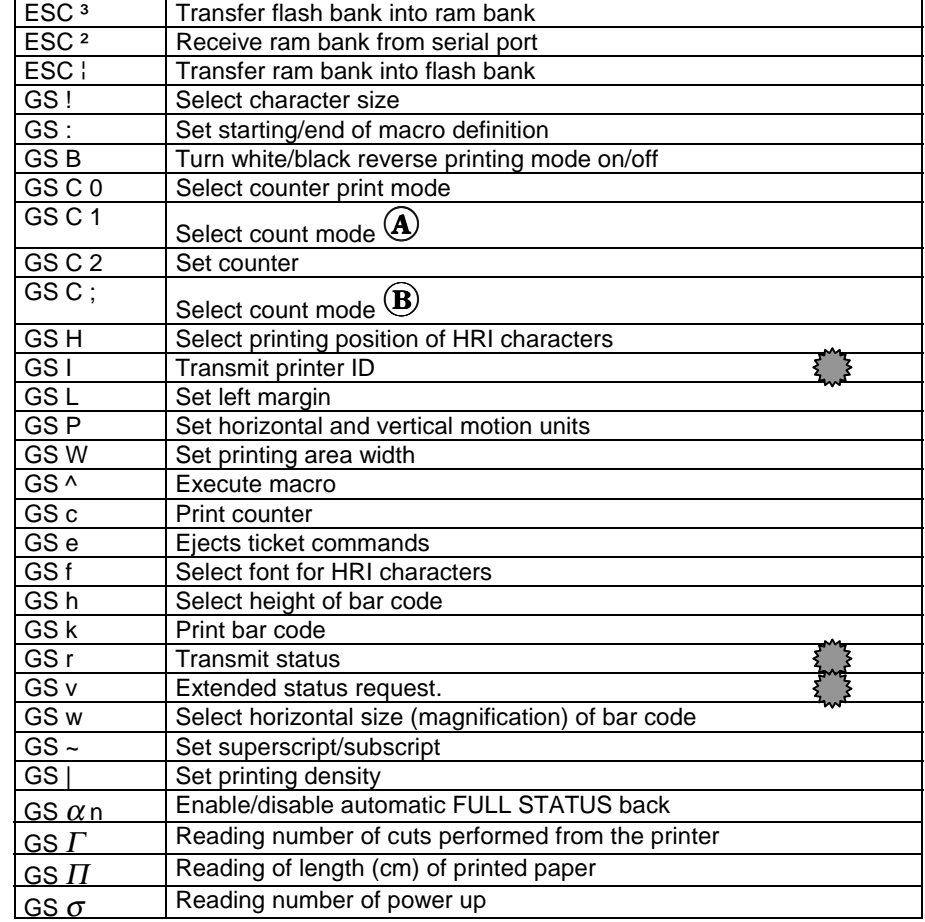

# **TICK MARKS LEGEND:**

In the table listed above, the commands marked with this symbol, apply to the serial interface only.

**The symbol**  ! **indicates TPTCM60x.**

 $\mathsf{The}$  symbol  $\mathbf{\textcircled{8}}$  indicates <code>TPTCM112x</code>.

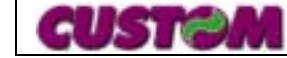

#### **Description of the paths:**

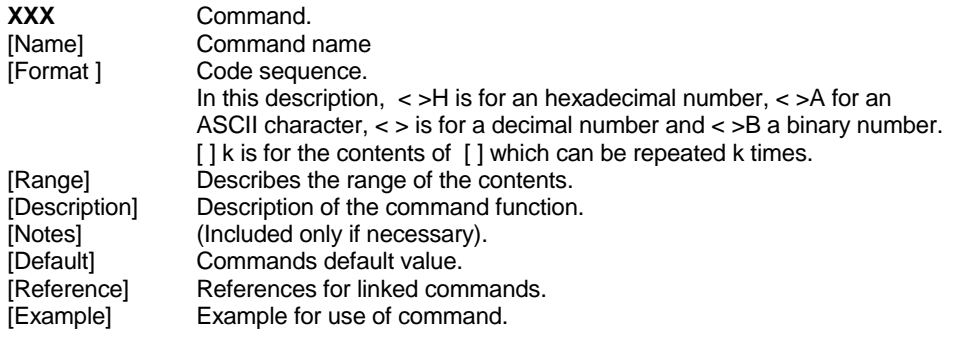

**HT**

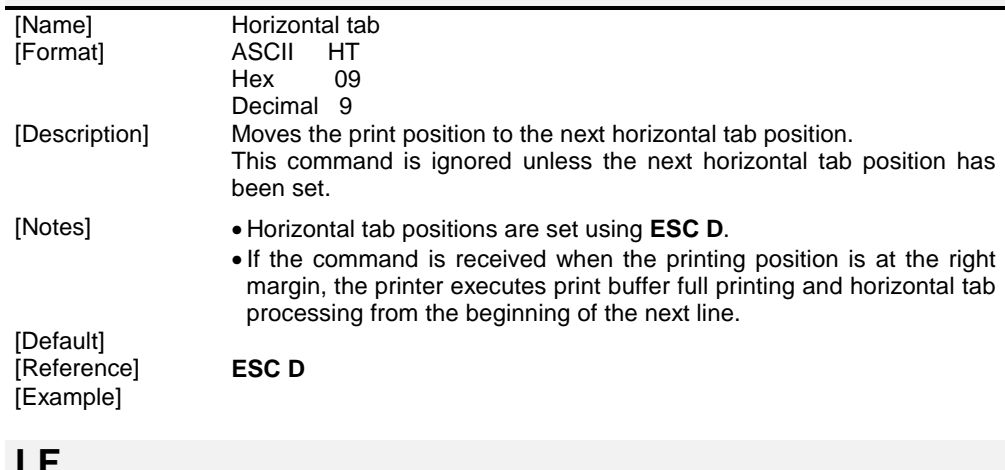

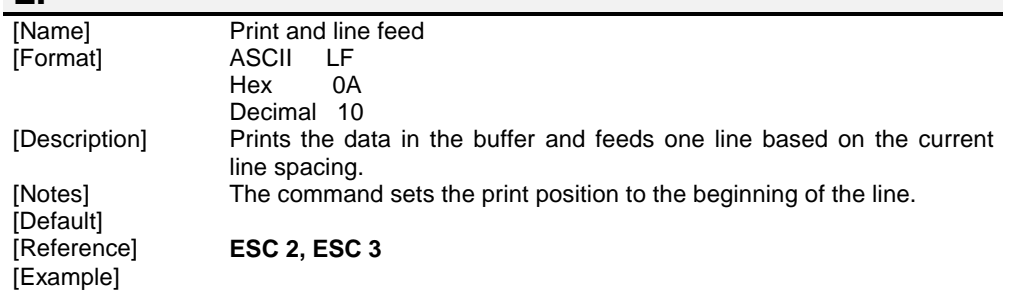

#### **BS**[Name] Back space<br>[Format] ASCII BS ASCII BS<br>Hex 08 Hex Decimal 8 [Description] Moves print position to previous character. [Notes] This command can put two character at the same position. [Default] [Reference] [Example] **CR**

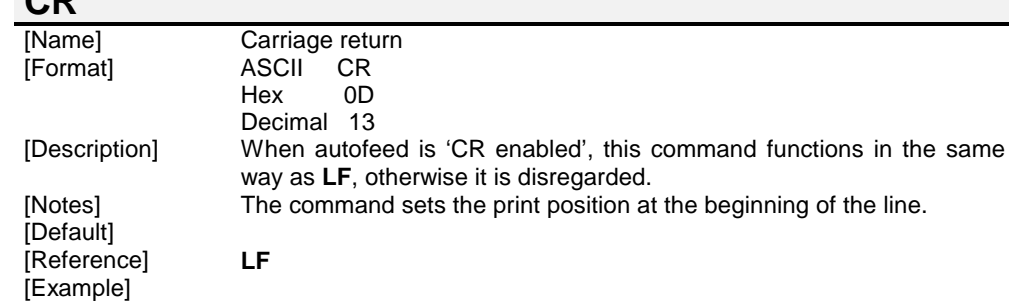

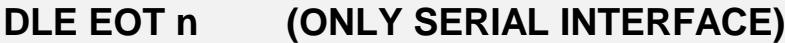

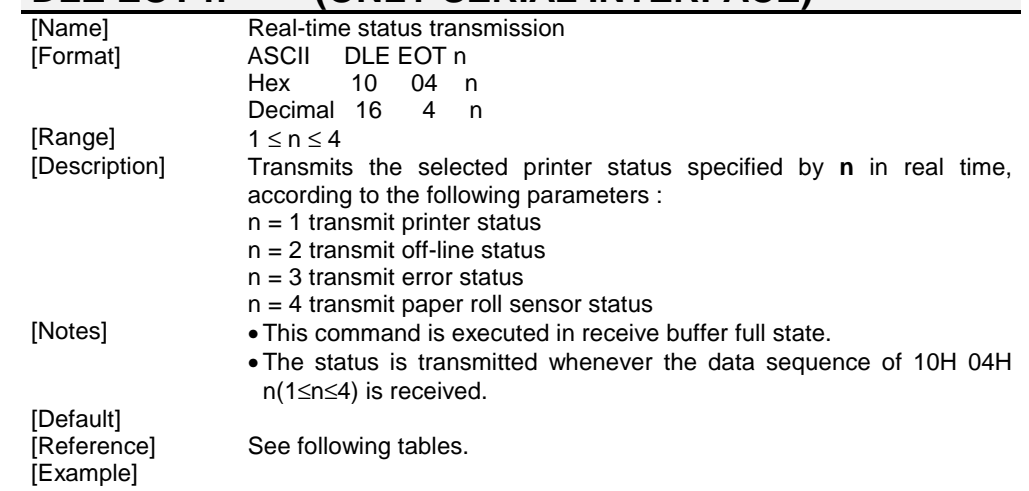

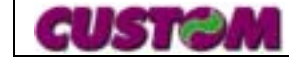

#### n = 1 : Printer status

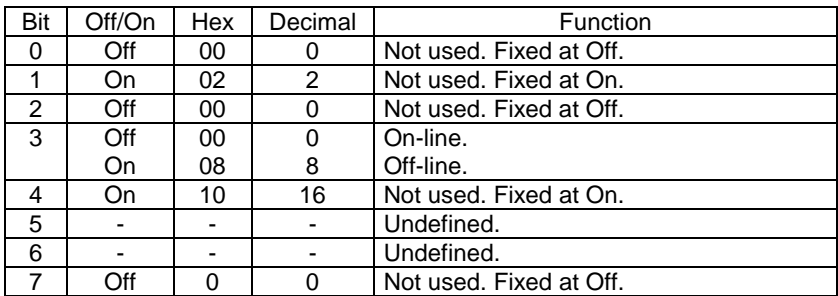

#### $n = 2$  : Off-line status

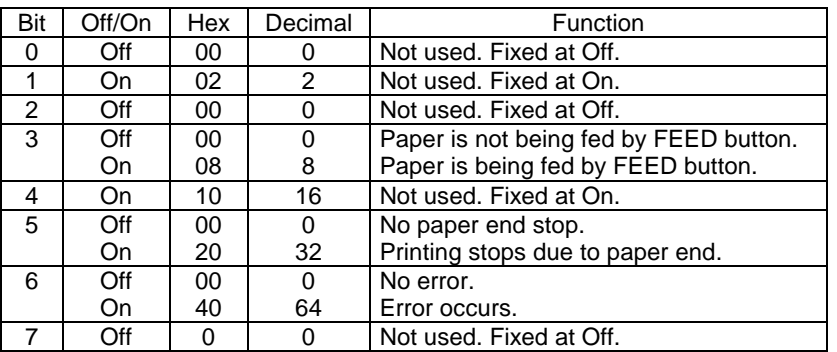

#### n = 3 : Error status

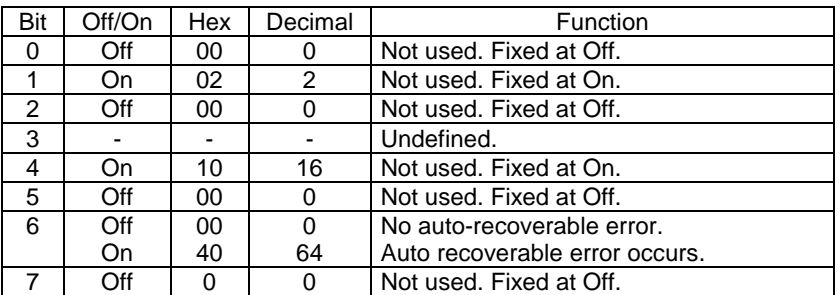

#### n = 4 : Paper roll sensor status

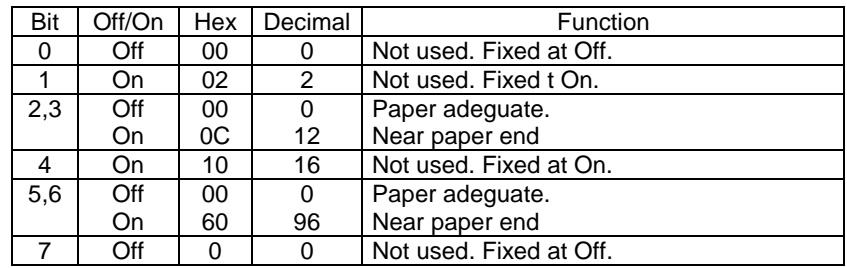

#### **CAN**

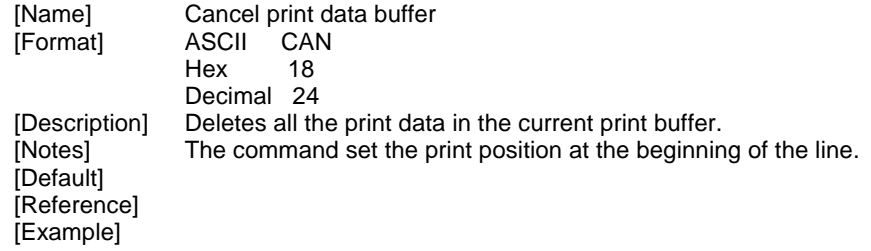

#### **ESC SP n**

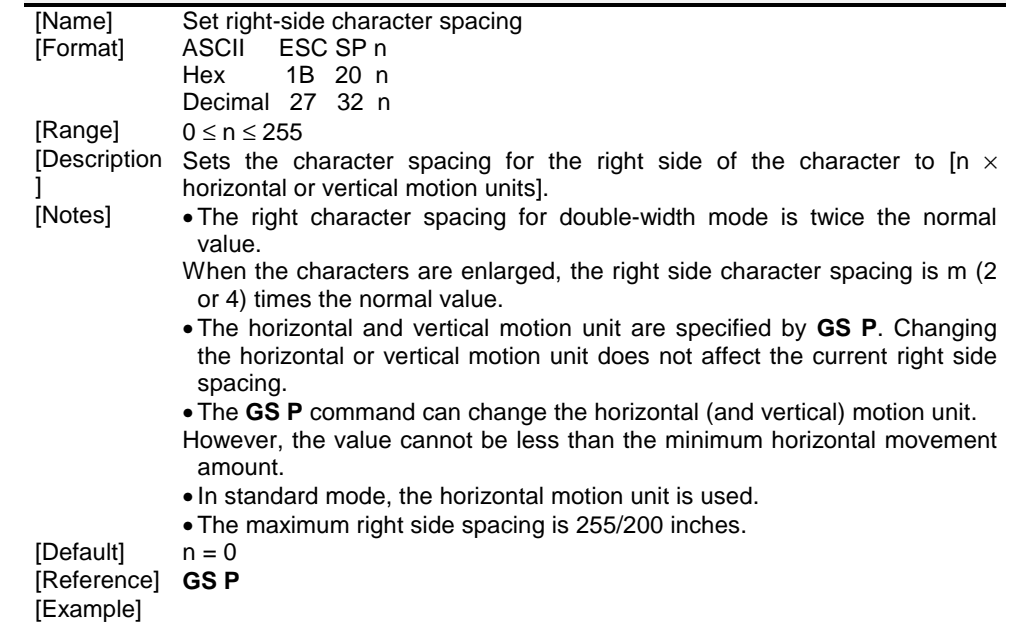

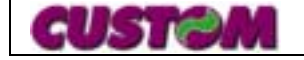

# **ESC ! n**

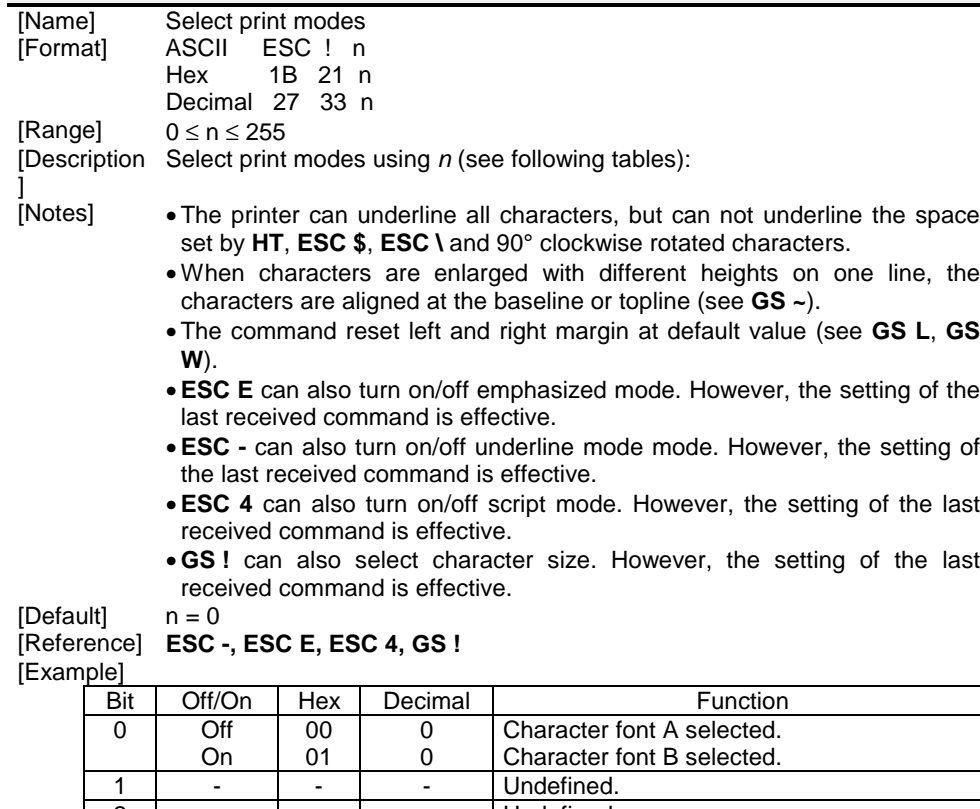

2 | - | - | - | Undefined. 3 Off On0008 00 $\overline{0}$ 8Emphasized mode not selected. Emphasized mode selected. 4 Off On 10 $\overline{0}$  16Double height mode not selected. Double height mode selected.  $5 \mid \text{Off}$ On0020 $\Omega$ 32Double width mode not selected.Double width mode selected. 6 OffOn0040 $\overline{0}$ 64Script mode not selected. Script mode selected. 7 OffOn0080 $\overline{0}$  128Underline mode not selected.Underline mode selected.

### **ESC \$ nL nH**

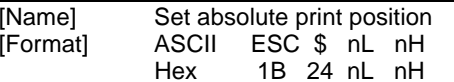

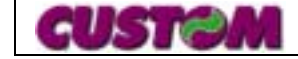

**3 - 4**

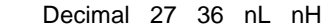

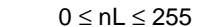

[Range]  $0 \leq nH \leq 255$ 

 [Description] Sets the distance from the beginning of the line to the position at which subsequent characters are to be printed.

The distance from the beginning of the line to the print position is  $[(nL + nH)$  $\times$  256)  $\times$  (vertical or horizontal motion unit)] inches.

- [Notes] Settings outside the specified printable area are ignored.
	- The horizzontal and vertical motion unit are specified by **GS P**.
	- The **GS P** command can change the horizontal (and vertical) motion unit. However, the value cannot be less than the minimum horizontal movement amount.
	- In standard mode, the horizontal motion unit (x) is used.
	- If setting outside the printing area width, set absolute print position, but left or right margin is set at default value.

#### [Default]

[Reference] **ESC \, GS P** [Example]

#### **ESC % n**

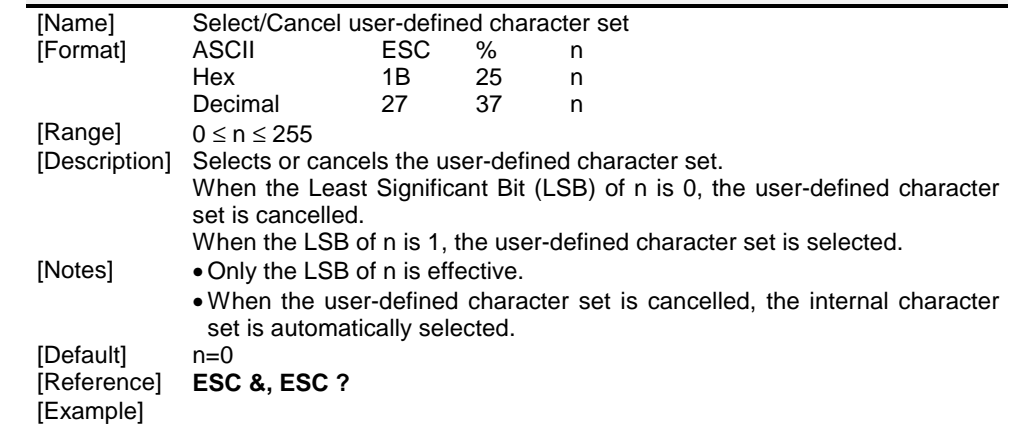

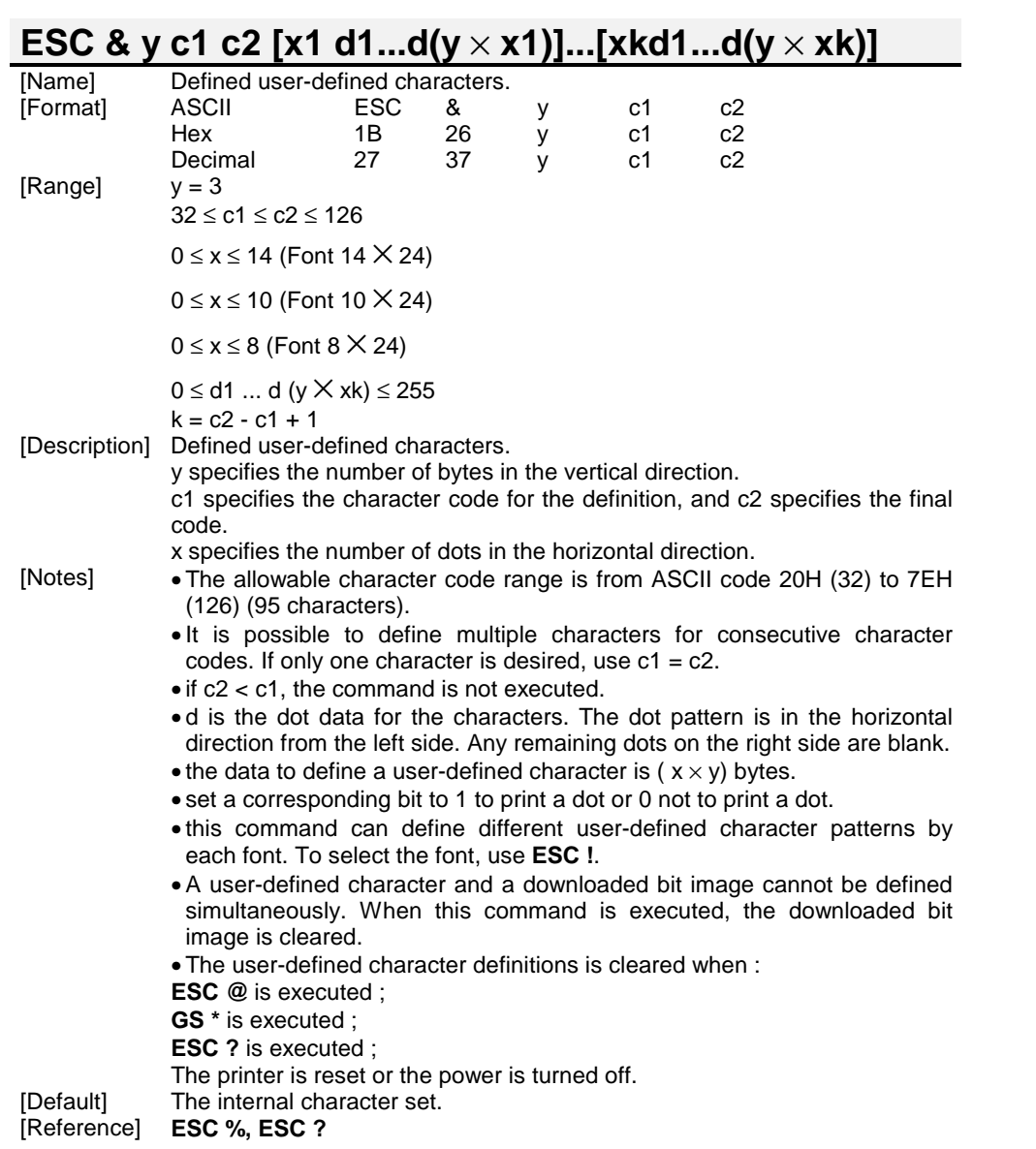

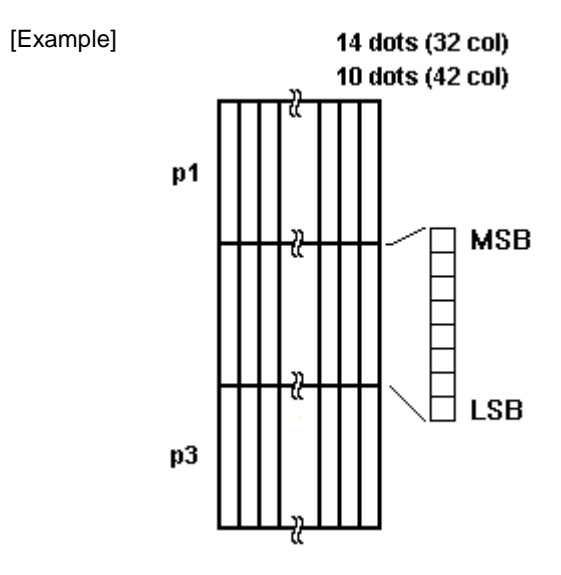

# **ESC \* m nL nH [d1... dk]**

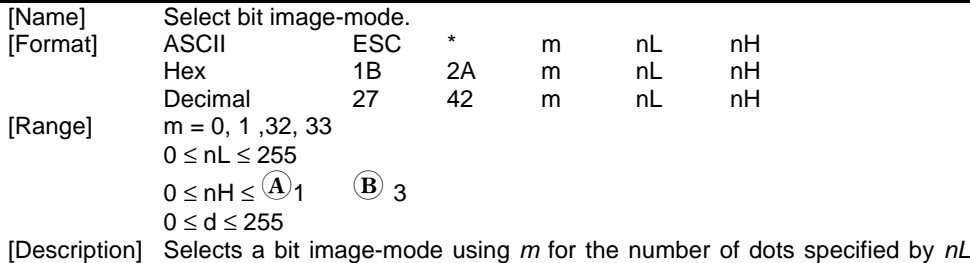

and *nH*, as follows :

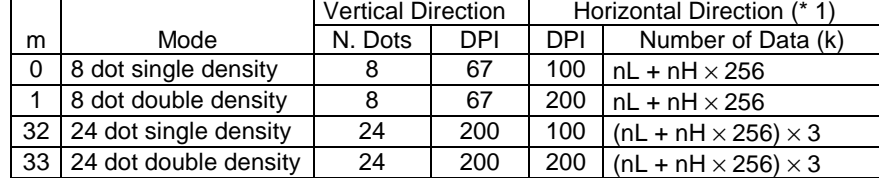

[Notes] • The *nL* and *nH* indicate the number of dots of the bit image in the horizontal direction. The number of dots is calculated by <code>nL</code> + <code>nH</code>  $\times$  256.

- If the bit image data input exceeds the number of dots to be printed on a line, the excess data is ignored.
- *d* indicates the bit image data. Set a corresponding bit to 1 to print dot or 0 not to print a dot.
- If the value of *<sup>m</sup>* is out of the specified range, the *nL* and data following are processed as normal data.

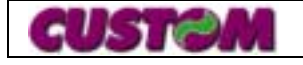

**3 - 5**

- If the width of the printing area set by **GS L** and **GS W** is less then the width required by the data sent with the **ESC \*** command, the extra data is ignored.
- To print the bit image use **LF**, **CR**, **ESC J** or **ESC d**.
- After printing a bit image, the printer return to normal data processing mode.
- This command is not affected by emphasized, double-strike, and underline print mode ( etc. ), but by upside down mode only.
- The relationship between the image data and the dots to be printed is as follows :
	-
- 8-dot bit image 24-dot bit image

**MSB** 

Bit-

image

data

**LSB** 

 $\bullet$   $\overline{A}$  indicates TPTCM60x

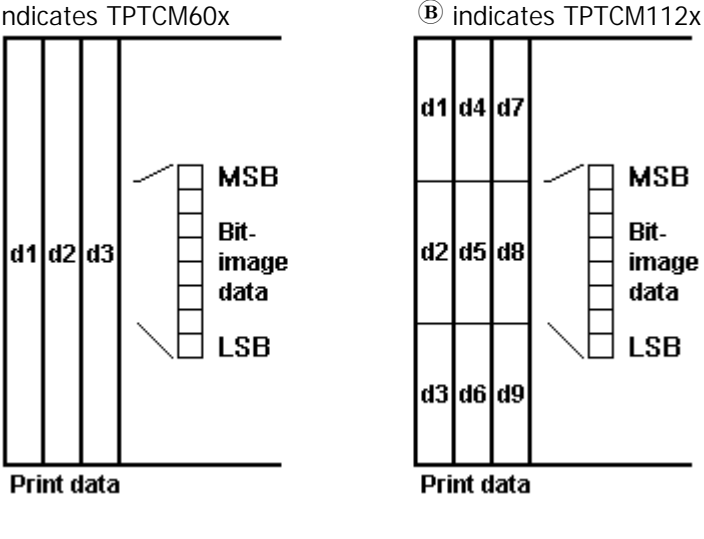

[Default] [Reference] [Example]

#### **ESC - n**

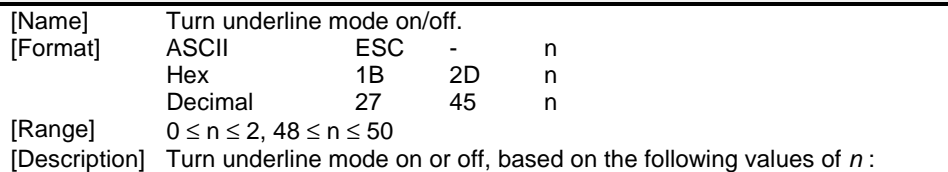

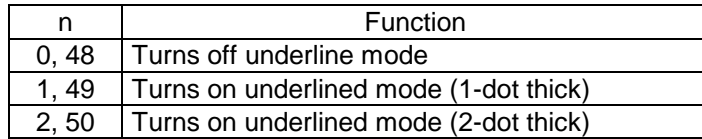

[Notes] • The printer can underline all characters, but cannot underline the space set by **HT** and right-side character spacing.

- The printer cannot underline 90° clockwise rotated characters and white/black inverted characters.
- When underline mode is turned off by setting the value of *<sup>n</sup>* to 0 or 48, the following data is not underlined.
- Underline mode can also be turned on or off by using **ESC !**. Note, however, that the last received command is effective.

[Default] n=0<br>[Reference] **ESC!** [Reference]

[Example]

#### **ESC 0**

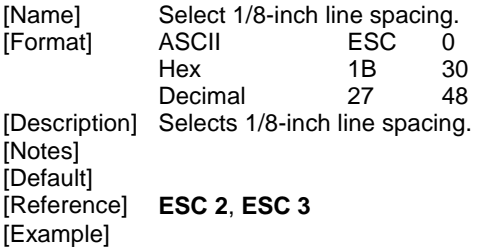

#### **ESC 2**

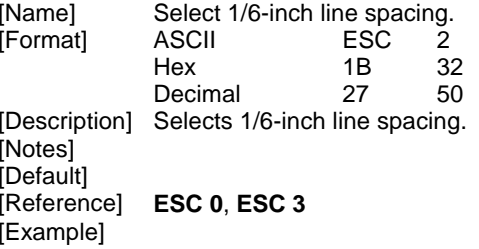

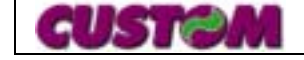

#### **ESC 3 n**

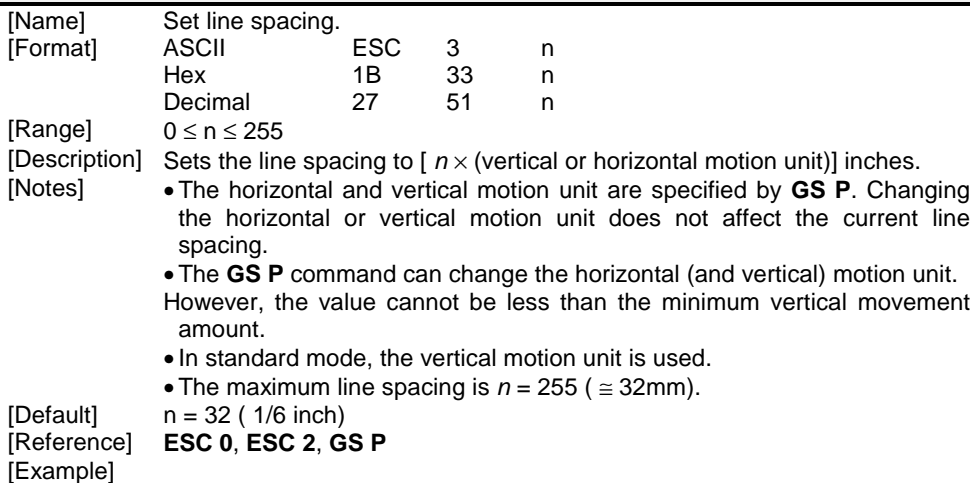

# **ESC 4 n**

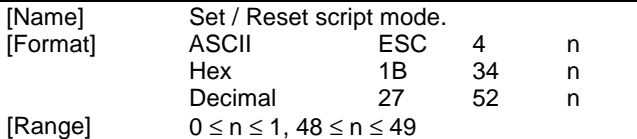

[Description] Turn script mode on or off, based on the following values of *n* :

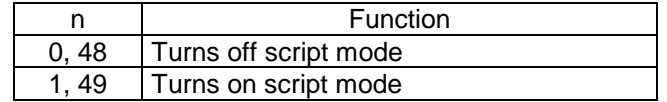

[Notes] • The printer can print all characters in script mode.

- When script mode is turned off by setting the value of *<sup>n</sup>* to 0 or 48, the following data is printed in normal mode.
- Script mode can also be turned on or off by using **ESC !**. Note, however, that the last received command is effective.

[Default]  $n = 0$ <br>[Reference] **ESC!**  $[Reference]$ 

[Example]

#### **ESC = n**

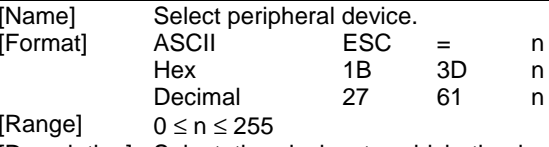

[Description] Select the device to which the host computer sends data, using *n* as followe :

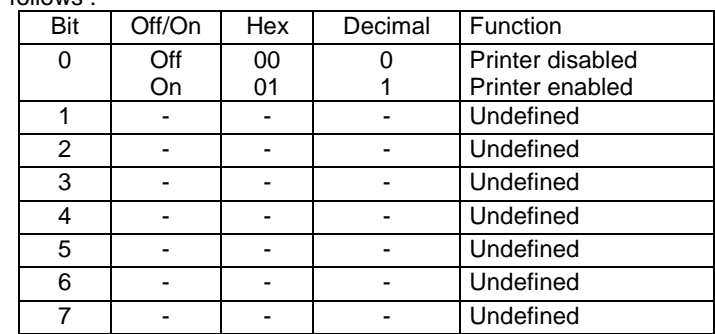

[Notes] • When the printer is disabled, it ignores all transmitted data until enabled by this command.<br> $n = 1$ 

[Default] [Reference] [Example]

#### **ESC ? n**

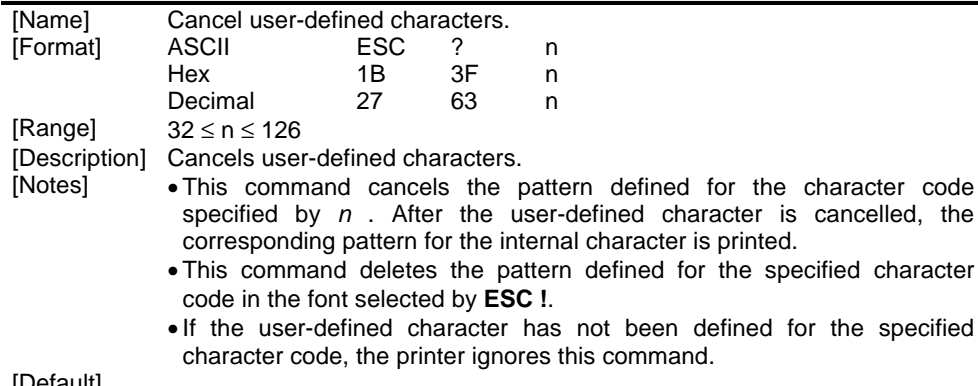

[Default]<br>[Reference]

[Reference] **ESC &**, **ESC %** [Example]

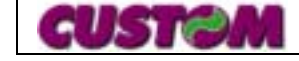

### **ESC @**

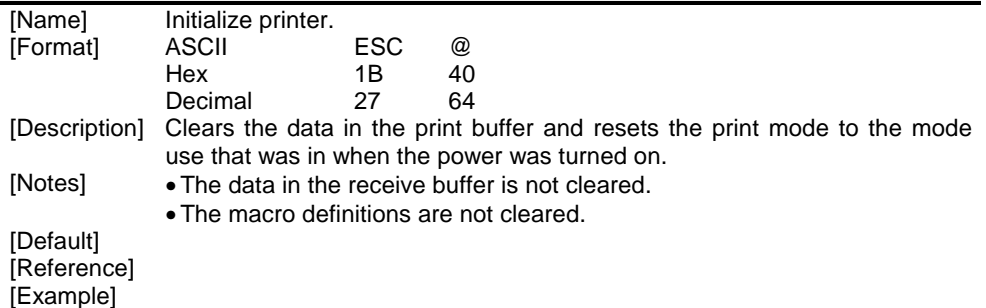

# **ESC D [n1...nk] NUL**

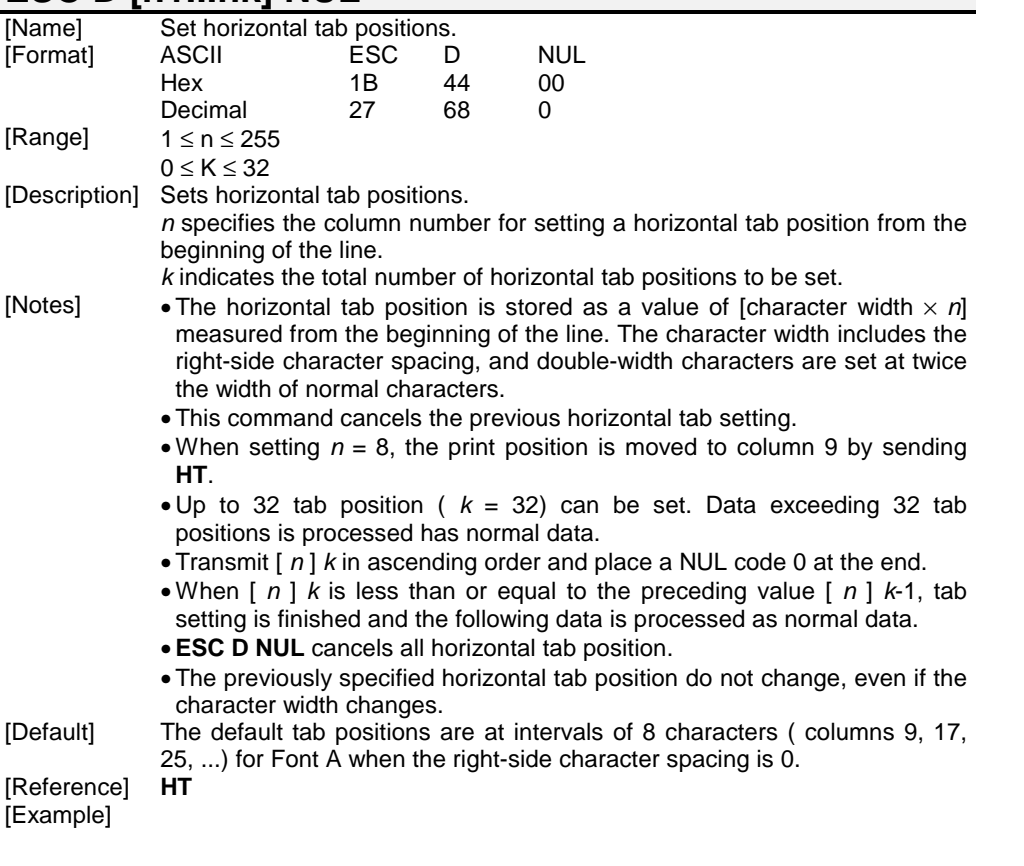

### **ESC E n**

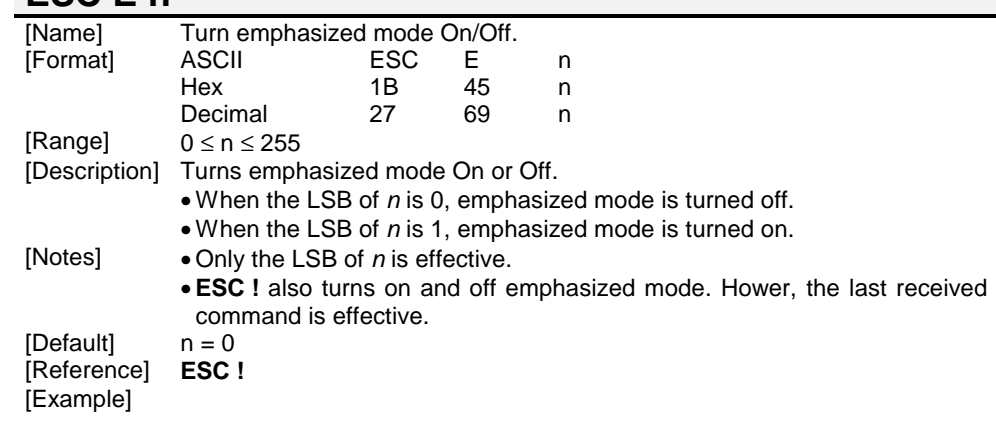

#### **ESC G n**

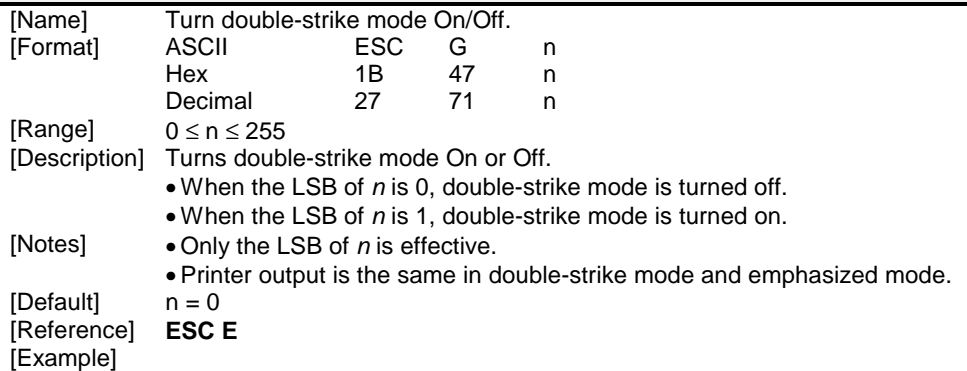

#### **ESC J n**

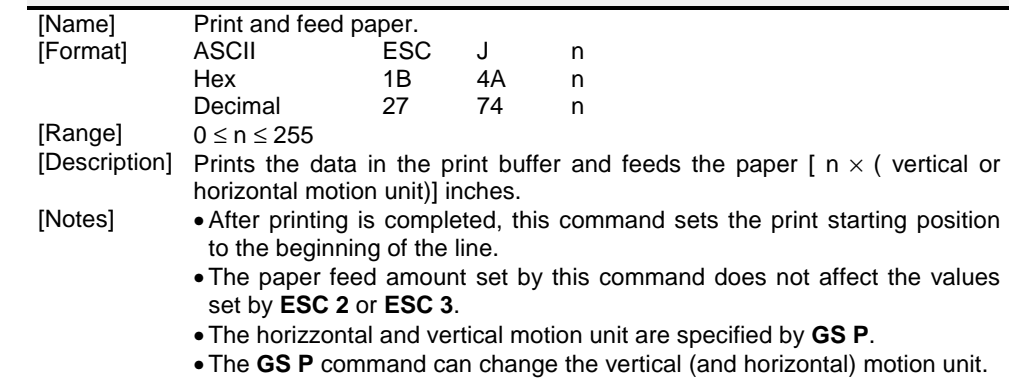

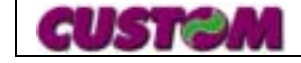

However, the value cannot be less than the minimum vertical movement amount.

• In standard mode, the vertical motion unit is used.

• The maximum paper feed amount 31.8 mm.

#### **[Default]**

[Reference] **GS P [Example]** 

#### **ESC R n**

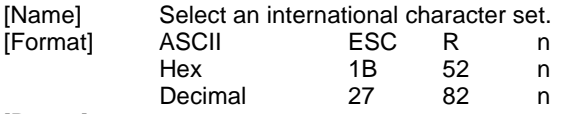

[Range]  $0 \le n \le 12$ 

[Description] Select the international character set *n* from the following table :

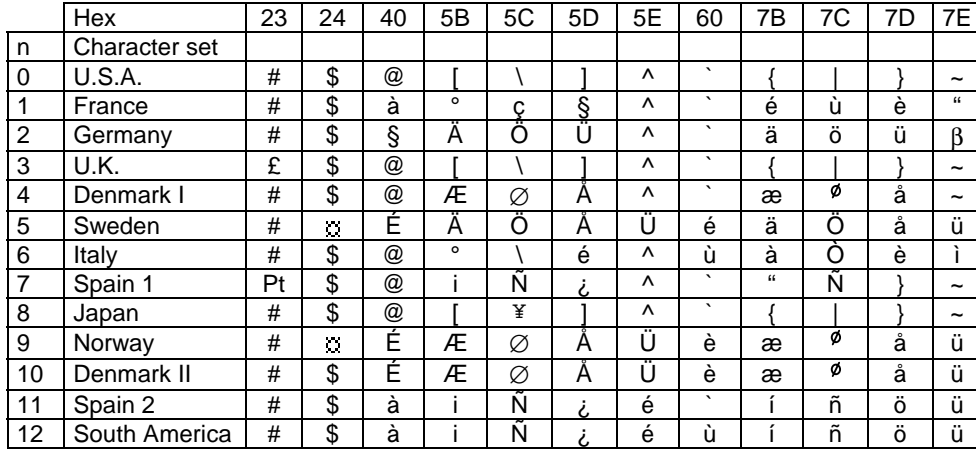

[Notes]

 $[Default]$   $n = 0$ [Reference] [Example]

#### **ESC V n**

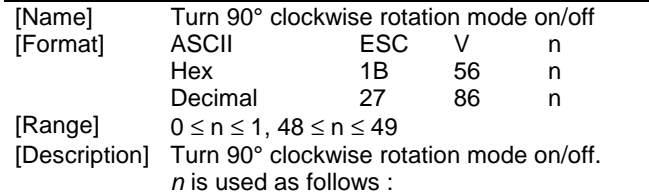

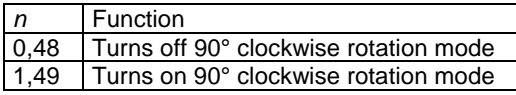

[Notes] • When underline mode is turned on, the printer does not underline 90° clockwise-rotated characters. However, underline mode can be selected.

- Double-width and double-height commands in 90° rotation mode enlarge characters in the opposite directions from double-height and double-width commands in normal mode.
- This command has no effect in page mode.
- If this command is input in page mode, the printer performs only internal flag operations.

 $[Default]$   $n = 0$ 

[Reference] **ESC !**, **ESC -**

#### **ESC \ nL nH**

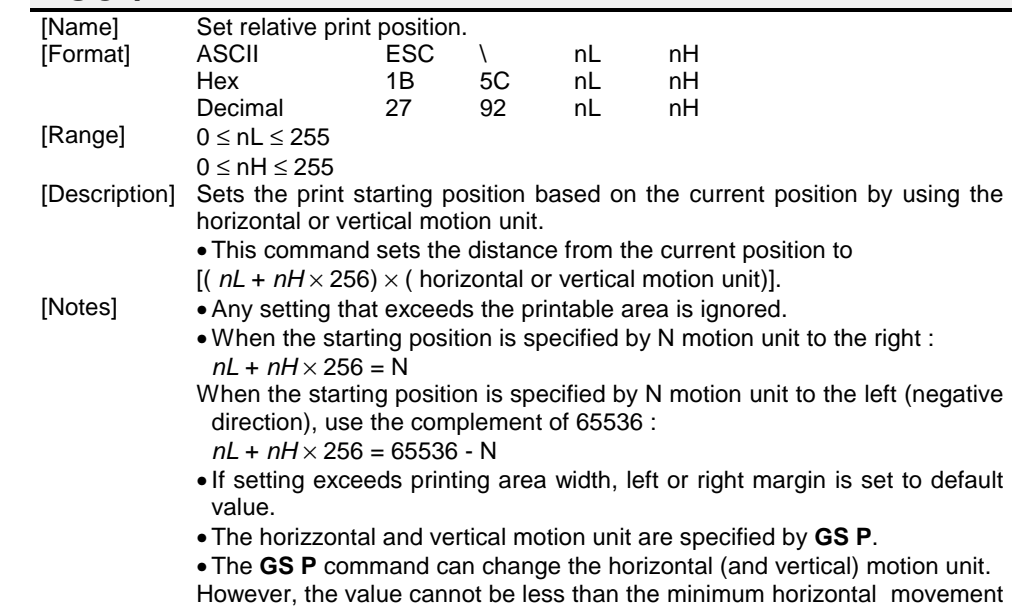

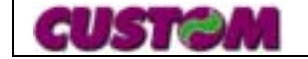

amount.

• In standard mode, the horizontal motion unit is used.

[Default] [Reference] **ESC \$**, **GS P** [Example]

### **ESC a n**

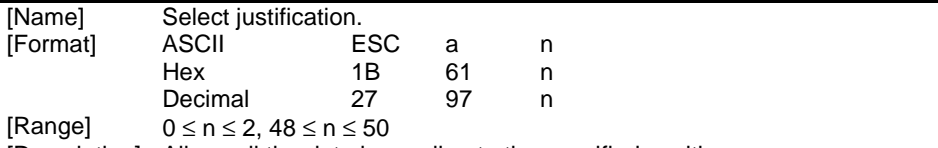

[Description] Aligns all the data in one line to the specified position. *<sup>n</sup>* selects the type of justification as follows :

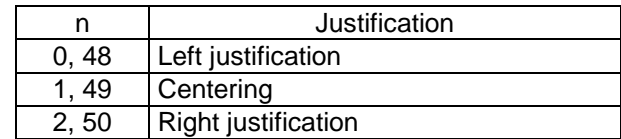

[Notes] • The command is enabled only when input at the beginning of the line. • Lines are justified within the specified printing area. • Spaces set by **HT**, **ESC \$** and **ESC \** are all justified.

#### $[Default]$   $n = 0$

[Reference]

[Example]

Left iustification **Centering** Centering Right iustification

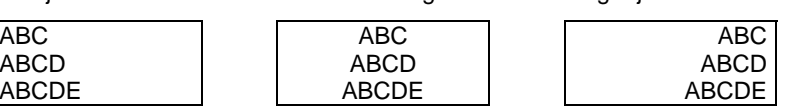

# **ESC c 4 n**

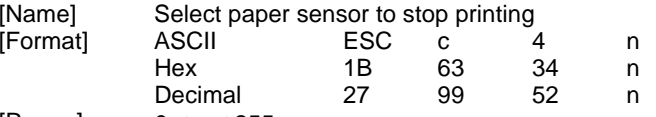

[Range]  $0 \le n \le 255$ 

[Description] Selects the paper sensor used to stop printing when a near paper-end is detected, using *n* as follows :

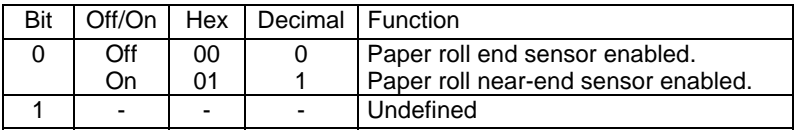

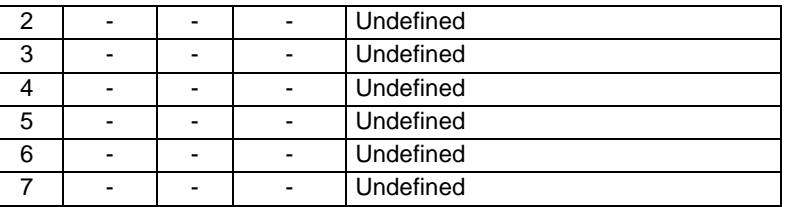

[Notes] • When a near paper-end is detected, printing stops after printing the current line and feeding the paper.

- The paper roll near-end sensor is enabled when either bit 0 is 1.
- This setting is not cleared by printer resetting, because it is stored in the Eeprom.<br> $n = 0$

[Default]

[Reference]

[Example]

#### **ESC c 5 n**

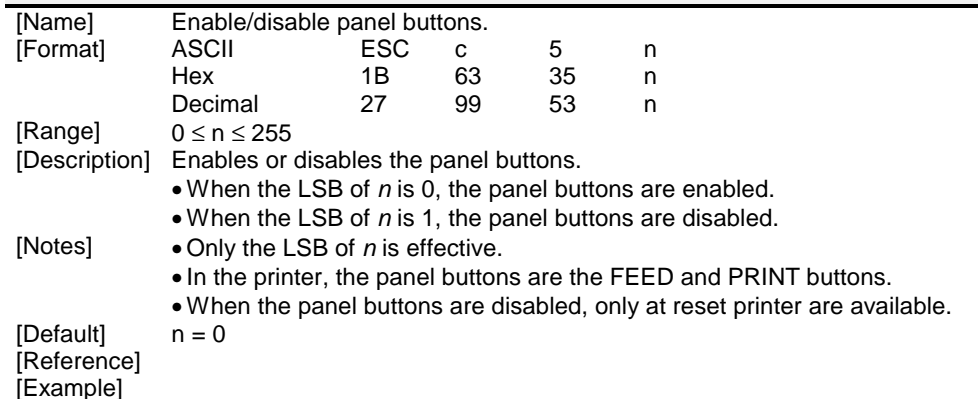

#### **ESC d n**

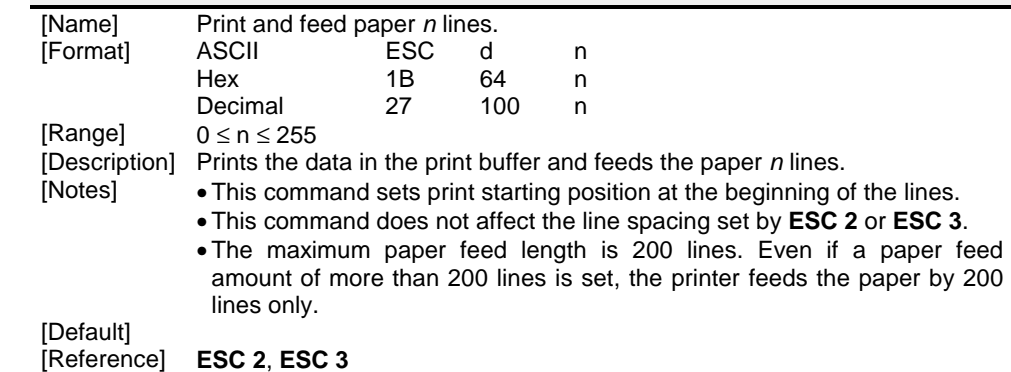

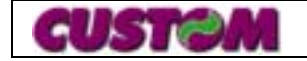

**3 - 10**

#### [Example]

#### **ESC i**

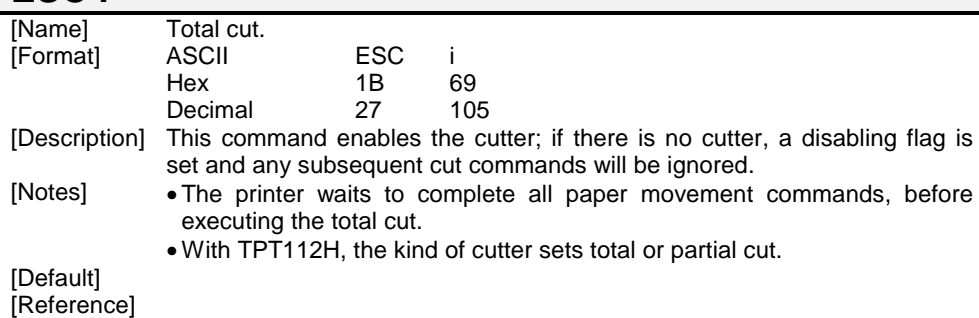

[Example]

### **ESC m (ONLY TPT60H VERSION)**

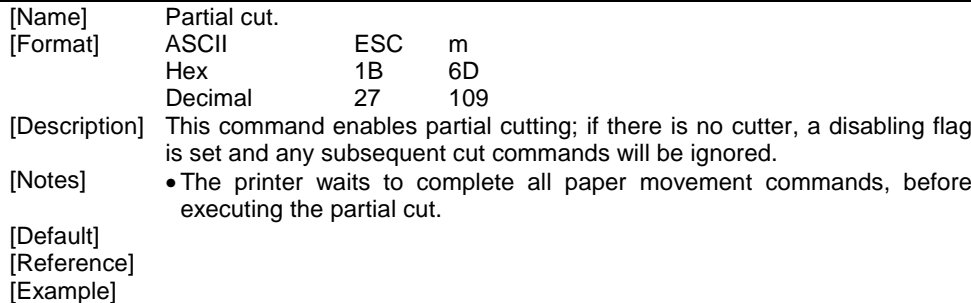

# **ESC r n**

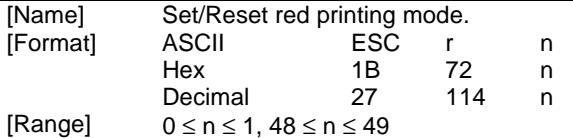

Description] Sets and resets negative mode

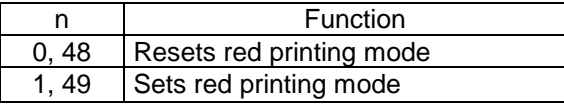

[Notes] • The printer prints red only for a complete line only, and not for single characters.

• The printer prints red only if enabled by setup.

[Default]  $n = 0$ [Reference]

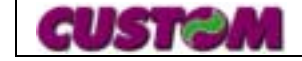

#### [Example]

#### **ESC t n**

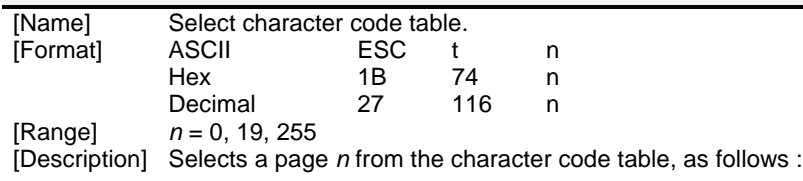

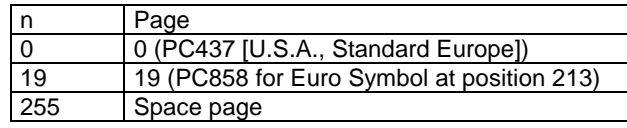

[Notes] •

[Default]  $n = 0$ 

- [Reference] See Character Code Tables.<br>[Example] For printing Euro symbol (
	- For printing Euro symbol (), the command sequence is: 1B, 74, 13, D5

#### **ESC x n**

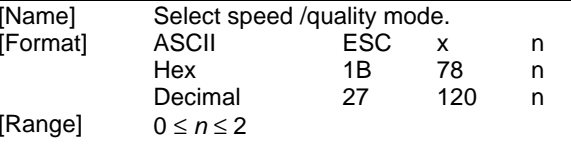

[Description] Selects printing speed /quality mode.

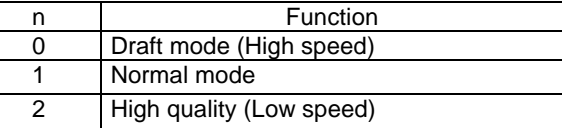

[Notes] • In high quality mode ( *<sup>n</sup>* = 2 ), the printer may be noisy.

 $n = 1$ [Reference] [Example]

**ESC v (ONLY SERIAL INTERFACE)** [Name] Transmit paper sensor status. [Format] ASCII ESC <sup>v</sup> Hex Decimal 27 118 [Description] Transmits the current paper sensor status upon receiving this command. [Notes] • This command is executed immediately, even when the receive buffer is full ( Busy ).

# **TPTCM60-TPTCM112**

#### **3 - 11**

<sup>[</sup>Default]

The status to be transmitted is shown in the table below :

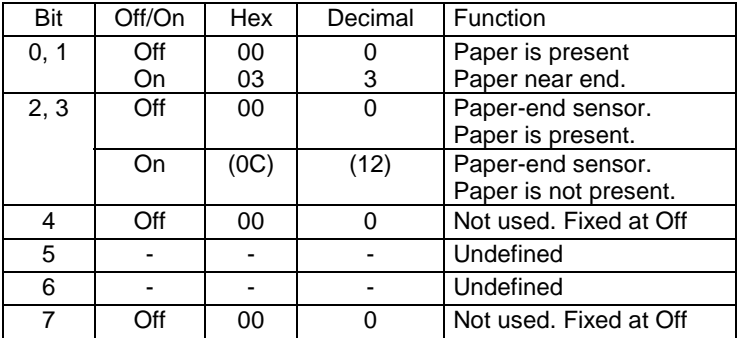

#### [Default]

[Reference] **DLE EOT** [Example]

#### **ESC { n**

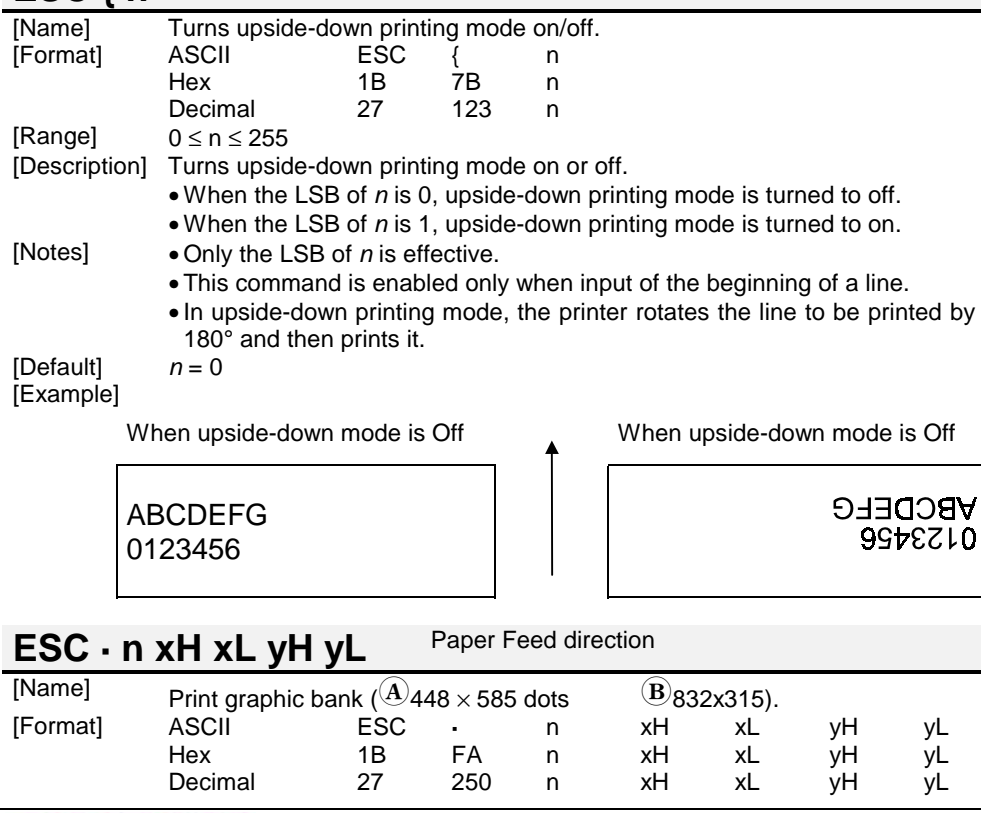

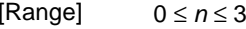

0 ≤ *xH*, *xL*, *yH*, *yL* <sup>≤</sup> 255 [Description] Print graphic bank from flash or ram.

*n* selects the bank as follows :

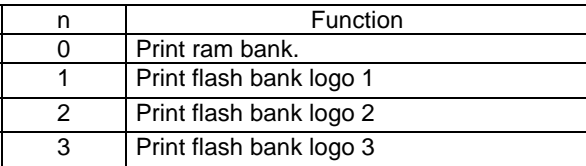

*xL* + *xH*  $\times$  256 specifies the starting dot line ( $^{\textcircled{{\bf A}}_{\bf 1}}$  ÷ 585  $\overline{B}$ 1 ÷ 315). *yL* + y *H* <sup>×</sup> 256 specifies the number of lines to print.  $[\textsf{Notes}] \qquad \bullet \textsf{If} \ (\textsf{xL} + (\textsf{xH} \times 256)) \gt \widehat{\textsf{A}} 585$  $\overline{(B)}$  315 the printer does not execute the command. $\bullet$  If( *xL* + ( *xH*  $\times$  256 ) + *yL* +( y*H*  $\times$  256 ))>  $\widehat{\text{A}}$ 585  $\overline{B}$  315 the printer prints only  $\textcolor{red}{\mathbf{\mathsf{A}}}_{\mathsf{585}}$  • If *<sup>n</sup>*=0 the checking will not be executed on the *x* and *y* limit values,  $\overline{(\mathbf{B})}$  315 - *xL* + ( *xH*  $\times$  256 ) +1 dotlines. allowing to print 64Kb RAM bank.  $\bullet$   $\overline{A}$  indicates TPTCM60x  $\mathbf{\Theta}$  indicates TPTCM112x [Default] [Reference] **ESC ³, ESC ², ESC ¦** [Example] To print from ram bank dotline 100 to dotline 299, send : 1BH FAH 00H 00H 64H 00H C7H**ESC ¹ nL nH (ONLY SERIAL INTERFACE)** [Name] Transmit ram bank to serial port.<br>
[Format] ASCII ESC 1 [Format] ASCII ESC <sup>1</sup> nL nH<br>Hex 1B FB nL nH Hex 1B FB nL nH $nH$ Decimal 27 251 nL [Description] Transmits (nH x 256) + nL words of ram bank to serial port.

- [Notes]  $\qquad \bullet$  The size of the ram bank for graphic printing is  $@$ 448  $\textcircled{\scriptsize{832}}$  horizontal dots ( $\textcircled{\scriptsize{4}}$ 56  $\textcircled{\textsc{1}}$ 04 bytes/dotline )  $\times$   $\textcircled{\textsc{1}}$ 585  $\overline{B}$ 315 vertical dots (32760 bytes = 16380 words).  $\bullet$   $\overline{A}$  indicates TPTCM60x  $\circledR$  indicates TPTCM112x
- [Default] [Reference] **ESC ³, ESC ², ESC ¦** [Example]

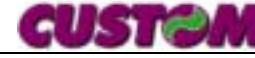

### **ESC ³ n**

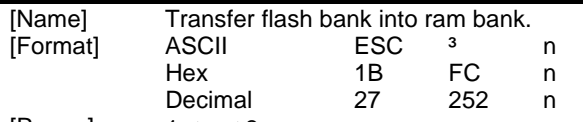

[Range]  $1 \le n \le 3$ 

[Description] Transfers flash bank into ram bank ( 32768 bytes). *n* selects the bank as follows :

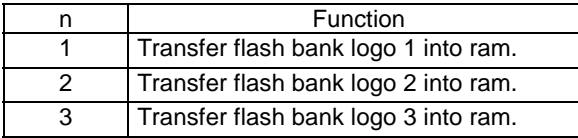

[Notes] [Default]

[Reference] **ESC ·, ESC ², ESC ¦** [Example]

# **ESC ² nL nH**

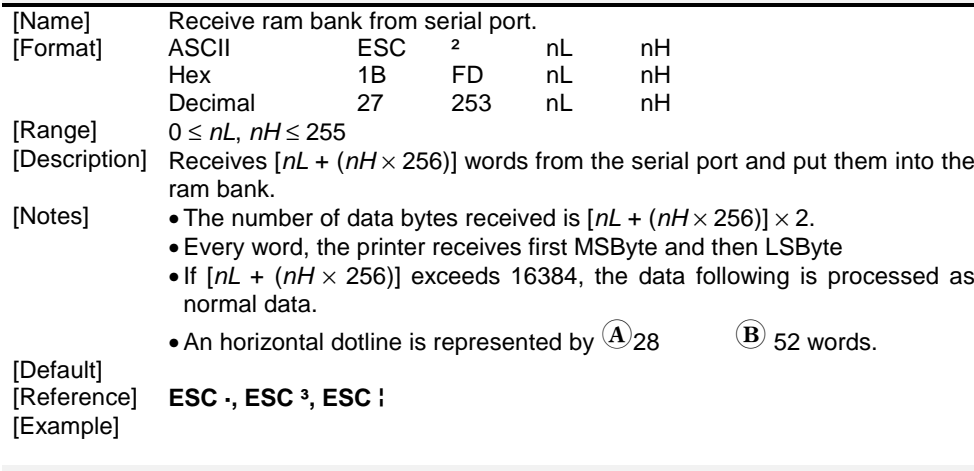

# **ESC ¦ n**

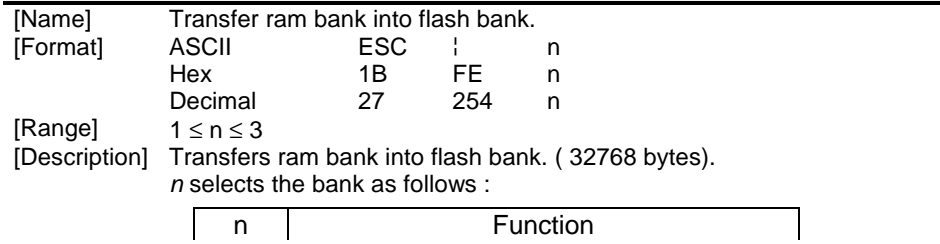

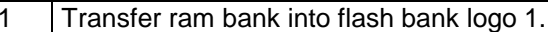

- 2 Transfer ram bank into flash bank logo 2.
- 3 Transfer ram bank into flash bank logo 3.

[Notes]

[Default]<br>[Reference] [Reference] **ESC ·, ESC ², ESC ³** [Example]

#### **GS ! n**

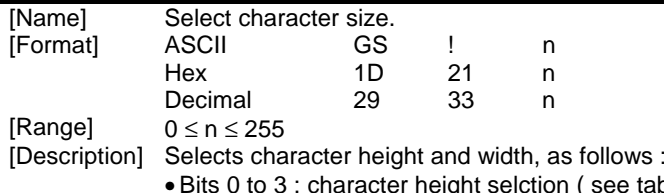

see table 2). • Bits 4 to 7 : character height selction ( see table 1 ).

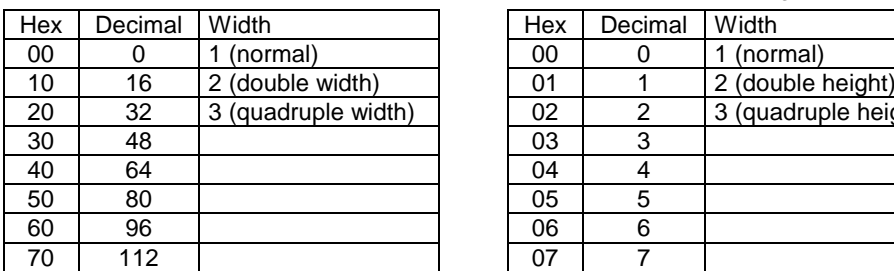

#### Table 1 Character Width selection Table 2 Character Height selection

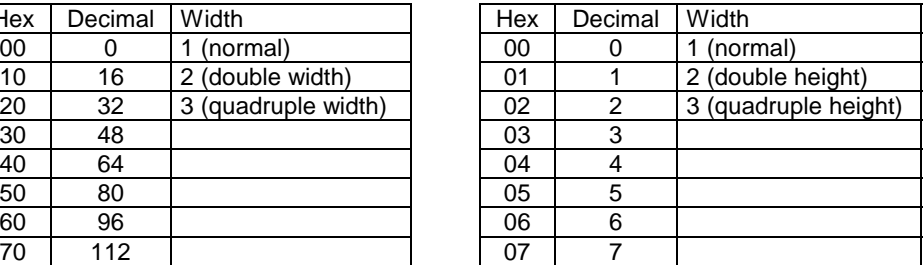

- [Notes] This command is effective for all characters ( except for HRI characters ).
	- If *<sup>n</sup>* is outside of the defined range, this command is ignored.
	- When characters are enlarged with different heights on one line, the characters are aligned at the baseline or topline (see **GS ~**).
	- •**ESC !** can also select character size. However, the setting of the last received command is effective.

[Default]  $n = 0$ <br>[Reference] **ESC!** [Reference]

[Example]

#### **GS :**

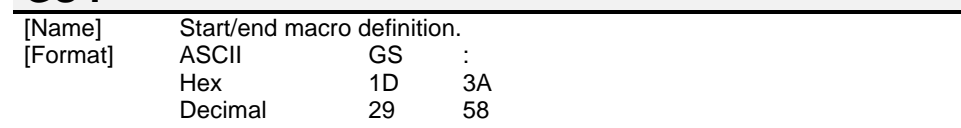

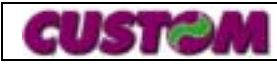

#### [Description] Starts or ends macro definition.

- [Notes] Macro definition starts when this command is receiving during normal operation. Macro definition ends when this command is received during macro definition.
	- When **GS ^** is received during macro definition, the printer ends macro definitions and clears all definitions.
	- Macro is not defined when the power is turned on.
	- The defined contents of the macro are not cleared by **ESC @**. Therefore, **ESC @** can be included in the contents of the macro defintions.
	- If the printer receives **GS :** again immediately after previously receiving **GS :**, the printer remains in the macro undefined state.
	- The contents of the macro can be defined up to 2048 bytes. If the macro definition exceeds 2048 bytes, excess data is not stored.

[Default]

[Reference] **GS ^**

[Example]

# **GS B n**

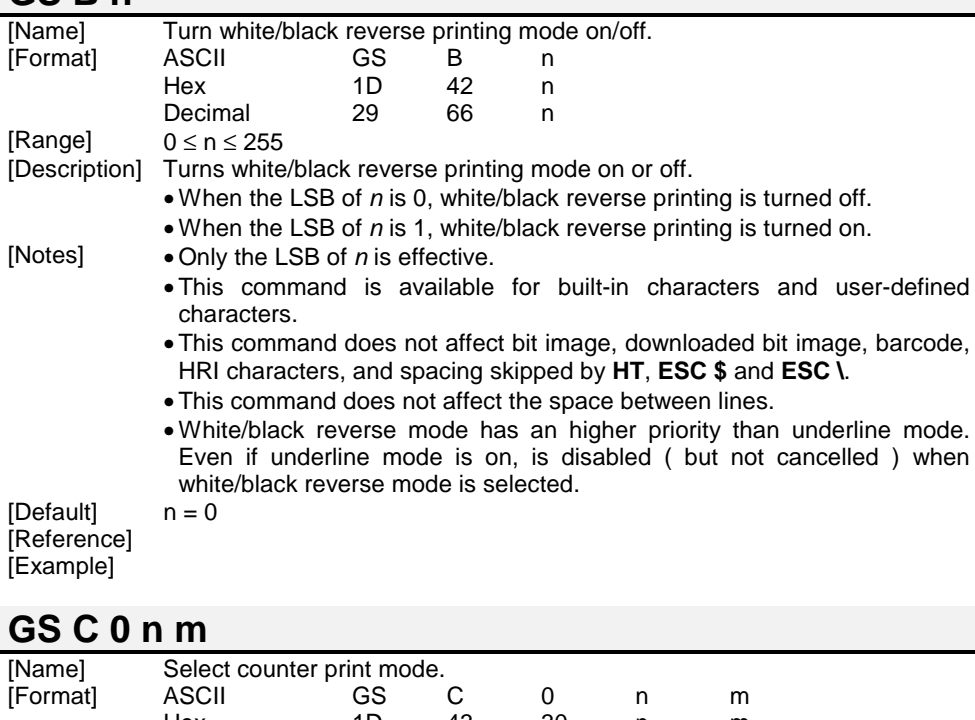

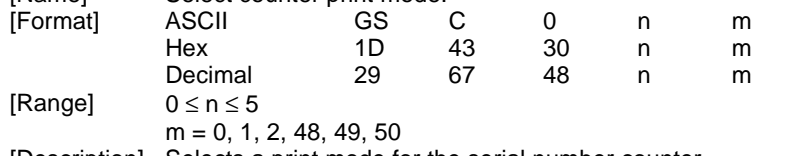

[Description] Selects a print mode for the serial number counter.

- *<sup>n</sup>* specifies the number of digits to be printed as follows :
- when *<sup>n</sup>* = 0, the printer prints the actual digits indicated by the number value.

When *n* = 1 to 5, this command sets the number of digits to be printed.

• m specifies the printing position within the entire range of printed digits, as follows :

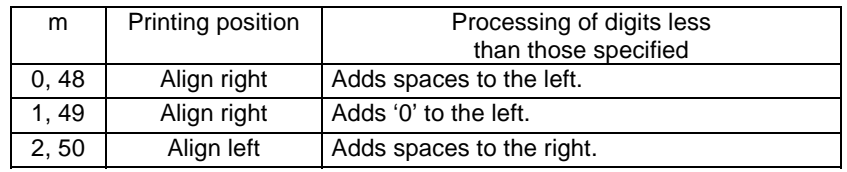

[Notes] *n* or *<sup>m</sup>* is out of the defined range, the previously set print mode is not changed.

• If *<sup>n</sup>* = 0, *<sup>m</sup>* has no meaning.

[Default]<br>[Reference] *<sup>n</sup>* = 0, *m* = 0

[Reference] **GS C 1, GS C 2, GS C ;, GS c**

[Example]

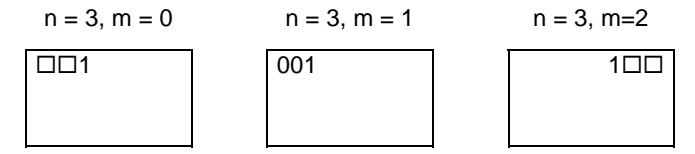

 $\Box$  indicates a space

# **GS C 1 aL aH bL bH n r**

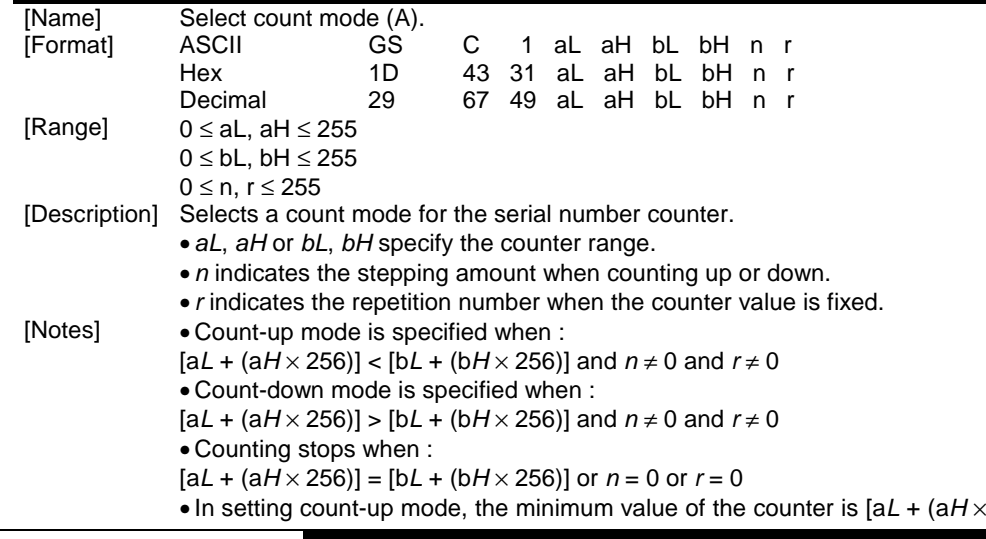

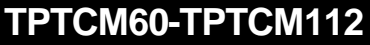

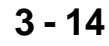

256)] and the maximum value is [b*L* + (b *H*<sup>×</sup> 256)]. If counting up reaches a value exceeding the maximum, it's resumed with the minimum value.

- In setting count-down mode, the maximum value of the counter is [a*L* <sup>+</sup> (a *H*<sup>×</sup> 256)] and the minimum value is [b*L* + (b *H*<sup>×</sup> 256)]. If counting down reaches a value less than minimum, it's resumed with the maximum value.
- When this command is executed, the internal count that indicates the repetition number specifies by *r* cleared.

 $[Default]$   $al = 1$ ,  $al = 0$ ,  $bl = 255$ ,  $bl = 255$ ,  $n = 1$ ,  $r = 1$ **[Example]** 

[Reference] **GS C 0, GS C 2, GS C ;, GS c**

# **GS C 2 nL nH**

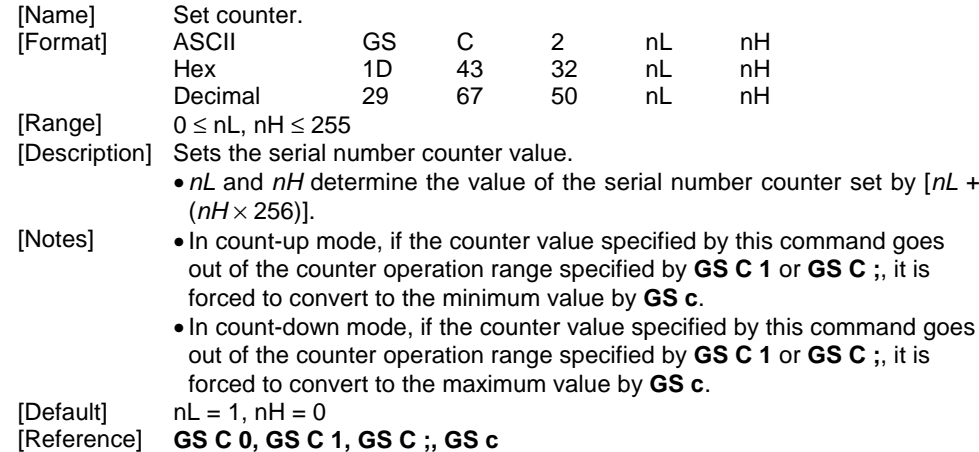

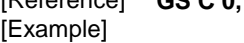

#### **GS C ; sa ; sb ; sn ; sr ; sc ;**

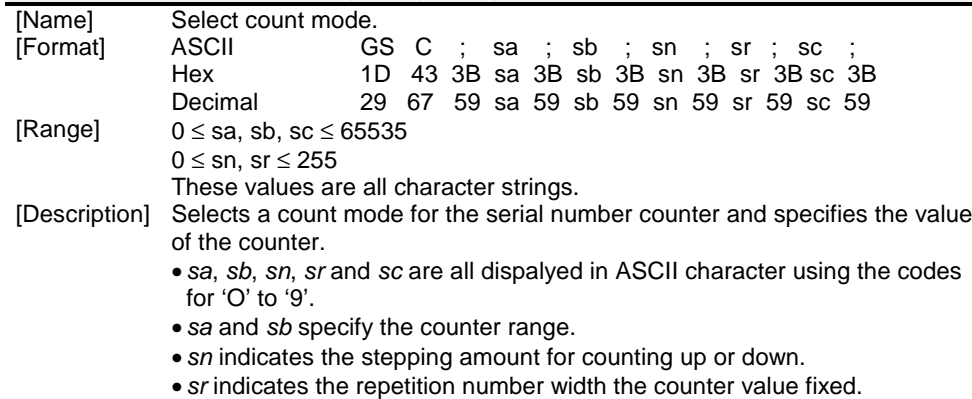

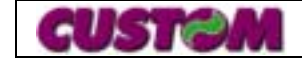

**3 - 15**

- *sc* indicates the counter value.
- [Notes] Count-up mode is specified when : *sa* <sup>&</sup>lt;*sb* and *sn*≠ 0 and *sr*≠ 0• Count-down mode is specified when :
	- *sa* <sup>&</sup>gt;*sb* and *sn*≠ 0 and *sr*≠ 0
	- Counting stops when :
	- $sa = sb$  or  $sn = 0$  or  $sr = 0$
	- In setting count-up mode, the minimum value of the counter is *sa* and the maximum value is *sb*. If counting up reaches a value exceeding the maximum, it's resumed with the minimum value. If the counter value set by *sc* is outside the counter operation range, the counter value is forced to convert to the minimum value by executing **GS c**.
	- In setting count-down mode, the maximum value of the counter is *sa* and the minimum value is *sb*. If counting down reaches a value less than minimum, it's resumed with the maximum value. If the counter value set by *sc* is outside the counter operation range, the counter value is forced to convert to the maximum value by executing **GS c**.
	- Parameter *sa* to *sc* can be omitted. If omitted, these argument values are unchanged.
	- Parameter *sa* to *sc* must not contain characters, except '0' to '9'.

 $[Default]$  sa = 1, sb = 65535, sn = 1, sr = 1, sc = 1

[Reference] **GS C 0, GS C 2, GS C 1, GS c**

[Example]

#### **GS H n**

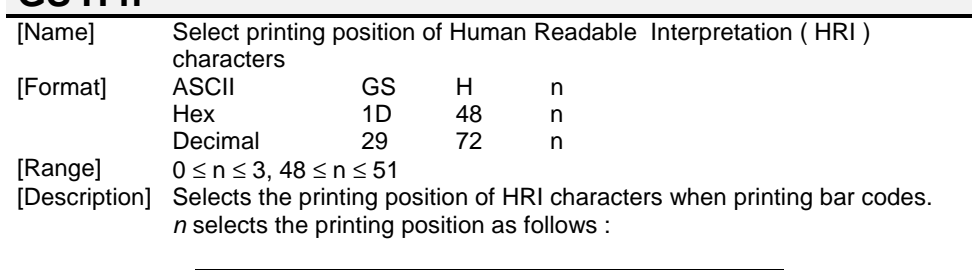

| n     | Function                           |
|-------|------------------------------------|
| 0, 48 | Not printed.                       |
| 1.49  | Above the bar code.                |
| 2.50  | Below the bar code.                |
| 3.51  | Both above and below the bar code. |

<sup>[</sup>Notes] • HRI characters are printed using the font specified by **GS f**.

 $[Default]$   $n = 0$ [Reference] **GS f, GS k** [Example]

# **GS I n (SERIAL INTERFACE ONLY)**

1D 49

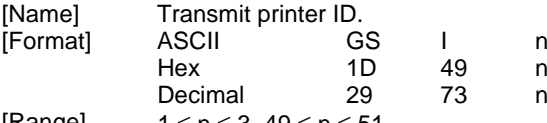

[Range]  $1 \le n \le 3$ ,  $49 \le n \le 51$ 

[Description] Transmits the printer ID specified by *n* as follows :

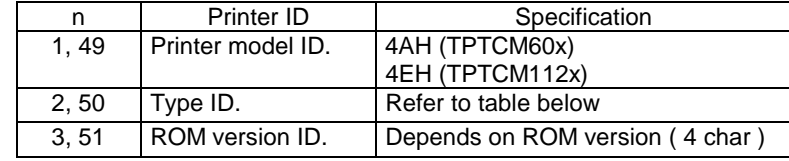

 $\mathsf{n}$ 

#### $n = 2$ , Type ID

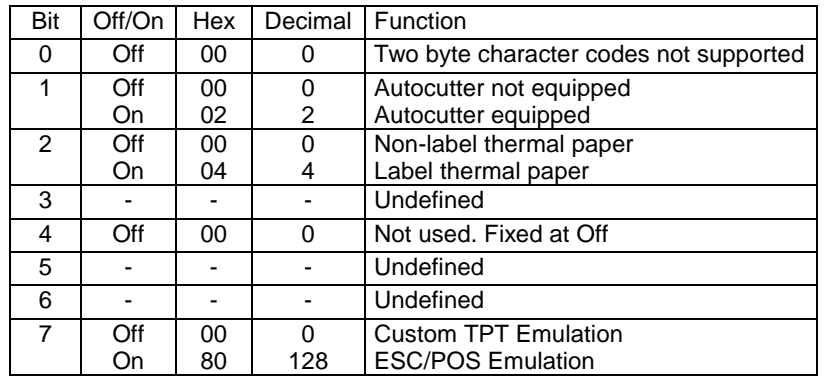

[Notes] • This command is executed when the data is processed in the receive buffer. Therefore, there may be a time lag between receiving the command and transmitting the status, depending on the receive buffer status.

#### [Default] [Reference] [Example]

#### **GS L nL nH**

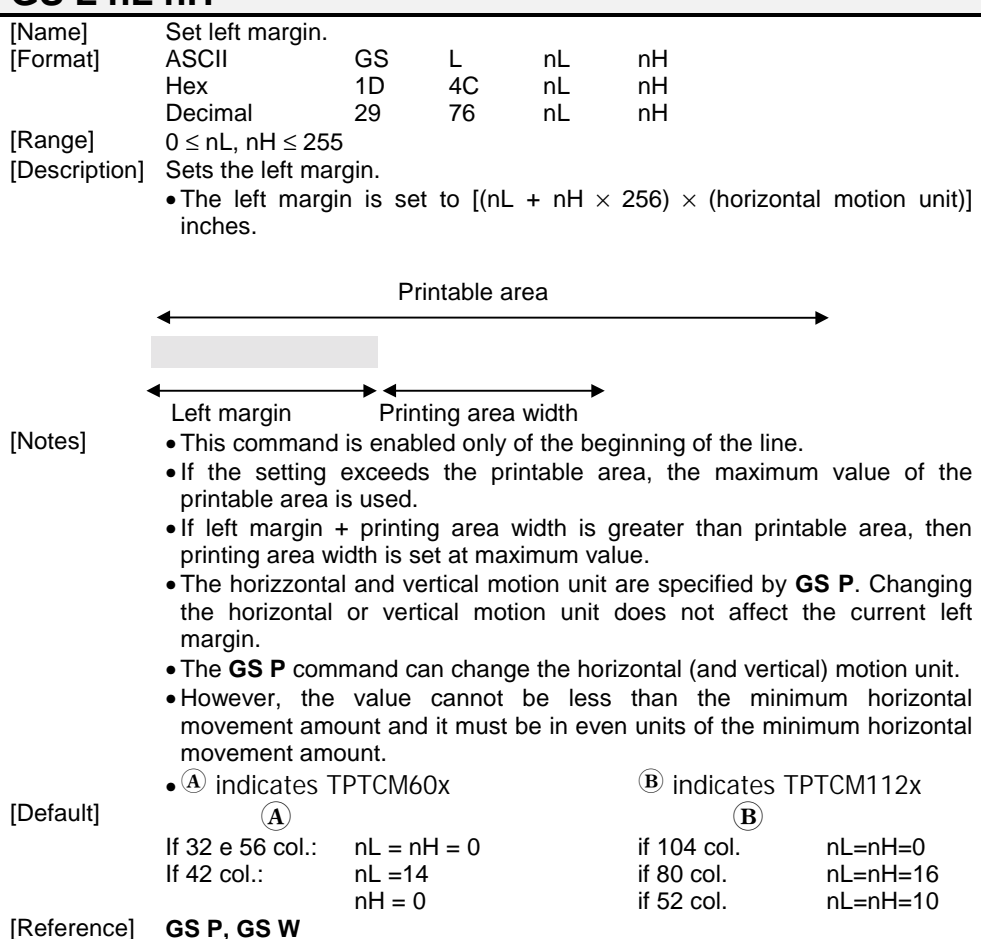

[Example]

#### **GS P x y**

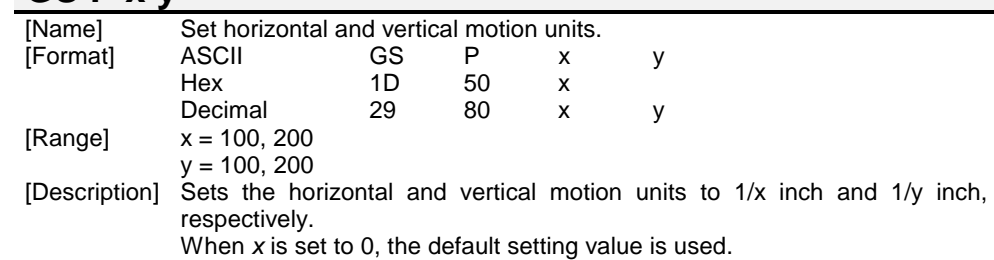

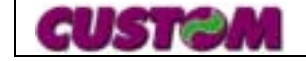

When *y* is set to 0, the default setting value is used.

- [Notes] The horizontal direction is perpendicular to the paper feed direction.
	- In standard mode, the following commands use *x* or *y*, regardless of character rotation ( upside-down or 90° clockwise rotation ) :
		- " Command using *<sup>x</sup>* : **ESC SP, ESC \$, ESC \, GS L, GS W**.
		- # Command using y : **ESC 3, ESC J**.
	- This command does not affect the previously specified values.
	- The calculated result from combining this command with others is truncated to the minimum value of the mechanical pitch or an exact multiple of that value.

[Default]  $x = 200, y = 200$ 

[Reference] **ESC SP, ESC \$, ESC \, ESC 3, ESC J, GS L, GS W** [Example]

### **GS W nL nH**

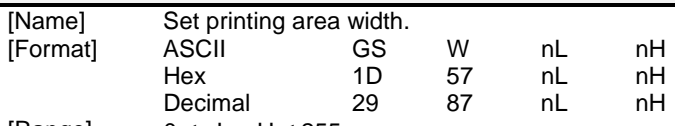

 $[Range]$  0  $\leq$  nL, nH  $\leq$  255

[Description] Sets the printing area width to the area specified by *nL* and *nH*..  $\bullet$  The left margin is set to [(nL + nH  $\times$  256)  $\times$  (horizontal motion unit)] inches.

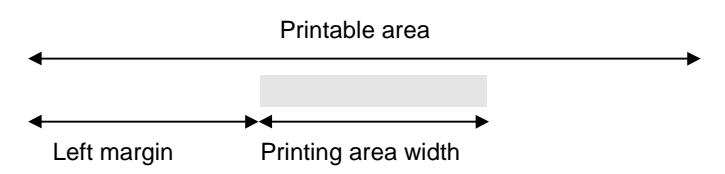

[Notes] • This command is enabled only at the beginning of the line.

- If the right margin is greater than the printable area, then the printing area width is set at maximum value.
- $\bullet$  If the printing area width = 0, it then is set at maximum value.
- The horizontal and vertical motion unit are specified by **GS P**. Changing the horizontal or vertical motion unit does not affect the current left margin.
- The **GS P** command can change the horizontal (and vertical) motion unit.
- However, the value cannot be less than the minimum horizontal movement amount and it must be in even units of the minimum horizontalmovement amount.

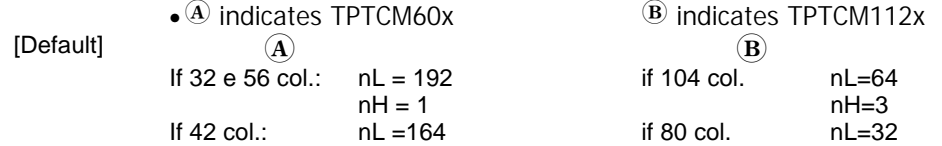

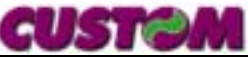

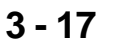

 $nH = 1$   $nH=3$ 

if  $58$  col.  $nL=44$ 

 $nH=3$ 

[Reference] **GS L, GS P [Example]** 

#### **GS ^ r t m**

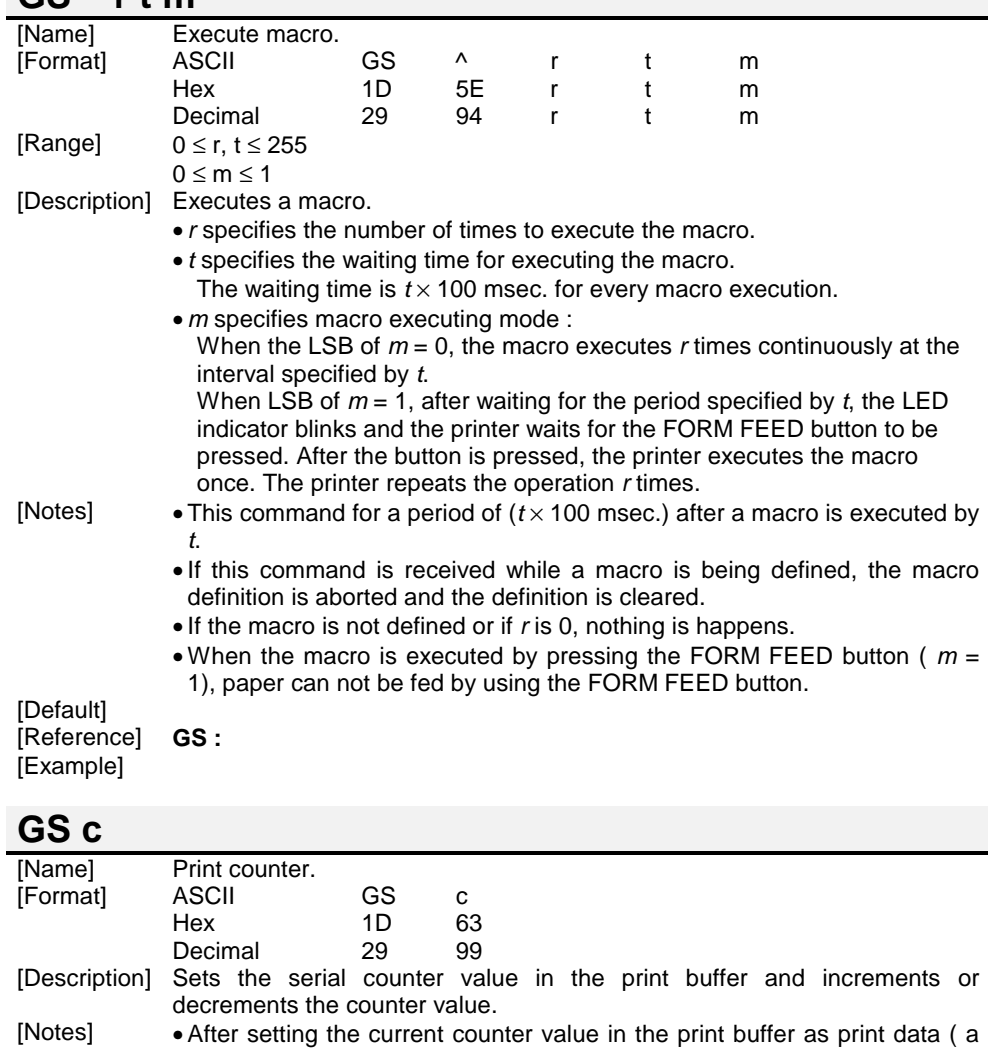

character string ), the printer counts up or down based on the count mode set. The counter value in the print buffer is printed when the printer receives a print command or is in the buffer full state.

**TPTCM60-TPTCM112**

• The counter print mode is set by **GS C 0**.

• The counter mode is set by **GS C 1** or **GS C ;**.

- In count-up mode, if the counter value set by this command goes out of the counter operation range set by **GS C 1** or **GS C ;**, it is forced to convert to the minimum value.
- In count-down mode, if the counter value set by this command goes out of the counter operation range set by **GS C 1** or **GS C ;**, it is forced to convert to the maximum value.

[Default]<br>[Reference] [Example]

[Reference] **GS C 0, GS C1, GS C 2, GS C ;**

# **GS e n [m] [l]**

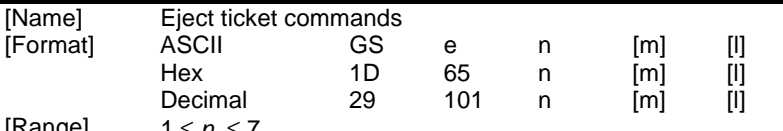

[Range] 1 <sup>≤</sup> *<sup>n</sup>* <sup>≤</sup> 7 [Description] This command controls the ticket ejector

- $n = 1$  ejector motor off
- $n = 2$  ejector motor on
- $n = 3$  ticket ejecting with m steps (1 step = 22 mm)
- $n = 4$  ticket catch
- $n = 5$  ticket expulsion
- $n = 6$  transmit ejector byte status

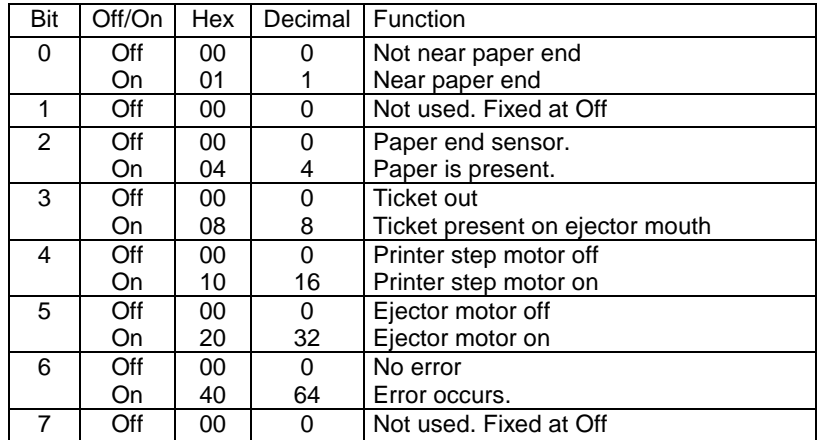

 $n = 7$  set ticket max length :

The ticket max length is [( *<sup>m</sup>*\*256+l) \* (vertical motion unit)] inches.

[Notes] *m* must be sent with *<sup>n</sup>* = 3,7;

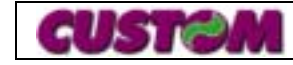

**3 - 18**

*l* must be sent with *<sup>n</sup>* = 7;

if *n*=3 and the ticket is not cut yet, before to execute the command a total cutting will be make.

[Default] Max ticket length *<sup>m</sup>*\*256+*l* = 2000 (25 cm)

[Reference]

#### **Example GS f n**

#### [Name] Select font for HRI characters. [Format] ASCII GS f n Hex 1D 66 nDecimal 29 102 n $[Range]$   $n = 0, 1, 48, 49$

[Description] Selects a font for the HRI characters used when printing a bar codes. *<sup>n</sup>* selects a font from the following the table :

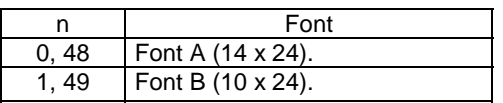

[Notes] HRI character are printed at the position specified by **GS H**.  $[Default]$   $n = 0$ [Reference] **GS H, GS k** [Example]

#### **GS h n**

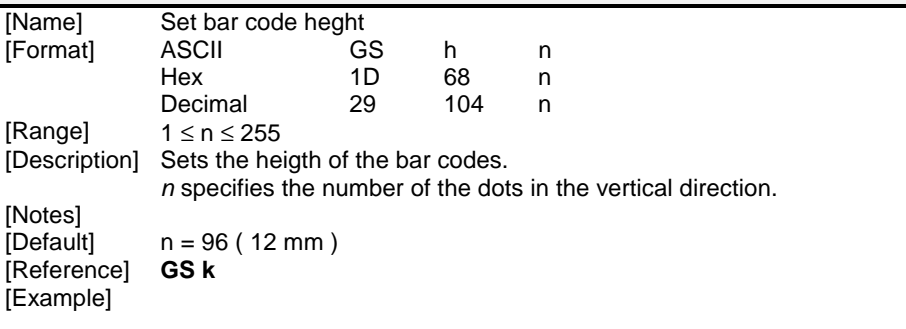

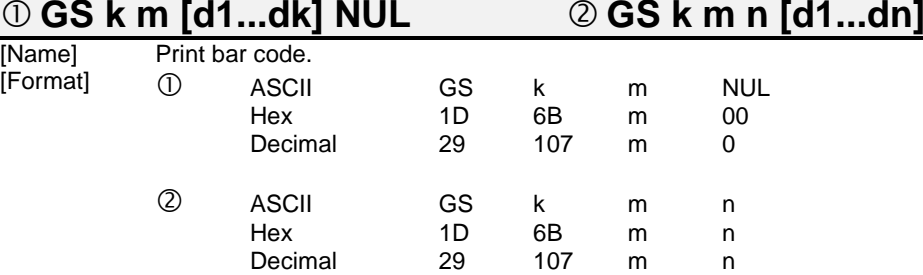

[Range]  $(1)$  $0 \le m \le 6$ 

 $(2)$ 

 $65 \le m \le 73$ 

[Description] Selects a bar code system and prints the bar codes. *<sup>m</sup>* selects a bar codes system as follows :

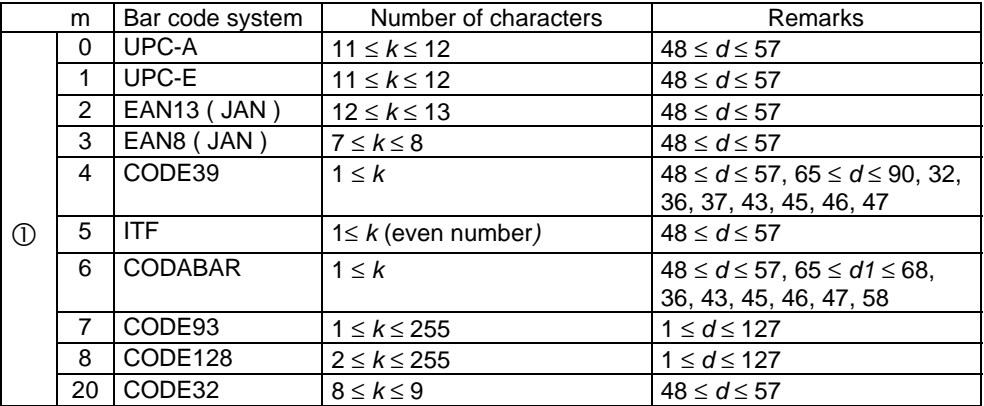

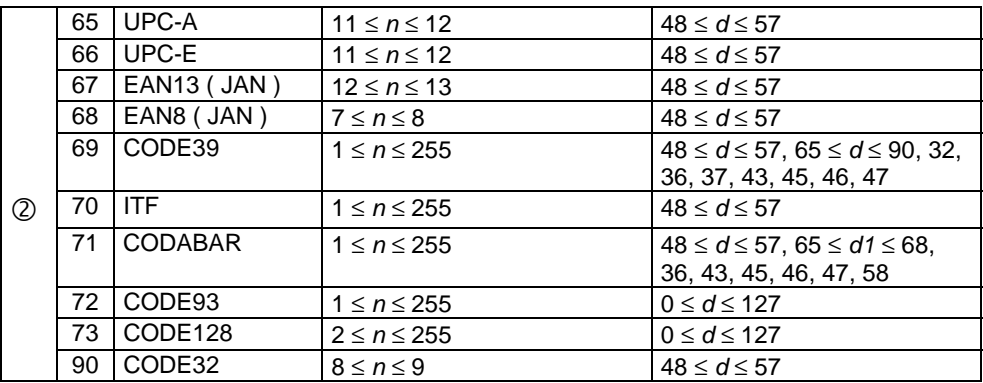

[Notes]

*d* is outside of the specified range, the printer prints the following message : "BAR CODE GENERATOR IS NOT OK !" and processing the following data as normal data.

- If the horizontal size exceeds printing area, the printre only feeds th e paper.
- This command feeds as much paper as is required to print the bar code, regardless of the line spacing specified by **ESC 2** Or **ESC 3**.
- After printing bar code, this command sets the print position to the beginning of the line.
- This commnad is not affected by prints modes ( emphasized, double stricke, underline or character size), except for upside-down mode and justification.

INotes for  $①1$ • This command ends with a NUL code.

#### • When the bar code system used is UPC-A or UPC-E, the printer prints the bar code data after receiving 11 ( without check digit ) or 12 ( with check digit ) bytes bar code data.

- When the bar code system used is EAN13, the printer prints the bar code after receiving 12 ( without check digit ) or 13 ( with check digit ) bytes bar code data.
- When *<sup>n</sup>* the bar code system used is EAN8, the printer prints the bar code after receiving 7 ( without check digit ) or 8 ( with check digit ) bytes bar code data.
- The number of data for ITF bar code must be even numbers. When anodd number of data is input, the printer ignores the last received data.
- [Notes for ②] If *n* is outside of the specified range, the printer stops command processing and processes the following data as normal data.
- When CODE93is used : $\bullet$  The printer prints an HRI character (  $\Box$  ) as a start character at the beginning of the HRI character string.
	- $\bullet$  The printer prints an HRI character (  $\Box$  ) as a stop character at the end of the HRI character string.
	- $\bullet$  The printer prints an HRI characters (  $\blacksquare$  ) as a control character ( 00H to 1FH and 7FH).
- When CODE128is used :• When using the CODE128 in this printer, take the following points into account for data transmission :
	- The top of the bar code data string must be code set selection character ( any of CODE A, CODE B or CODE C ) which selects the first code set.
	- Special characters are defined by combining two characters "{" and one character. The ASCII character "}" is defined by transmitting "{" twice consecutively.

**TPTCM60-TPTCM112**

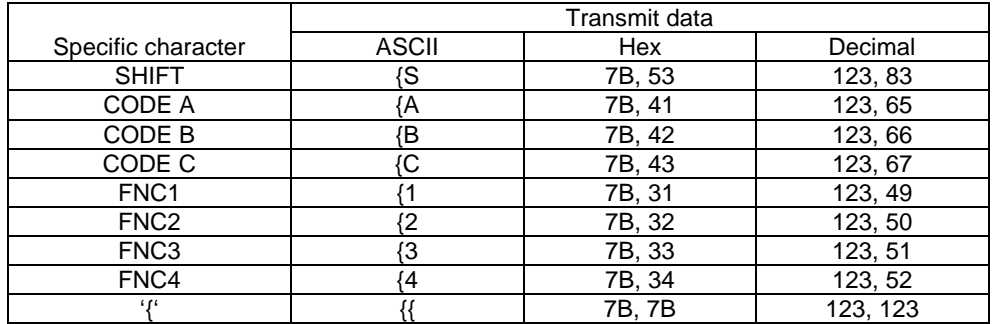

[Default] [Reference] **GS H, GS f, GS h, GS w**

[Example]

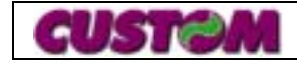

# **GS r n (ONLY SERIAL INTERFACE)**

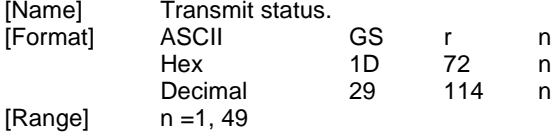

[Description] Transmits the status specified by *n* as follows :

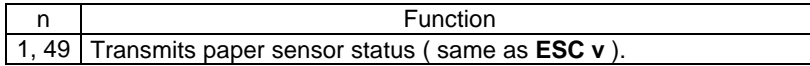

 $\mathsf{n}$ 

Paper sensor status ( *<sup>n</sup>* = 1, 49 ) :

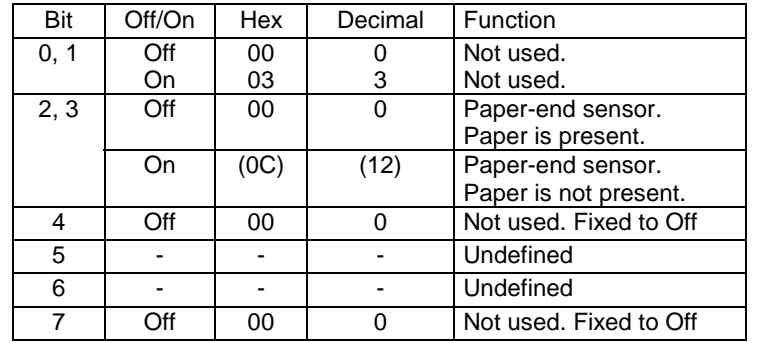

[Notes] • This command is executed when the data is processed in the receive buffer. Therefore, there may be a time lag between receiving the command and transmitting the status, depending on the receive buffer status.

[Default]<br>[Reference]

[Reference] **DLE EOT, ESC u, ESC v** [Example] [Example]

### **GS v (ONLY SERIAL INTERFACE)**

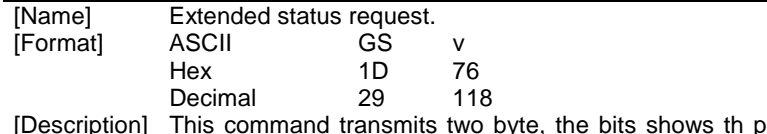

ription] This command transmits two byte, the bits shows th printer status on the serial port.

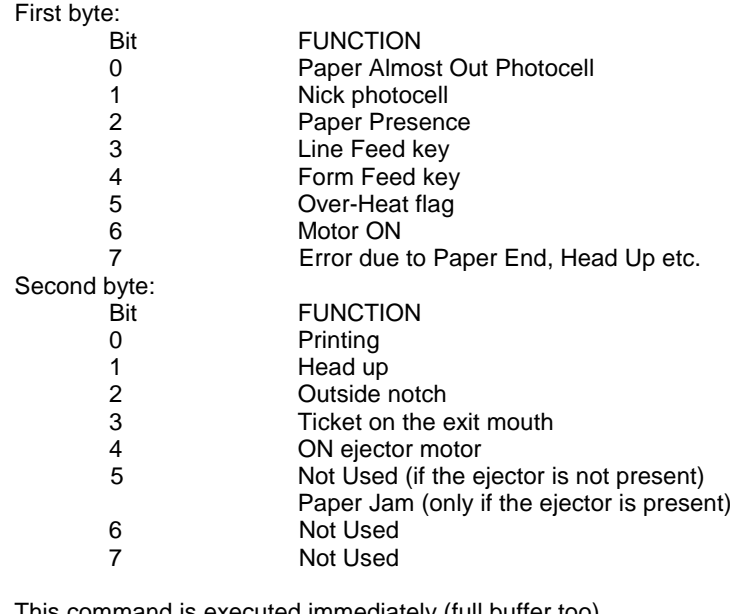

[Notes] This command is executed immediately (full buffer too) [Default] [Reference] [Example]

#### **GS w n**

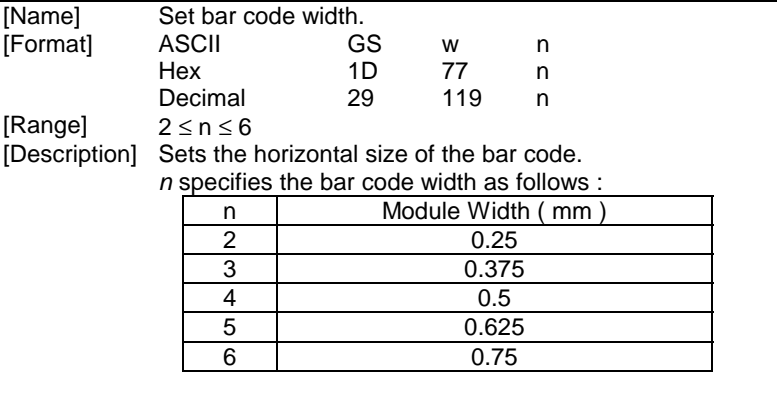

[Notes]  $[Default]$   $n = 3$ [Reference] **GS k** [Example]

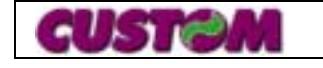

#### **GS ~ n**

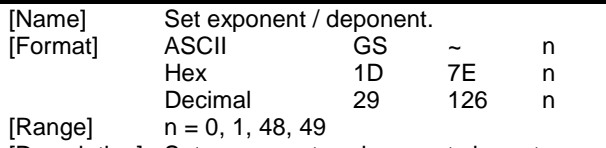

[Description] Sets exponent or deponent character position. *<sup>n</sup>* specifies the position as follows :

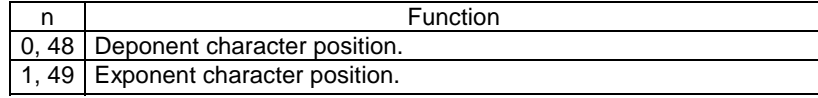

[Notes] • This command is executed if there are characters with different height on the same line.[Default]  $n = 0$ <br>[Reference] **ESC** 

[Reference] **ESC !, GS !** [Example]

# **GS | n**

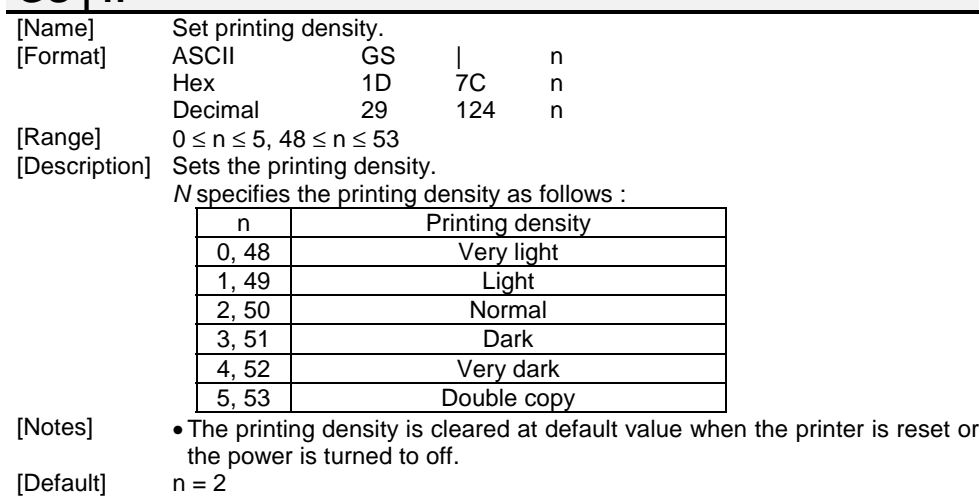

[Reference]

[Example]

# **GS** α **n**

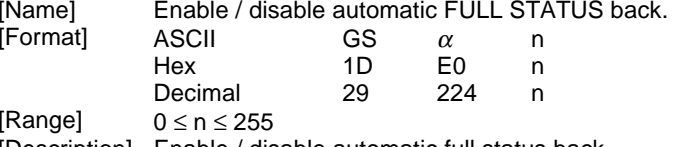

[Description] Enable / disable automatic full status back. *<sup>n</sup>* specifies the composition of full status back as follows :

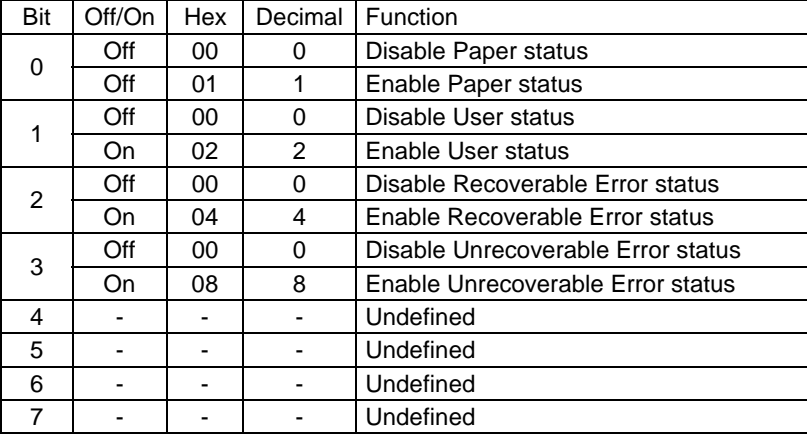

[Notes] • Once enable at least one byte of the FULL STATUS, for each change of at least one of the bits which compose the required status, the status sent in automatic from the printer will be so composed as follows:

 $1^\circ$  Byte = 0x10 (DLE)

 $2^\circ$  Byte = n

Next byte (depends how many bits are active in n)

[Default]

[Reference] **DLE EOT n** [Example]

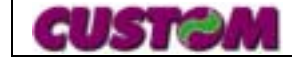

#### **GS**  Γ **n**

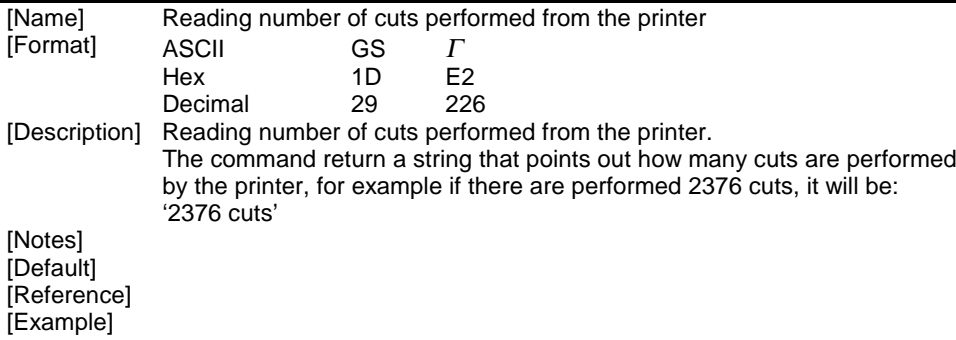

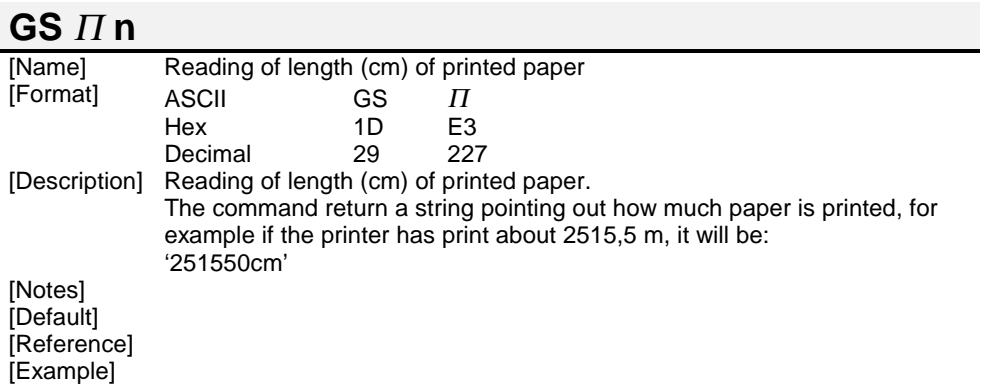

#### **GS**  σ **n**

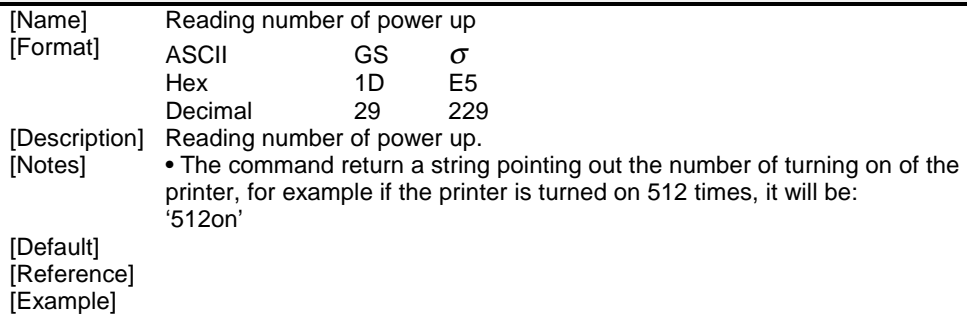

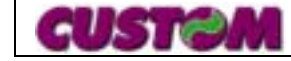